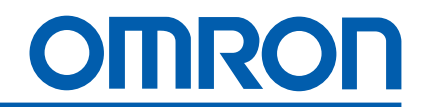

# E5CK Цифровой регулятор

Руководство пользователя

Cat No. H078-E1-3 R1.10

## *Bнимание!*

Данное руководство не является официальной документацией OMRON.

В случае возникновения спорных вопросов, связанных с применением оборудования OMRON, обращайтесь к официальной документации.

## <span id="page-2-0"></span>Предисловие

Благодарим Вас за приобретение малогабаритного интеллектуального цифрового контроллера Е5СК (далее контроллера).

Контроллер позволяет пользователю выполнять следующие действия:

- Выбор одного из нескольких температурных и аналоговых входов.
- Выбор выходных функций, таких как управление процессом или тревожная сигнализация.
- Использование двух заданных рабочих точек.
- Мониторинг целостности управляющих цепей посредством системы аварийной сигнализации обрыва контура (LBA).
- Использование коммуникационных функций.
- Градуировку входа и коммуникационного выхода.
- Использование водонепроницаемого конструктива (NEMA4: соответствующего требованиям IP66).

Настоящая инструкция по эксплуатации описывает порядок пользования контроллером.

Для правильного использования контроллера перед началом эксплуатации тщательно изучите и поймите указания инструкции.

## *Соглашения, используемые в настоящей инструкции*

## **О прочтении символ ов дисплея**

Следующая таблица указывает соответствия символов дисплея буквам латинского алфавита.

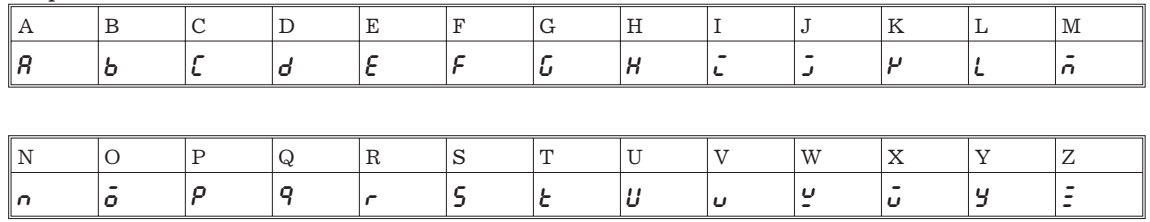

## **Замечание:**

Продукция фирмы OMRON предназначена для эксплуатации квалифицированным персоналом, применяющим соответствующие приемы и только в целях, описанных в настоящей инструкции.

Для обозначения и классификации предосторожностей, в настоящей инструкции используются приведенные ниже символьные обозначения.

Всегда относитесь с вниманием к информации, сопровождающей эти символы. Пренебрежение мерами предосторожности, может стать причиной травмирования персонала или повреждения оборудования.

*Опасность!* Обозначает информацию, невнимание к которой весьма вероятно приведет к серьезным травмам или опасности для жизни.

*Предупреждение!* Обозначает информацию, невнимание к которой может стать причиной опасности для жизни или серьезных травм.

*Внимание!* Информация по предупреждению возможности средних или незначительных травм, повреждения оборудования или сбоев в работе.

#### **Ссылки на продукцию фирмы OMRON**

Все изделия фирмы OMRON в настоящей инструкции печатаются с заглавной буквы. Слово "Блок" выделяется в том случае, когда оно обозначает продукт OMRON, безотносительно, является ли оно собственным именем продукта.

Аббревиатура "Ch", которая появляется иногда на дисплеях и на некоторой продукции фирмы, часто означает "слово" и имеет аббревиатуру "Wd" в документации.

Аббревиатура "РС" означает программируемый контроллер и не используется в качестве аббревиатуры для обозначения других аппаратных средств.

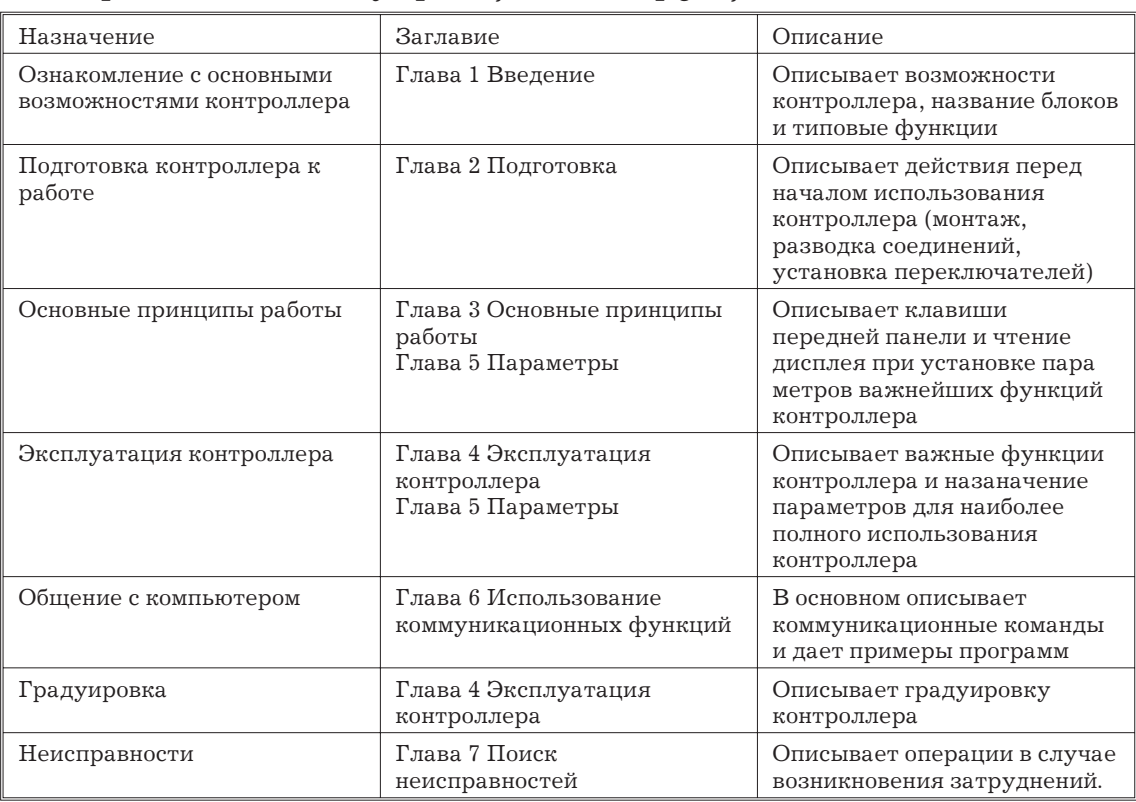

## Как организована информация инструкции

## *Уделите внимание следующим аспектам при монтаже*

## *контроллера*

- При извлечении контроллера из корпуса никогда не прикасайтесь к деталям внутри блока и не подвергайте их любому воздействию.
- Не закрывайте верхнюю и нижнюю крышки контроллера (обеспечивайте достаточное пространство вокруг блока для нормального теплообмена).
- Используйте соответствующие напряжения питания (100-240 В или 24 В переменного тока при 50-60 Гц или 24 В постоянного тока). При подаче напряжения питания его значение должно устонавливаться в течение 2 сек.
- При подключении линий ко входным и выходным клеммам принимайте меры по уменьшению влияния наведенных шумов:
- Располагайте высоковольтные линии питания на расстоянии от линий, подключаемых ко входным и выходным клеммам.
- Избегайте параллельного расположения или обычного свивания сигнальных цепей с высоковольтными линиями питания и линиями, проводящими значительные токи.
- Использование раздельных труб, каналов и экранированных линий предпочтительно для защиты контроллера от наведенных шумов.
- Размещайте контроллер как можно дальше от оборудования, генерирующего высокочастотное излучение (ВЧ-печи и т.д.) во избежание сбоев в работе.
- В случае нахождения поблизости мощного, излучающего наводки периферийного оборудования или его соединительных линий, для уменьшения влияния на контролер применяйте стабилизаторы и подавляющие фильтры. В частности, двигатели, трансформаторы, соленоиды и магнитные катушки имеют излучающие компоненты и, следовательно, могут генерировать очень сильные помехи.
- Устанавливая шумоподавляющий фильтр, уточните его параметры (напряжение и пропускаемые токи). Располагайте фильтр как можно ближе к контроллеру.
- Не эксплуатируйте контроллер в местах, подверженных обледенению, конденсации влаги, попаданию пыли, в помещениях с газами и веществами, способствующими коррозии (сульфидные и амониевые газы), вибрацией, ударами, брызгами влаги или масла. Избегайте мест, где контроллер может подвергаться интенсивному нагреванию (как от печи) или резкому изменению температуры.
- Окружающая температура воздуха должна поддерживаться в пределах от -10 до 55°С. Относительная влажность должна поддерживаться от 35 до 85% (без конденсации влаги или образования льда).
- Если контроллер установлен внутри щита, температура окружающей среды должна поддерживаться ниже 55°С, включая температуру возле контроллера.
- Если контроллер подвергается нагреванию, для его охлаждения до температуры ниже 55°С используйте вентилятор.
- Храните контроллер при температуре окружающего воздуха от -25 до 65°С, влажности от 35 до 85% (без конденсации влаги и образования льда).
- В процессе хранения или эксплуатации не кладите на контроллер тяжелые предметы и не подвергайте никакому механическому воздействию, во избежание деформации корпуса.
- Избегайте использования контроллера в местах возле теле и радиоприемного или радиопередающего оборудования, т.к. это оборудование может неблагоприятно повлиять на работу контроллера.

## *Содержание*

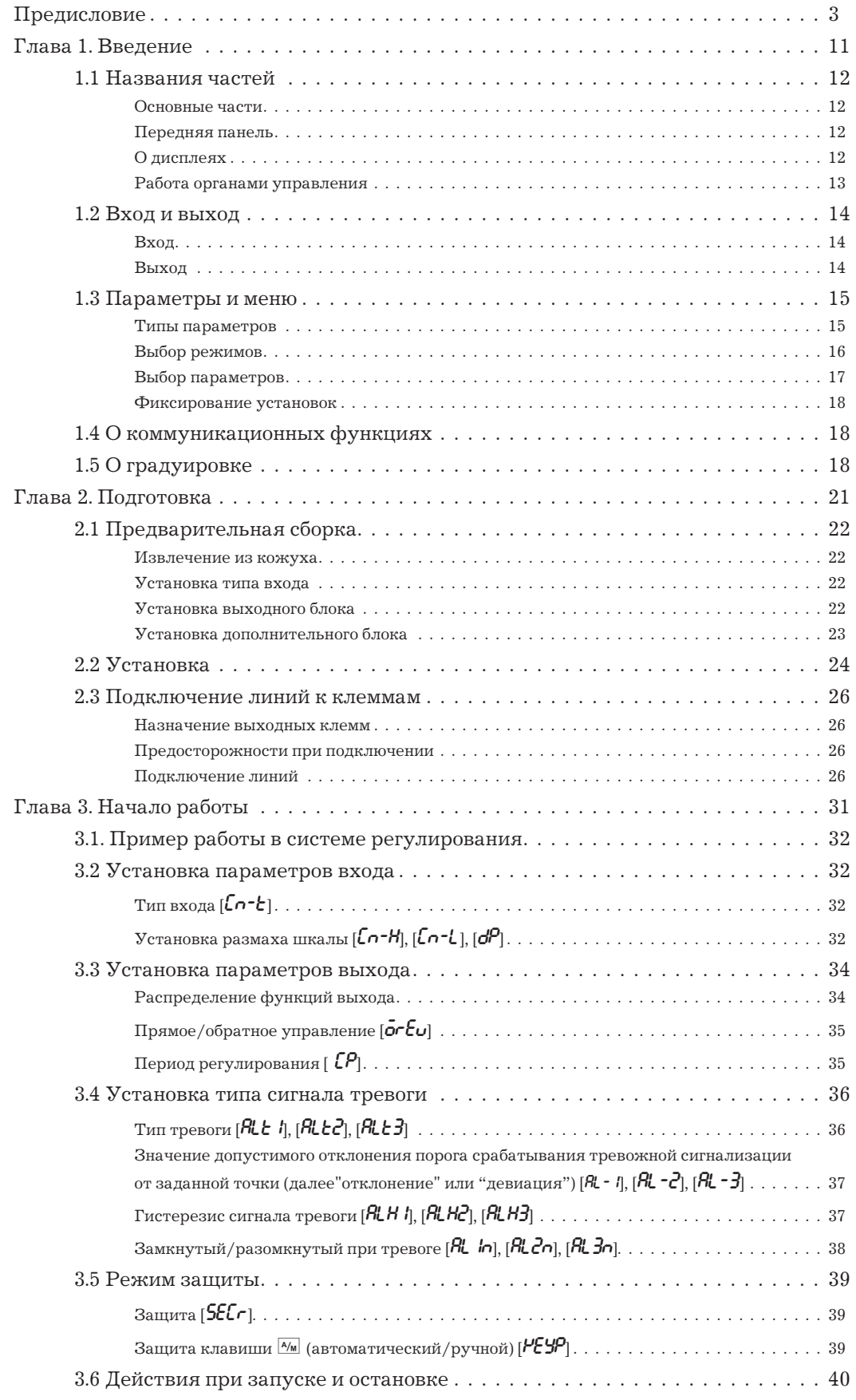

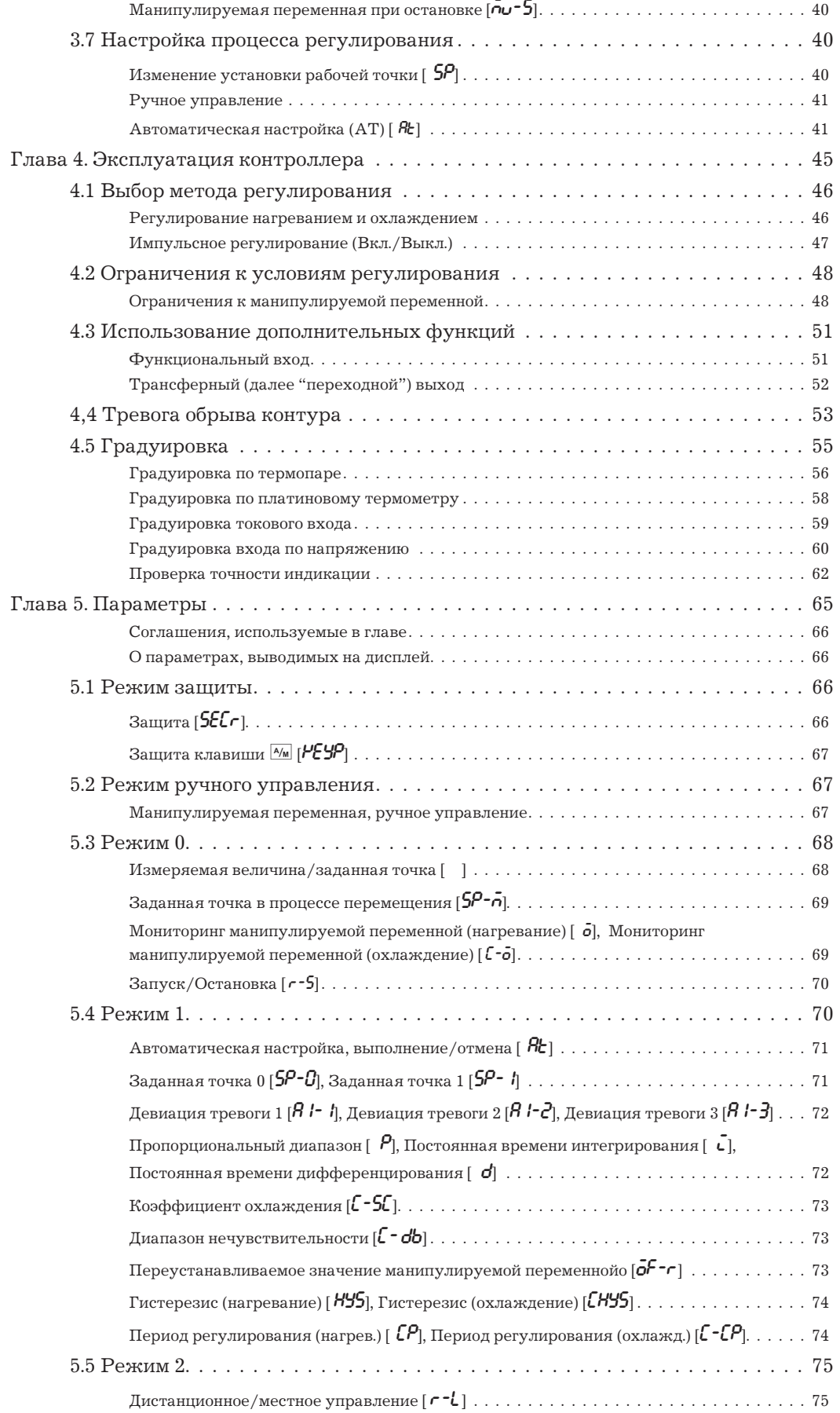

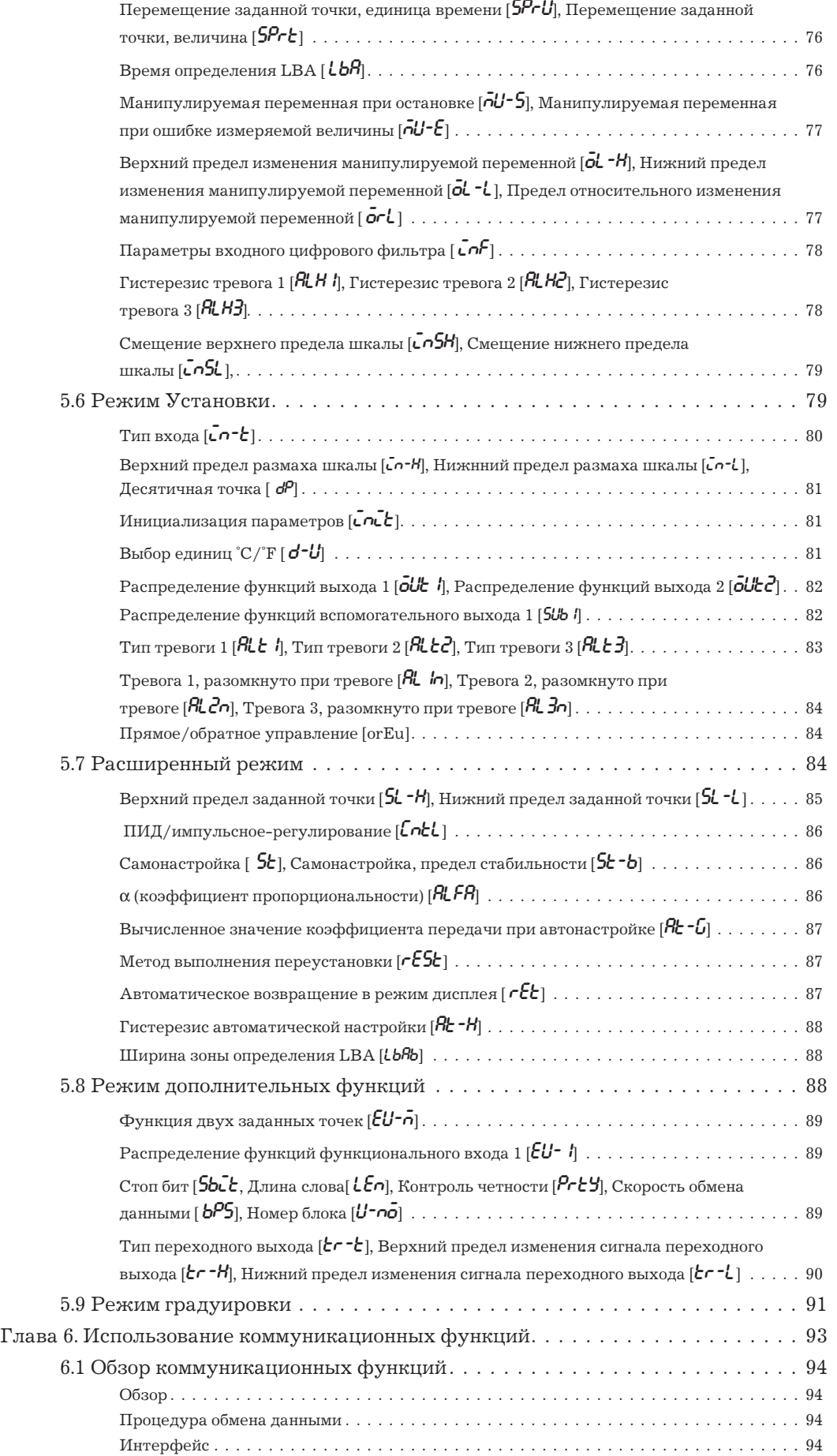

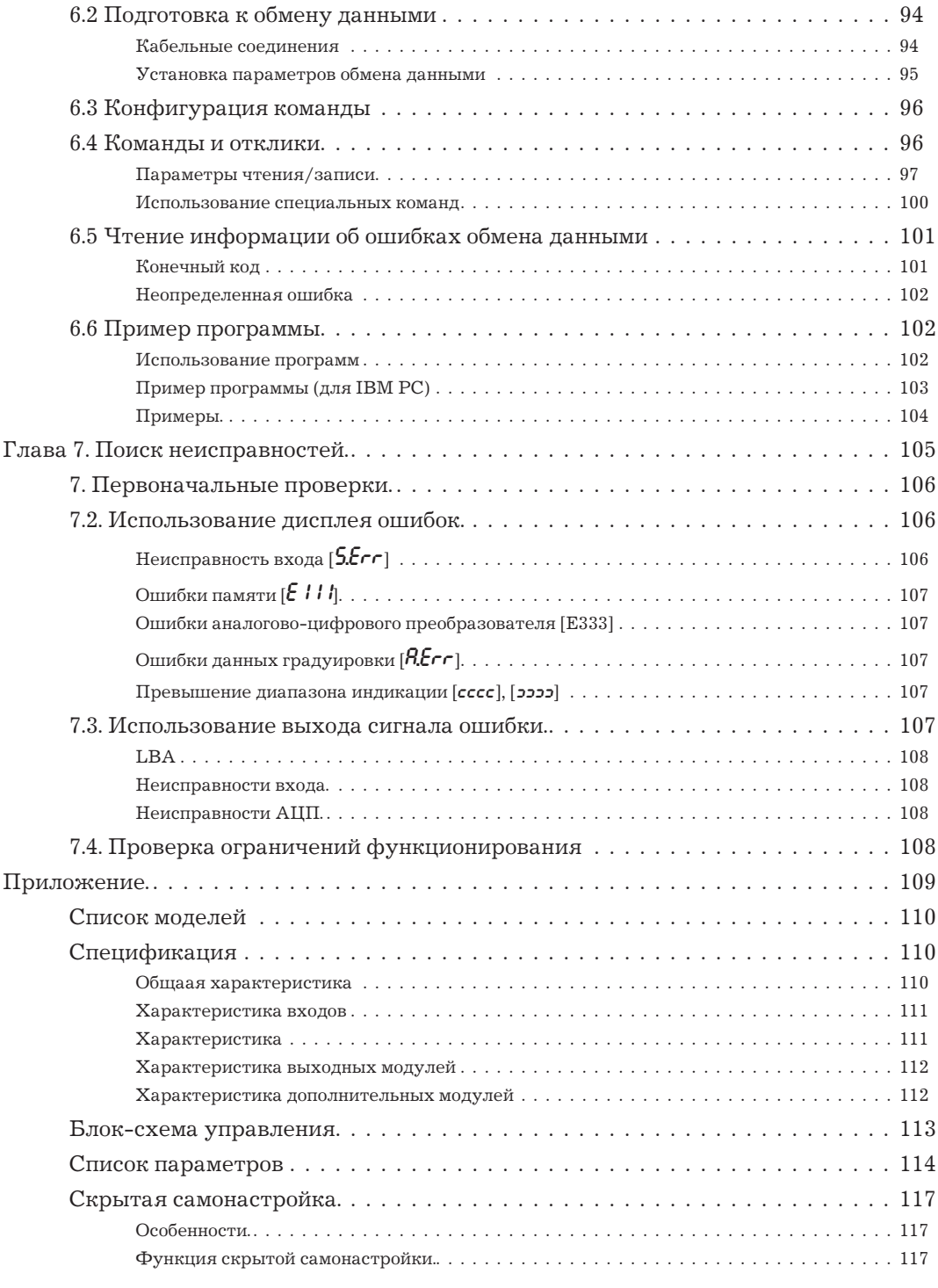

## <span id="page-10-0"></span>**Глава 1. Введение**

*Глава дает описание контроллера. При пользовании прибором впервые прочитайте ее полностью.*

*Для детального ознакомления с приемами эксплуатации и установкой параметров см. Глава 2 и далее.*

## <span id="page-11-0"></span>**1.1 Названия частей**

## **Основные части**

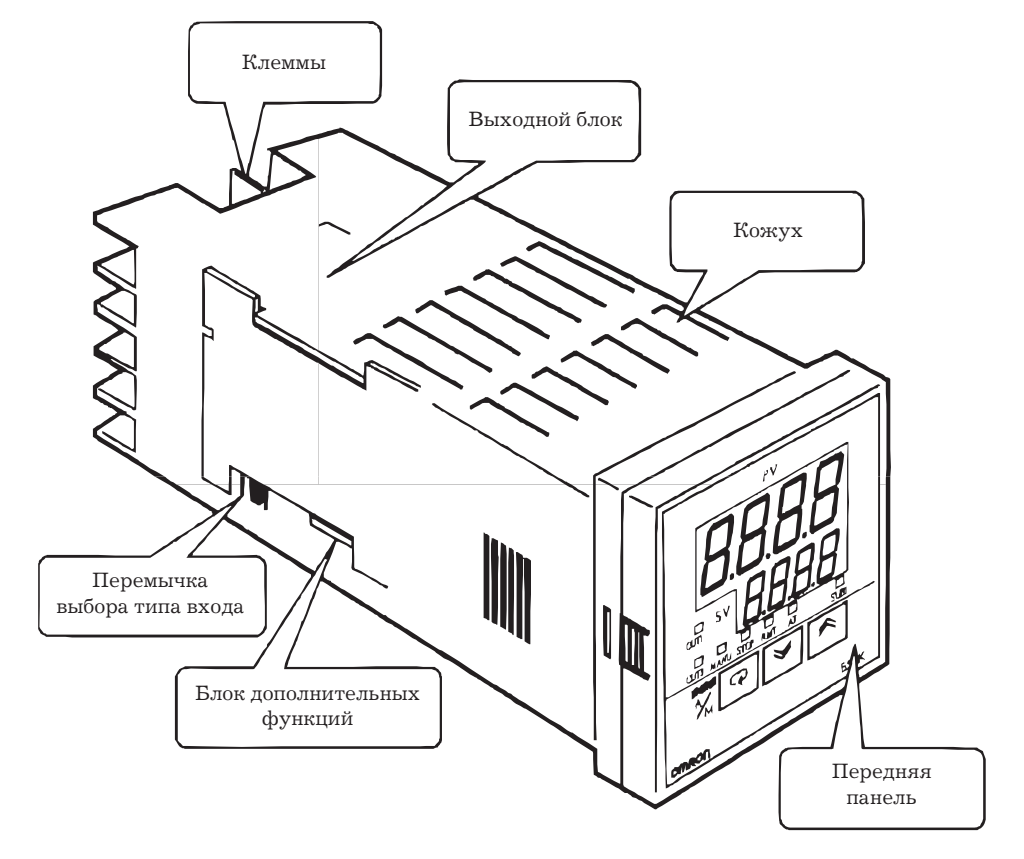

## **Передняя панель**

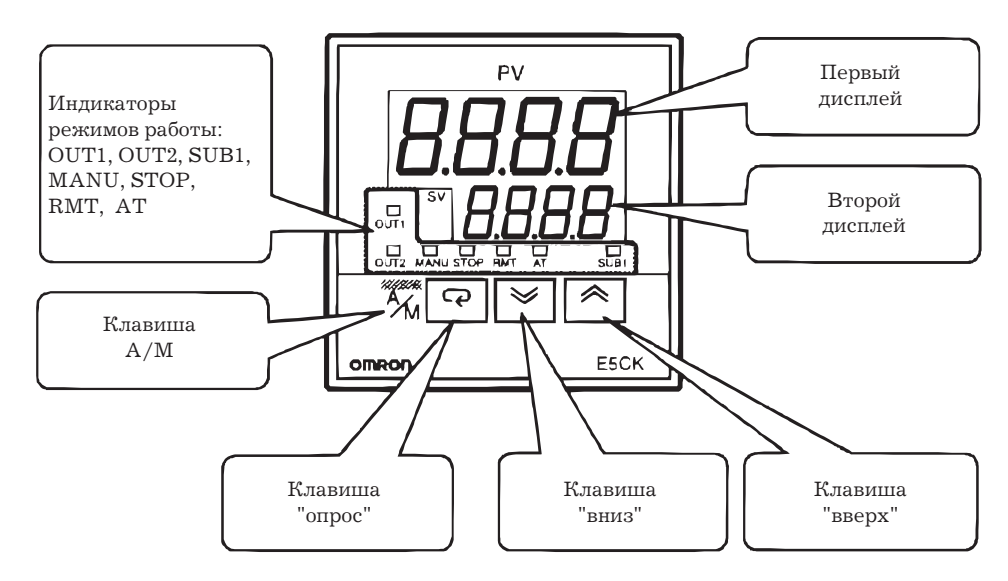

## **О дисплеях**

## **Дисплей N 1**

Отображает значение измеряемой величины или символы выбранного параметра.

## **Дисплей N 2**

Отображает значение заданной точки, значение манипулируемой переменной или установки параметра.

#### <span id="page-12-0"></span>**Индикаторы режимов работы**

### **Выход 1**

светится, если импульсный выходной сигнал, распределенный на выход 1, находится в активном состоянии.

## **Выход 2**

светится, если выходной сигнал, распределенный на выход 1,находится в активном состоянии.

### **Всп. выход 1**

светится, если выходной сигнал, распределенный на всп.выход 1 находится в активном состоянии.

## **Ручн. управл.**

светится в режиме ручного управления.

## **Остановка**

светится в режиме остановки.

## **Дист. управл.**

светится в режиме дистанционного управления.

## **Автонастройка**

мигает при выполнении автонастройки.

## **Работа органами управления**

#### **Клавиша**

Каждое нажатие клавиши вызывает переход из автоматического режима работы в режим ручного управления и обратно.

## **Клавиша**

Функции клавиши зависят от длительности нажатия. Если длительность нажатия не превышает 1 сек, происходит переключение параметра, при нажатии более 1сек появляется меню. С настоящего места далее в описании термин "нажмите клавишу" означает нажатие длительностью менее 1 сек.

Для детального ознакомления с процессом выбора параметров и символами дисплея см.стр 16.

## **Клавиши**

Каждое нажатие клавиши  $\mathbb B$  вызывает увеличение значения или продвижение установок вперед, а нажатие клавиши  $\boxtimes$  - уменьшение значения или продвижение установок назад [на](#page-15-0) дисплее 2.

Функции клавиш изменяются, когда клавиша № нажимается одновременно с клавишей или удерживается продолжительное время. Для детального ознакомления см.стр.1-7. Кроме того, Глава3и4 дают описание использования различных комбинаций клавиш.

## <span id="page-13-0"></span>**1.2 Вход и выход**

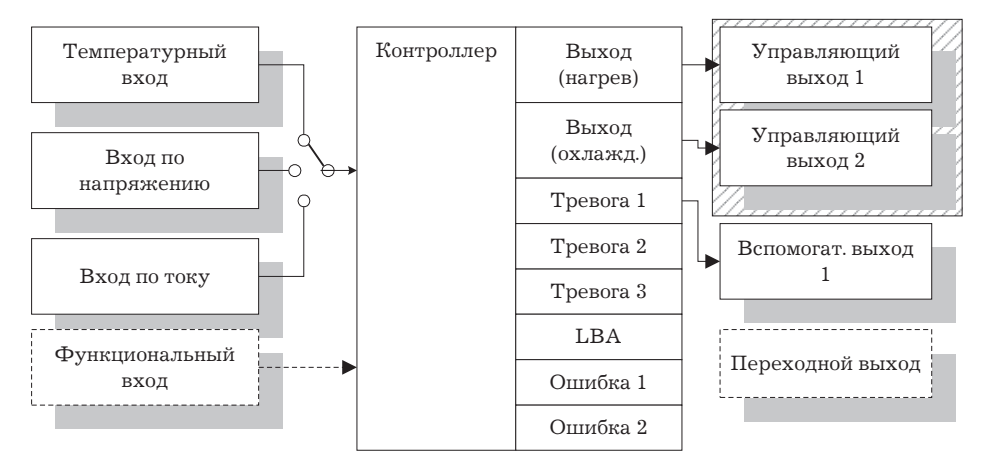

## **Вход**

E5CK поддерживает следующие четыре типа входов

## **Температурный вход/Вход по напряжению/Вход по току.**

Только один из вышеперечисленных входов можно выбрать при работе с контроллером. На рисунке выше подключен температурный вход контроллера

К температурному входу могут подключаться следующие типы датчиков:

- термопары  $K, J, T, E, L, U, R, S, B, W, PL11;$
- платиновые термометры  $JPt100,Pt100$ .

На токовый вход можно подавать следующие сигналы постоянного тока:

• 4-20 мА, 0-20 мА.

На потенциальный вход можно подавать следующие сигналы постоянного напряжения:

• 1-5 В, 0-5 В, 0-10 В.

## **Функциональный вход**

При использовании функционального входа дополнительно подключайте входной блок Е53-СКВ

Вы имеете возможность выбрать одну из пяти типов функций данного входа:

- управление многоточечным режимом;
- управление запуском/остановкой;
- управление переходом между режимами "Автоматический/Ручной".

## **Выход**

Контроллер поддерживает четыре выхода (физических):

- управляющий выход 1 (далее "выход 1");
- управляющий выход 2 (далее "выход 2");
- вспомогательный выход 1;
- переходной выход.

Для использования выходов1и2 установите выходной блок (продается отдельно).

Существует восемь моделей выходных блоков, обеспечивающих создание различных конфигураций выходных цепей.

Для использования переходного выхода дополнительно установите блок Е53-СКF.

*Замечание:* Выходной сигнал появляется на выходе контроллера через 5 сек после его включения.

## **Распределение функций выхода**

Контроллер поддерживает восемь выходных функций:

- <span id="page-14-0"></span>• управляющий выход (нагрев)
- управляющий выход (охлаждение)
- тревоги  $1 3$
- тревога обрыва контура LBA
- ошибка 1 (неисправность на входе)
- ошибка 2 (ошибка АЦП)

Распределите указанные функции между выходами 1, 2 и вспомогательным выходом 1.

На выходы 1 и 2 могут быть распределены только функции до LBA включительно, а на вспомогательный выход 1 - только функции тревоги 1-3, LBA и ошибок 1 и 2.

В примере на предыдущей стр. функция "Управляющий выход" (нагрев) распределена на выход 1, выходу 2 присвоена функция тревога 1, а вспомогательному выходу 1 - тревога 2.

Соответственно, конфигурация выбрана таким образом, что выходной сигнал управления нагреванием находится на выходе 1, выходные сигналы тревоги 1 и 2 - на выходе 2 и вспомогательном выходе 1.

 $\overline{B}$ режиме регулирования нагреванием и охлаждением функцию управления охлаждением распределяйте на выход 1 или выход 2.

#### Переходной выход

Контроллер поддерживает пять функций переходного выхода:

- заданной точки;
- заданной точки в процессе ее перемещения;
- измеряемой величины:
- нагревающая сторона манипулируемой переменной;
- охлаждающая сторона манипулируемой переменной.

Функции переходного выхода работают после проведения привязки к шкале. Установка верхнего предела значения, меньшего по абсолютной величине, чем величина нижнего значения, допустима, при этом возможна реализация "обратной шкалы".

## 1.3 Параметры и меню

#### Типы параметров

Параметры контроллера распределены между следующими девятью режимами:

- режим защиты
- режим ручного управления
- режим $0$
- $p$ ежим 1
- $p$ ежим 2
- режим установки
- расширенный режим
- режим дополнительных функций
- режим градуировки

Установки параметров в каждом из семи режимов (исключая режим защиты и режим ручного управления) могут быть проверены и модифицированы путем выбора состветствующего режима в меню дисплея.

## Режим зашиты

Режим используется для ограничения пользованием клавишами • и "А/М". Режим защиты предназначен для предотвращения нежелательных изменений параметров и переключения между режимами автоматического и ручного управления.

#### <span id="page-15-0"></span>**Режим ручного управления**

В этом режиме контроллер можно переключать в ручную. Манипулируемая переменная изменяется вручную только в этом режиме.

## **Режим 0**

Переводите контроллер в этот режим при обычной работе. В этом режиме вы можете изменять заданную точку в процессе работы а также останавливать и возобновлять работу. Вы можете производить мониторинг процесса, просматривать процесс перемещения заданной точки и значение манипулируемой переменной.

#### Режим 1

Является в основном режимом для управления настройкой. В этом режиме можно выполнять автоматическую настройку, устанавливать значения девиации тревожной сигнализации, период управления и параметры ПИД-управления.

#### **Режим 2**

Является дополнительным режимом для управления настройкой. В этом режиме Вы можете устанавливать параметры ограничения пределов изменения манипулируемой переменной и рабочей точки, переключать контроллер между режимом дистанционного или местного управления, устанавливать LBA, гистерезис тревожной сигнализации и параметры входного цифрового фильтра.

## **Режим установки**

Является режимом для установки основных характеристик. В этом режиме Вы можете устанавливать параметры, выбираемые или проверяемые перед запуском в работу, например тип входа, распределение функции выхода, пределы измерения, а также прямое или обратное управление.

## **Расширенный режим**

Режим для установки расширенных функций. В этом режиме можно установить режим самоподстройки, режим ограничения пределов установки рабочей точки, осуществить выбор ПИД или импульсного управления "Вкл./Выкл.", выбрать метод контроля с ожиданием следствия, инициализировать параметры, установить время автоматического перехода в режим мониторинга.

## **Режим дополнительных функций**

Режим может быть выбран только после установки на контроллер дополнительного блока. В этом режиме Вы устанавливаете параметры обмена, параметры переходного выхода и параметры функционального входа, соответствующие типу дополнительного блока.

#### **Режим градуировки**

Режим предназначен для проведения градуировки входов и переходного выхода.

При градуировке, производится настройка выбранного типа входа. Переходной выход может быть отградуирован только после установки на контроллер блока E53-CKF.

## **Выбор режимов**

Следующий рисунок показывает порядок выбора режимов.

<span id="page-16-0"></span>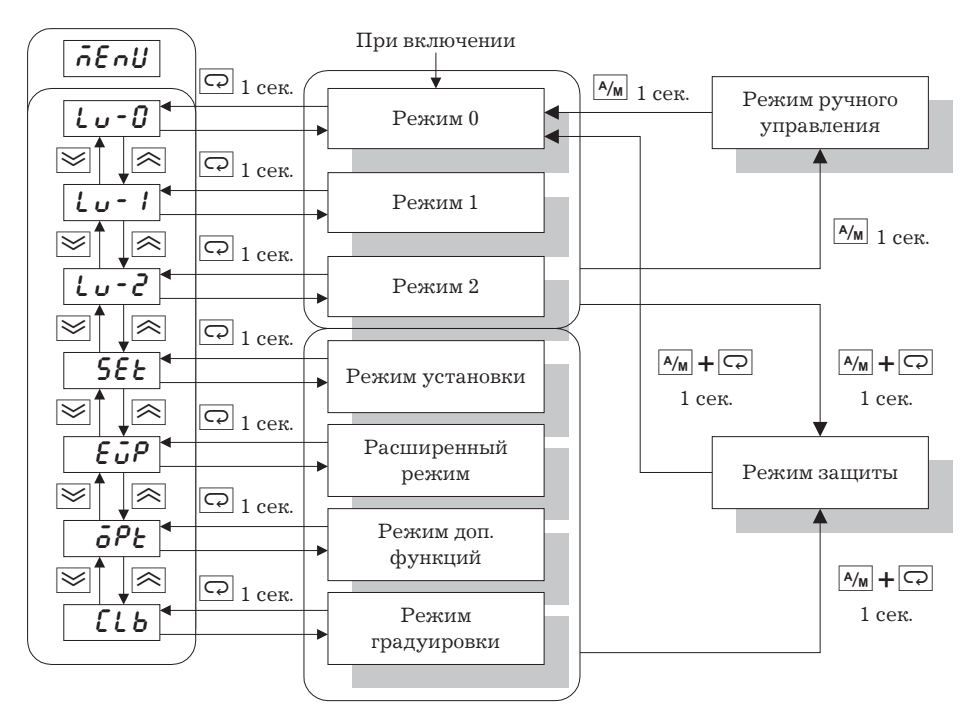

## **Дисплей меню (далее "меню")**

Для перехода в меню из любого режима, (исключая режим защиты и ручного управления), нажимайте клавишу  $\Xi$  не менее 1 сек. Для выбора желаемого режима используйте клавиши  $\mathbb{R}$  или  $\mathbb{Y}$  и нажмите клавишу  $\mathbb{R}$ . На дисплее появится первый параметр выбранного режима.

При переходе в режим меню предыдущий режим остается в работе. Например, если Вы перешли в меню находясь в режиме 0, на втором дисплее появится надпись  $[t_0$ -0, как показано на рис.слева.

Защищенные режимы не могут быть выбраны, если защищены все режимы до режима 1, меню также не появляется на дисплее.

## **Режимы 0-2**

Если в меню Вы выбираете  $[t\omega \cdot \theta]$ ,  $[t\omega \cdot \theta]$  или  $[t\omega \cdot \theta]$ , соответственно устанавливаются режим 0, 1 или 2.

Режим управления процессом при этом продолжается.

## **Режим установки, Расширенный режим, Режим дополнительных функций, Режим градуировки**

Если Вы выбираете в меню [5 $E$ t], [ $E$ Ut], или [ $\delta P$ t] или [ $\iota$ b] соответственно устанавливаются режимы установки, расширения, дополнительных функций или градуировки.

При выборе этих режимов процесс управления приостанавливается. Поэтому выходы управления и вспомогательный выход переходят в состояние "выключено"(0). При переходе в один из прочих режимов, находясь в одном из вышеизложенных, приостановка управления отменяется.

## **Режим защиты**

Для перевода контроллера в режим защиты или возвращения в режим 0 из режима защиты нажмите одновременно клавиши « и  $\Omega$  на 1 сек. минимум.

#### **Режим ручного управления**

Для перевода контроллера в режим ручного управления из режимов 1-2 нажмите клавишу « на 1 сек. минимум.

#### **Выбор параметров**

Если Вы не находитесь в режиме ручного управления, каждое нажатие клавиши  $\textcircled{\tiny{\text{}}}\;$ переключает параметр.

<span id="page-17-0"></span>Если Вы нажимаете клавишу № находясь в конечном параметре, дисплей переходит к первому параметру.

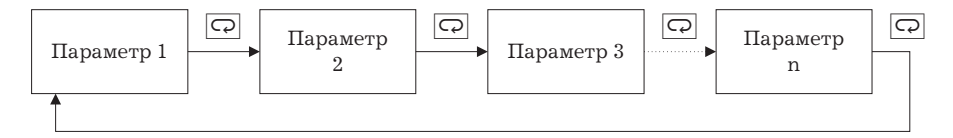

## Фиксирование установок

После изменения наименования параметра, изменяйте его значение нажатием клавиш  $\mathbb{R}/\mathbb{S}$ , а затем либо оставьте это значение на 2 сек., либо нажмите клавишу  $\mathbb{D}$ . Фиксирование произведено.

При впереходе в другой режим характеристики и значения параметров, установленные до перехода, запоминаются автоматически.

Перед отключением напряжения питания Вы должны зафиксировать все установки и значения параметров путем нажатия клавиши © или перехода в другой режим. Установки и значения параметров иногда не изменяются при простом нажатии клавиш  $\otimes$ /"ВНИЗ".

## 1.4 О коммуникационных функциях

Контроллер может обеспечить выполнение коммуникационной функции, позволяющей Вам проверять и устанавливать его параметры при помощи компьютера.

При необхолимости выполнения вышеизложенного лополнительно установите на контроллер коммуникационный блок. Для детального ознакомления с коммуникационной функцией обратитесь к главе 6.

## **RS-232C**

Для работы контроллера с интерфейсом RS-232C дополнительно установите коммуникационный блок E53-CK01.

#### **RS-485**

Для работы контроллера с интерфейсом RS-485 дополнительно установите коммуникационный блок E53-CK03.

## 1.5 О градуировке

При выпуске контроллер отградуирован изготовителем, следовательно, пользователю нет необходимости настраивать контроллер в процессе обычного использования.

Однако, при необходимости перенастройки контроллера пользуйтесь соответствующими значениями параметров для градуировки температурного входа, аналогового входа (напряжение, ток) и переходного выхода.

При этом необходимо иметь ввиду, что после проведении градуировки контроллер запоминает последние из введенных значений параметров. Таким образом, установленные изготовителем данные после проведения градуировки пользователем не восстанавливаются.

#### Градуировка входов

Предметом градуировки является выбранный тип входа. В контроллер заложено 4 типа градуировочных параметров:

- термопары:
- платинового термометра;
- токового входа:
- входа по напряжению.

Для температурного входа и входа по напряжению заложено два параметра.

#### **Градуировка переходного выхода**

Градуировка может быть произведена только после установки комблока E53-CKF.

## **Регистрация градуировочных данных**

При изменении характеристик каждого параметра данные временно записываются. Данные регистрируются в качестве конечных данных градуировки только тогда, когда весь контроллер откалиброван заново.

При регистрации данных, вне зависимости от того, изменялись ли отдельные характеристики или нет, регистрируется информация о всех параметрах.

Для градуировки контроллера пользователь обязан подготовить измерительные приборы и оборудование. Для ознакомления с правилами эксплуатации измерительных приборов и оборудования обратитесь к соответствующим инструкциям по эксплуатации.

Для детального ознакомления с процессом регистрации данных см. п.4.5. "Градуировка" (стр.4-11).

# <span id="page-20-0"></span>**Глава 2. Подготовка**

*Глава описывает необходимые операции перед включением контроллера.*

## <span id="page-21-0"></span>**2.1 Предварительная сборка**

Этот раздел описывает установку перемычки типа входа и установку выходного блока или дополнительного блока.

### **Извлечение из кожуха**

Вначале извлеките внутренний механизм из корпуса.

1. Одновременно нажимая защелки, расположенные на левой и правой боковых сторонах лицевой панели, потяните наружу внутреннюю часть контроллера.

2. Придерживая переднюю панель с обоих сторон, извлеките на себя внутренний механизм.

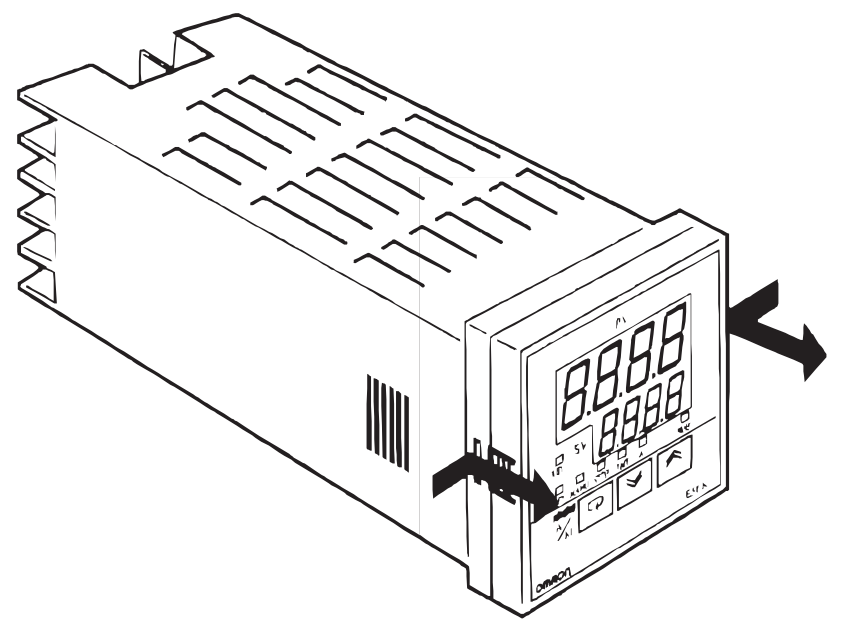

## **Установка типа входа**

Для детального ознакомления с положением перемычки выбора входа см. стр. 1-2

Установите перемычку выбора типа входов в одно из положений, соответствующее типу датчика, подключенного к входным клеммам.

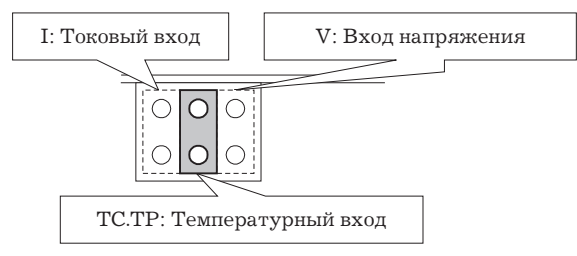

Заводская установка - "TC/PT" температурный вход.

При удалении или установке перемычки избегайте прямого касания штырей разъема пальцами.

После установки перемычки вставьте внутренний механизм в корпус.

При установке внутреннего механизма толкайте его до тех пор, пока не услышите щелчка, свидетельствующего об установке защелок передней панели на свое место.

#### **Установка выходного блока**

#### **Перечень моделей выходных блоков**

Следующая таблица перечисляет выходные блоки устанавливаемые в контроллер.

<span id="page-22-0"></span>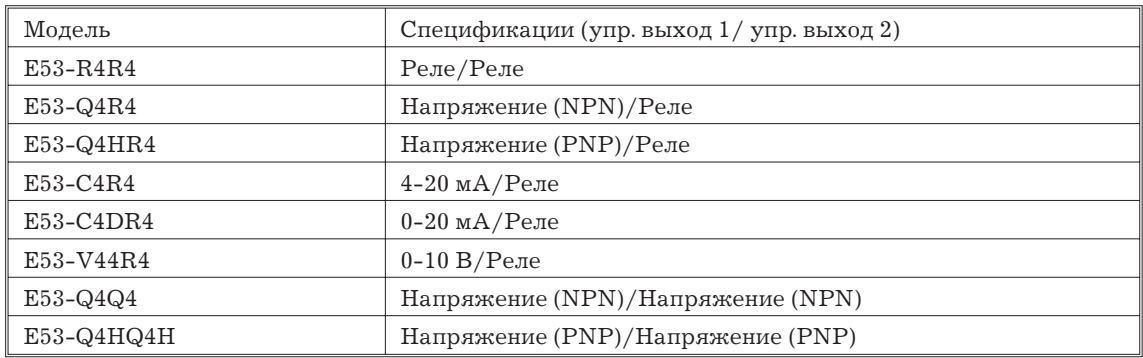

## **Установка блока**

1. На плате блока питания предусмотрено два прямоугольных отверстия для установки выходного блока (с правой стороны контроллера). Вставьте выходной блок двумя выступами в прямоугольные отверстия.

2. После проведения этой операции вставьте разъем выходного блока в соответствующую ответную часть платы контроллера (с левой стороны контроллера).

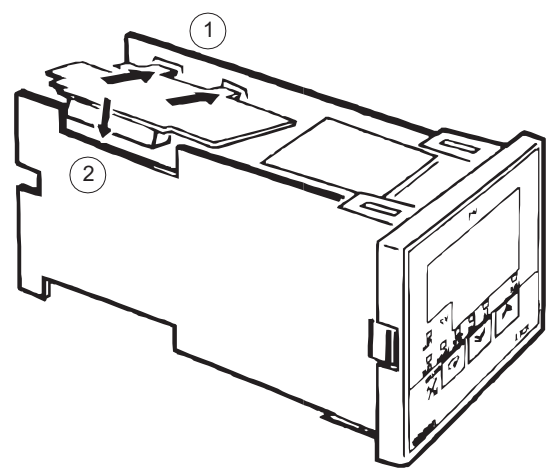

## **Установка дополнительного блока**

## **Перечень моделей дополнительных блоков**

Следующая таблица перечисляет дополнительные блоки, устанавливаемые в контроллер.

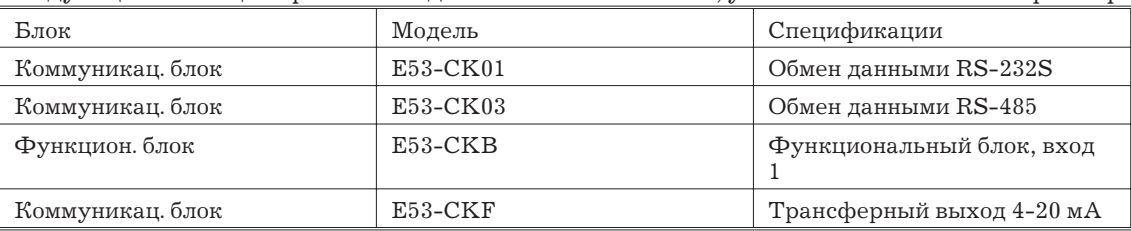

## **Установка блока**

1. Положите контроллер вверх дном и вставьте плату дополнительного блока горизонтально в разъем платы питания (с правой стороны контроллера).

2. После подсоединения контроллера к плате питания соедините вертикально второй разъем с соответствующей частью на плате контроллера (с левой стороны контроллера).

<span id="page-23-0"></span>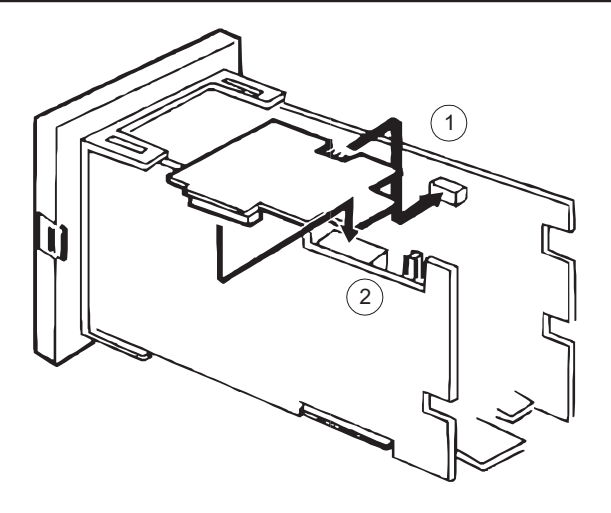

## **2.2 Установка**

**Размеры**

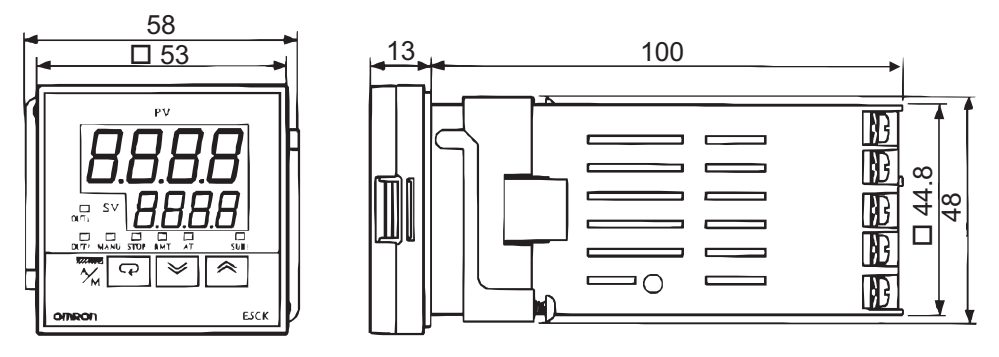

**Разметка отверстий на щите**

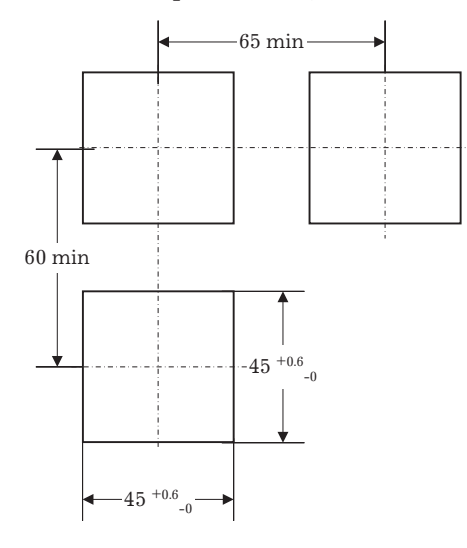

Рекомендуемая толщина панели от 1 до 5 мм.

Выдерживайте заданные вертикальные и горизонтальные расстояния между каждым контроллером.

Не допускается близкая установка контроллеров в вертикальном или горизонтальном направлении.

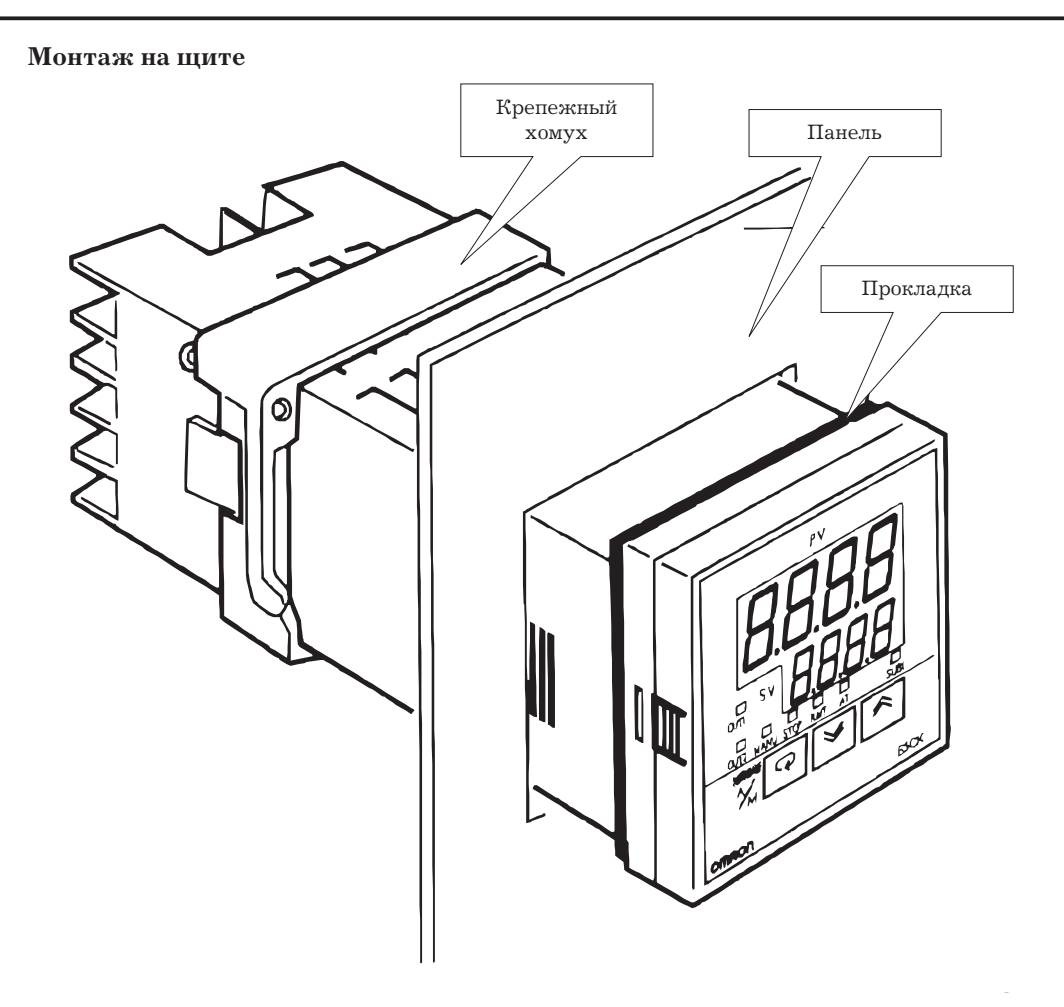

1. Вставьте контроллер в монтажное отверстие щита в положении, показанном на рисунке сверху.

2. Продвиньте крепежный хомут вдоль корпуса контроллера по направлению от клемм к щиту и временно закрепите.

3. Заверните два фиксирующих винта крепежного хомута. При заворачивании винтов закрепление производите попеременно, выдерживая усилия заворачивания примерно 0.29-0.39 Н/м или 3-4 Кг/см.

*Замечание:* О предохранительном кожухе

Контроллер E5CK-AA1-500 обеспечивается защитным кожухом E53-COV07. Используя защелкивающуюся шпильку, закрепите предохранительный кожух, как показано на рис. ниже.

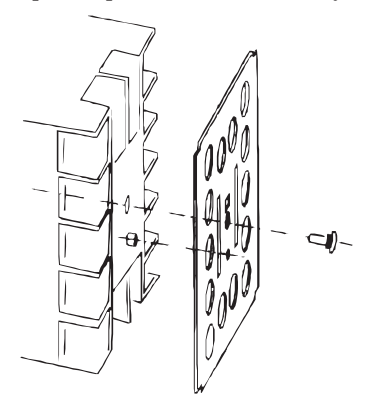

## <span id="page-25-0"></span>**2.3 Подключение линий к клеммам**

## **Назначение выходных клемм**

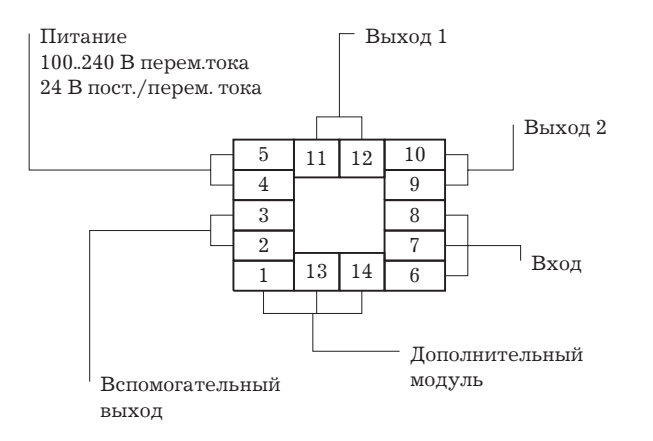

## **Предосторожности при подключении**

Для защиты контроллера и его соединительных линий от внешних наводок применяйте раздельные каналы для входных и силовых линий.

Для подключении контроллера рекомендуем использовать клеммы без применения пайки.

При затягивании винтов входных клемм выдерживайте усилия заворачивания не более чем 0.78 Н/м или не более 8 кг/см. Избегайте перетягивания винтов при закреплении клемм.

Применяйте следующие типы клемм без применения пайки для винтов М3.5.

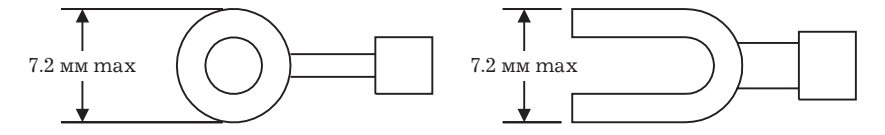

### **Подключение линий**

На приведенных ниже диаграммах схемные обозначения, расположенные слева от нумерованных клемм, поясняют схемотехнику соответствующих выходов контроллера.

#### **Линия питания**

Подсоедините линию питания к клеммам номер 4 и 5. Питающие напряжения:

100-240 В перем, 50/60 Гц , 15 ВА

24 В пост/перем, 6 ВА, 3.5 Вт

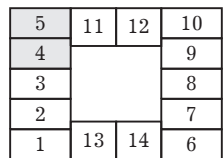

*Замечание:* О блоках питания

Контроллер E5CK содержит независимые источники питания для каждого из клеммных блоков, показанных на рисунке справа. Заметим, что источники питания для блоков С (исключая релейный выход) и Д предназначены для следующих дополнительных блоков: E53-CKB, E53-CKF

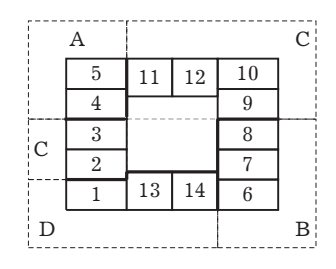

Вход

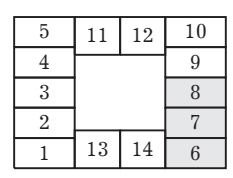

Подсоедините входные кабели к клеммам номер 6-8, как показано на рисунке ниже, в соответствии с выбранным типом входа.

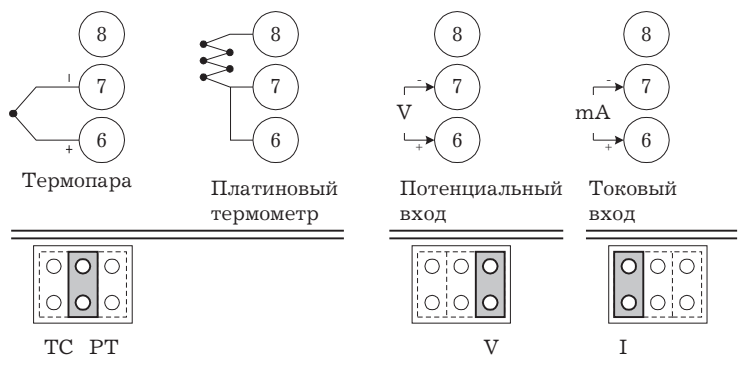

Обеспечивайте соответствие типа входа с установкой перемычки типа входа. Для выбора температурного входа и использования термопары или платинового термометра устанавливайте перемычку в позицию ТС/РТ. Для детального ознакомления с положениями перемычки см. стр. 2-2.

#### Управляющий выход

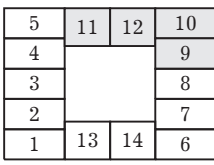

Клеммы 11 и 12 являются выводами управляющего выхода 1 (Out1). В зависимости от выбора выходного блока возможно применение пяти типов выходных цепей.

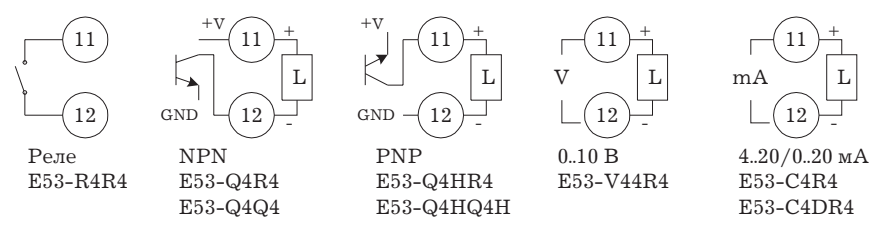

Клеммы 9 и 10 являются выводами управляющего вывода 2 (Out2). В зависимости от выбора выходного блока возможно применение трех типов выходных цепей.

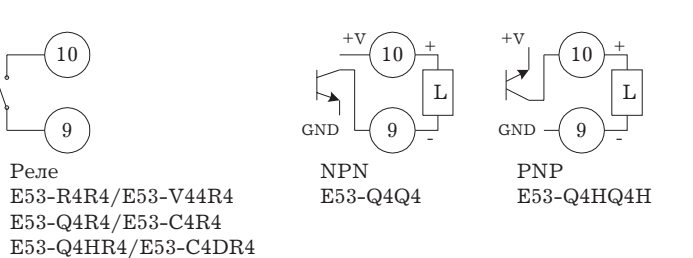

Следующая таблица дает характеристики выходных цепей.

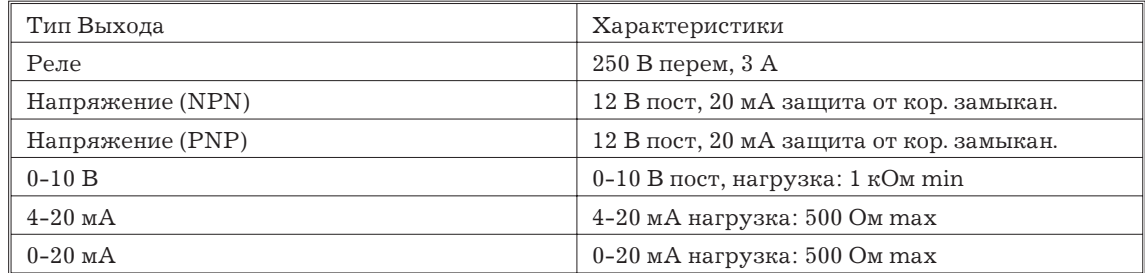

**Вспомогательный выход 1**

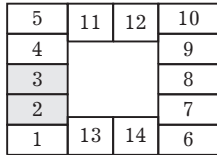

Клеммы2и3 являются выводами вспомогательного выхода (Sub1).

Внутренняя эквивалентная схема вспомогательного выхода 1 приводится ниже.

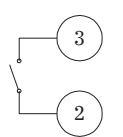

Характеристики реле:

SPST-NO (нормально-разомкнутое), 250 В пост, 1 А

**Клеммы выхода/входа дополнительных функций**

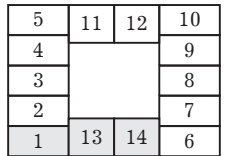

Клеммы 1,13 и 14 задействованы только при установке в контроллер дополнительного блока.

Допускаются следующие четыре типа соединений в зависимости от типа дополнительного блока.

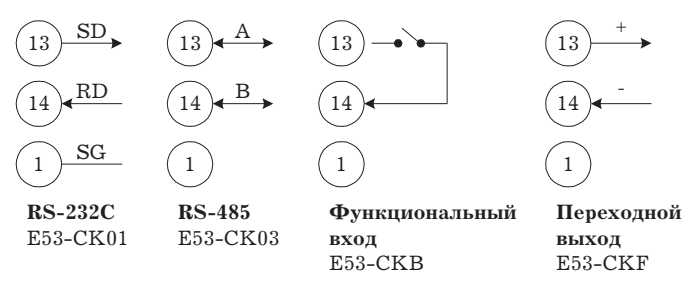

Для детального ознакомления с функциями обмена данными через порты RS-232S и RS-485 см. Главу 6 "Использование коммуникационных функций".

Используйте функциональный вход соблюдая следующие условия:

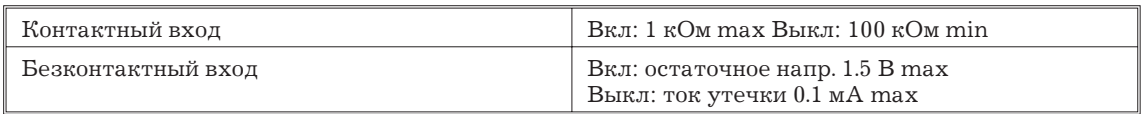

Полярность при безконтактном входе следующая:

$$
\begin{array}{c}\n+13 \\
\hline\n-14\n\end{array}
$$

Характеристики переходного выхода:

4-20 мА нагр. 500 Ом max

# <span id="page-30-0"></span>Глава 3. Начало работы

Глава описывает действительный пример для пояснения принципов работы контроллера.

## <span id="page-31-0"></span>**3.1. Пример работы в системе регулирования**

Глава описывает действительный пример для понимания принципов работы контроллера.

Описание предполагает, что контроллер работает в следующих условиях.

- Ко входу контроллера подключен датчик влажности с пределами изменения тока 4-20 мА. Пределы измерения влажности установлены от 10 до 95%.
- Увлажнитель управляется импульсами выходного сигнала с целью поддержания влажности в точке 60%.
- Сигнал тревоги появляется при влажности, выходящей за верхний 70% или нижний 50% пределы.

## **Установка**

Выходной блок: реле/реле типа E53-R4R4.

Перемычка выбора типа входа: "I (токовый вход)".

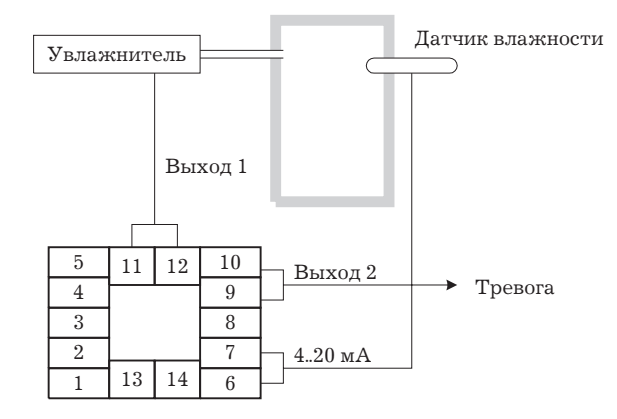

## **3.2 Установка параметров входа**

## **Тип входа** [*C*<sup>-*t*</sup>]

Установите в параметре "тип входа" требуемый номер (0-21). Заводская установка - 2: K1 (термопара).

Для детального ознакомления стипами входов и пределами установок см. стр. 5-22.

## **Установка размаха шкалы [** $\ell$ **<sup>n-H</sup>], [** $\ell$ **n-L], [d<sup>p</sup>]**

При выборе аналоговых входов, для осуществления требуемого процесса регулирования необходимо проведение настройки шкалы.

При проведении настройки шкалы используются параметры режима установок: "верхний предел шкалы", "нижний предел шкалы" и "десятичная точка".

Параметр "верхний предел шкалы" устанавливает физическое количество, соответствующее верхнему пределу значения входного сигнала, а параметр "нижний предел шкалы" устанавливает физическое количество, равное нижнему пределу входного сигнала.

Параметр "десятичная точка" задает количество цифр после десятичной точки.

На рисунке ниже приводится пример установки размаха шкалы по по входному току 4-20 мА. После проведения настройки шкалы Вы можете непосредственно читать значение измеряемой влажности на дисплее контроллера. В данном случае параметру "десятичная точка" задано значение "1".

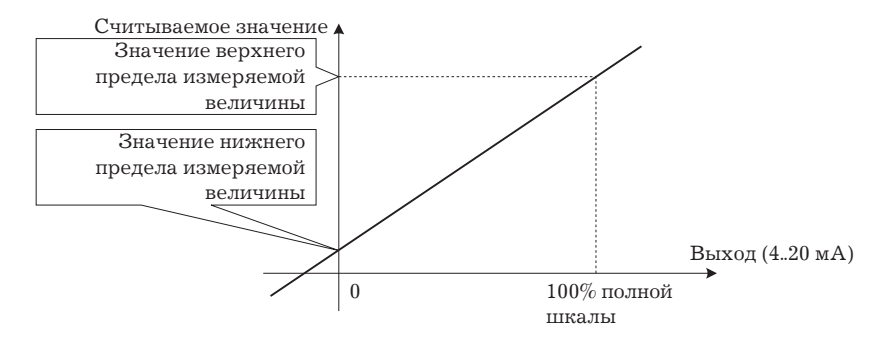

## **Подстройка входа [ ], [ ]**

При выборе температурного входа проведение настройки шкалы не требуется. Это происходит вследствие использования входа в качестве температурного, что соответствует типу входа. При этом необходимо отметить, что верхний и нижний предельные значения датчика могут быть смещены. Например: если оба верхний и нижний пределы смещены на 1.2°С, измеряемое значение до проведения подстройки было бы равно 201.2°С при значении входного сигнала, соответствующего 200°С.

Для задания смещения входа, установите его величину в параметрах "смещение верхнего предела входного сигнала" и "смещение нижнего предела входного сигнала" (режим 2).

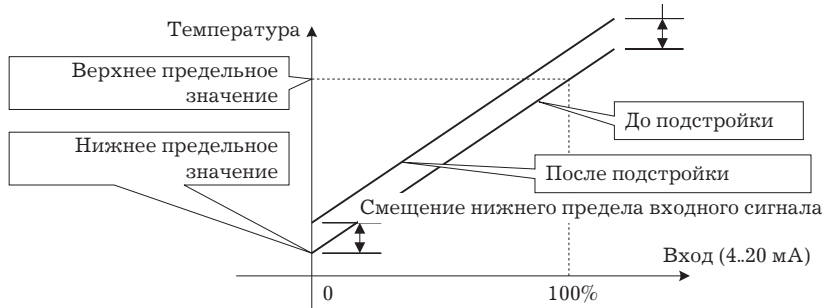

Смещение верхнего предела входного сигнала

*Замечание:* О единицах измерения температуры

Для переключения единиц измерения температуры из "°С" в "°F" задайте установку параметра "выбор °С/°F" [F] вместо [C].

#### **Пример установки**

В настоящем примере давайте установим следующие параметры:

тип входа - "17 (4-20 мА)" ;

верхний предел шкалы - "950";

нижний предел шкалы - "100" ;

десятичная точка - "1".

1. Перейдите в меню и, используя клавиши <sup>⊠⊠</sup>, выберите режим установки [SEt]. Для детального ознакомления с выбором меню см. стр. 1-7.

2. Для ввода режима установки, нажмите клавишу  $\textcircled{\tiny{\text{}}.}$  На дисплее появится первый параметр режима установки -"тип входа" [in-t]. Значение параметра по умолчанию - "2".

3. Нажимайте клавишу  $\otimes$  до появления на дисплее цифры "17".

4. Нажмите клавишу  $\Theta$  для фиксации установленного значения. На дисплее появится параметр "значение верхнего предела шкалы" [in-H]. Значение параметра по умолчанию -"100".

5. Нажимайте клавишу  $\triangleq$  до появления на дисплее цифры "950".

6. Нажмите клавишу  $\Box$  для фиксирования установленного значения. На дисплее появляется параметр "значение нижнего предела шкалы" [in-t]. Значение параметра по умолчанию - "0".

7. Нажимайте клавишу  $\triangleq$  до появления на дисплее цифры "100".

<span id="page-33-0"></span>8. Нажмите клавишу <sup>®</sup> для фиксирования установленного значения. На дисплее появляется параметр "десятичная точка" [dP]. Значение параметра по умолчанию - "0". 9. Нажимайте клавишу  $\text{R}$  до появления на дисплее цифры "1".

## **3.3 Установка параметров выхода**

## **Распределение функций выхода**

Поддерживаются восемь выходных функций:

- управляющий выход (нагрев);
- управляющий выход (охлаждение);
- тревоги  $1 3$ ;
- тревога обрыва контура LBA;
- ошибка 1 (неисправность на входе);
- ошибка 2 (ошибка АЦП).

Эти функции распределяются на выходы 1, 2 и вспомогательный выход 1.

На распределение функций между выходами налагаются некоторые ограничения. Следующая таблица показывает возможности распределения функций на выходы контроллера.

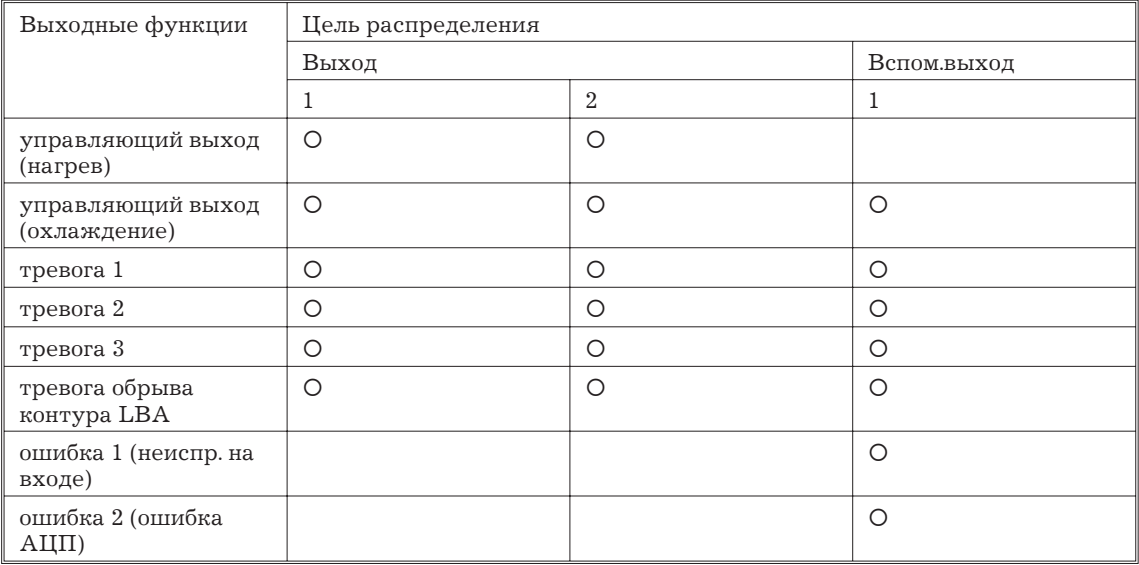

*При использовании управляющего выхода (охлаждение) условия перехода от стандартного регулирования к регулированию нагреванием и охлаждением достигаются когда выходная функция распределена на выход на охлаждающей части процесса регулирования нагреванием и охлаждением.*

Другими словами, регулирование нагреванием и охлаждением осуществляется, когда функция управляющего выхода (охлаждение) распределена на выход контроллера, а стандартное регулирование производится - когда не распределена. Для детального ознакомления с регулированием нагреванием и охлаждением см. 4-1 Выбор метода регулирования (стр. 4-2).

При выпуске, изготовителем произведены установки:

- управляющий выход (нагрев.) = выход 1
- тревога  $1 =$  выход  $2$
- тревога  $2$  = вспомогательный выход 1

Распределение выходных функций осуществляется установкой параметров распредление функций выхода 1", " распределение функций выхода 2", "распределение функций вспомогательного выхода 1" (режим установок).

## <span id="page-34-0"></span>**Прямое/обратное управление [ ]**

Термин "прямое управление" (или нормальное управление) относится к регулированию, когда манипулируемая переменная увеличивается соответственно увеличению измеряемого значения. Напротив, "обратное управление" относится к регулированию, когда манупулируемая переменная уменьшается соответственно увеличению измеряемой величины.

Например, когда измеряемая величина меньше заданной точки в системе регулирования нагреванием, манипулируемая переменная увеличивается по мере увеличения разницы между значеними измеряемой величины и заданной точки.

Соответственно, такой процесс является "обратным управлением" в системе регулирования нагреванием.

Напротив, такой процесс является "прямым управлением" в системе регулирования охлаждением.

Режим прямого и обратного управление устанавливается в параметре "прямое/обратное управление" [бг-г] (режим установки).

## **Период регулирования** [ $[P]$

В случае использования в контроллере выходного блока с импульсным управлением (например с релейным выходом), необходимо устанавливать цикличность импульсного выхода (период регулирования). Несмотря на то, что более короткие импульсы обеспечивают лучшие характеристики управления, период управления должен устанавливаться с учетом вероятности безотказной работы выходного блока, имея в виду, что выходным блоком является реле.

Период регулирования устанавливается параметром "Период регулирования (нагрев)" и параметром "Период регулирования (охлаждение)" в режиме 1. Заводская установка соответствует "20:20 сек." ("Период регулирования (нагрев)") .

#### **Пример установки**

В данном примере давайте установим параметры следующим образом:

выход 1 = управляющий выход (нагревание)

выход  $2$  = тревога 1

прямое/обратное управление = обратное управление

период регулирования (нагрев) = 20 сек.

Все перечисленные установки являются заводскими. Следовательно, в данном примере мы намерены только проверить установки параметров.

1. Перейдите в меню и, используя клавиши  $\mathbb{R} \times$ , выберите режим установки [SEE]. Для детального ознакомления с работой в меню см. стр. 1-7.

2. Для ввода режима установки, нажмите клавишу  $\Xi$ . На дисплее появится первый параметр режима установки - "тип входа" [in-t]. В этом примере значение параметра -"17:4-20 мА".

3. Нажимайте клавишу  $\mathbb{R}$  до появления на дисплее  $\lceil \delta \mathcal{U} \cdot \mathcal{U} \rceil$  ("распр.функ.выход 1"). Параметр по умолчанию [HEAt].

4. Так как в данном примере установка должна остаться без изменений, нажмите клавишу  $\Omega$ для перехода к следующему параметру  $\delta t$ -2] ("распр.функ.выход 1"). Параметр по умолчанию [AL-1].

5. Так как в данном примере установка должна остаться без изменений, нажмите клавишу  $\overline{\odot}$  для перехода к следующему параметру  $[\tilde{o}$ -*EU*] ("прямое/обратное управление"). Параметр по умолчанию [ $\sigma$ -r].

6. Так как в данном примере установка должна остаться без изменений, нажатием клавиш  $\mathbb{R}/\mathbb{Z}$ ВНИЗ" выберите "режим 1" [LU-1]. Для детального ознакомления с работой в меню см.стр. 1-7.

7. Нажмите клавишу <sup>o</sup> для вхождения в "режим 1". На дисплее появится первый параметр режима [ $R$ E] "автоматическая настройка запуск/отмена".

<span id="page-35-0"></span>8. Нажимайте клавишу  $\textcircled{\scriptsize{\texttt{z}}}$  до появления на дисплее параметра "период регулирования (нагрев)" [CP]. Значение параметра по умолчанию - "20". Так как установка должна остаться без изменений, прекратите процесс установки.

## **3.4 Установка типа сигнала тревоги**

Контроллер поддерживает три сигнала тревоги 1..3. Из них может использоваться только сигнал, распределенный на выход контроллера.

Характеристики выходного сигнала тревоги определяются комбинацией установок параметров "тип тревоги","отклонение" и "гистерезис тревоги".

Состояние выходных контактов в случае, когда сигнал тревоги активизирован, может задаваться разомкнутым или замкнутым в параметре "замкнут в тревоге/разомкнут в тревоге".

## **Тип тревоги** [ $R$ LE 1], [ $R$ LEZ], [ $R$ LE3]

Следующая таблица описывает типы тревожной сигнализации, поддерживаемой контроллером, и их относительные действия.

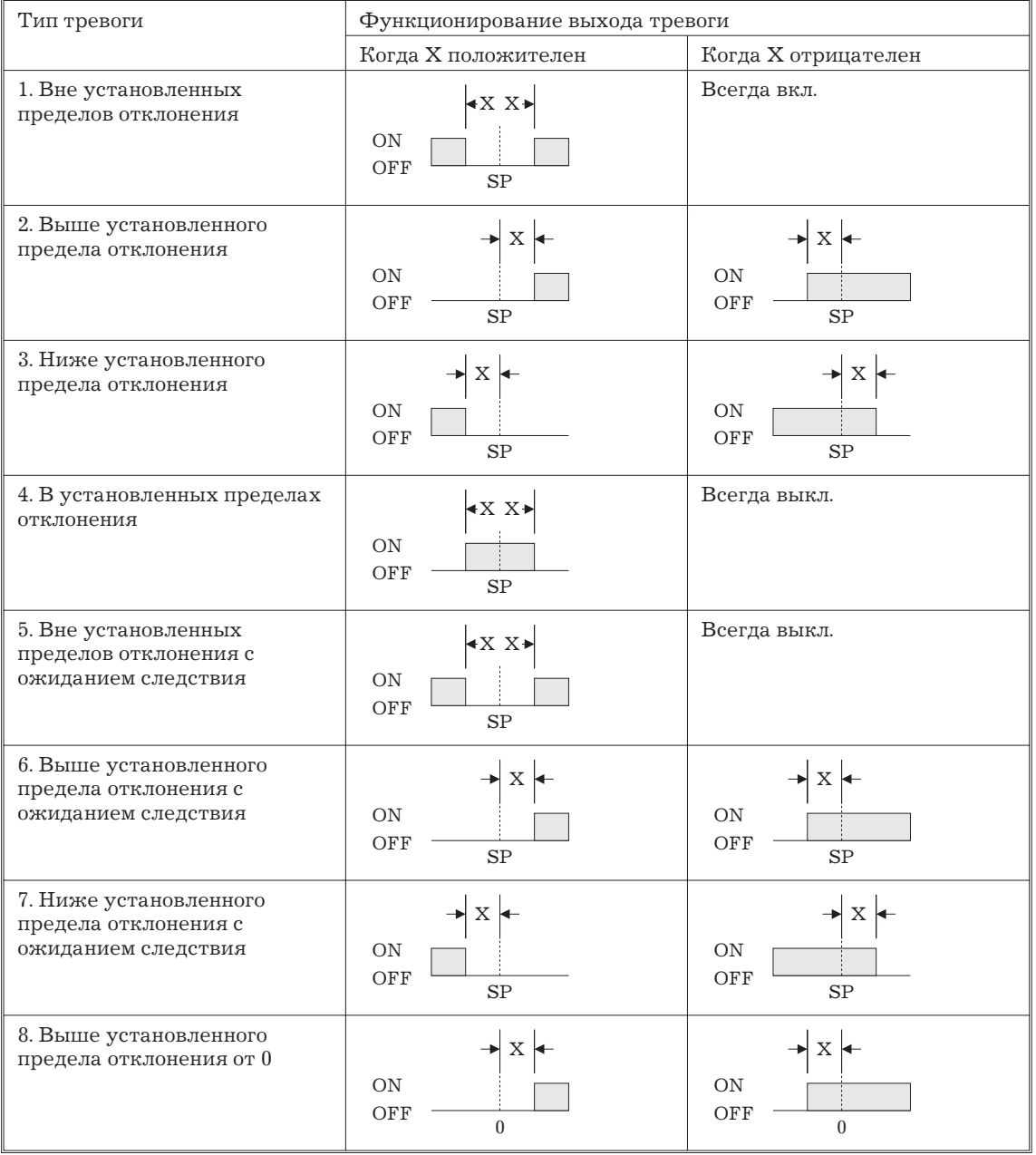
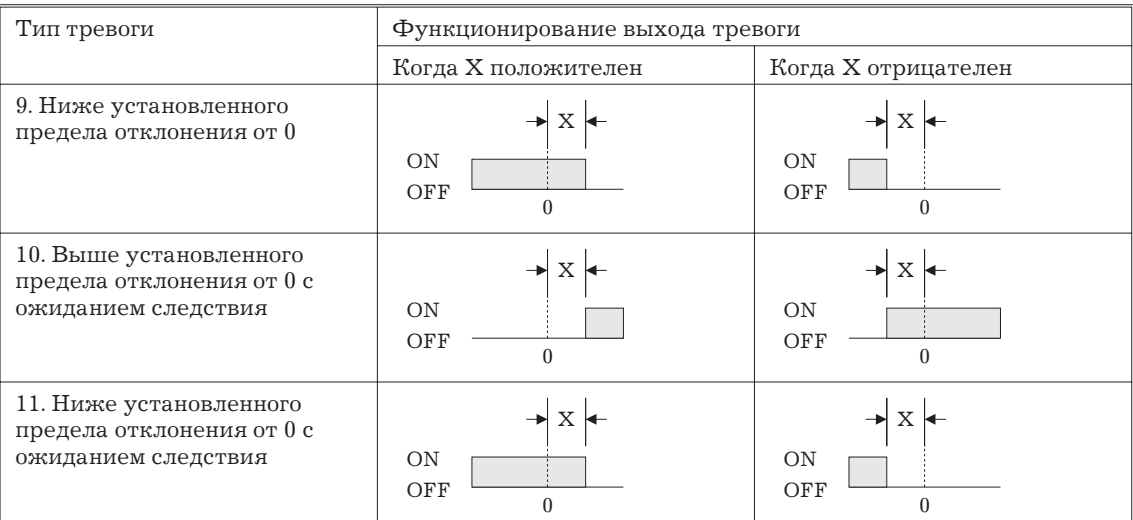

Типы тревожной сигнализации устанавливаются независимо для каждой из тревог 1-3 в параметре "тревога 1-3" (режим установ ки). Заводская установка -"2: выше установленного предела отклонения".

# **Значение допустимого отклонения порога срабатывания тревожной сигнализации от** заданной точки (далее"отклонение" или "девиация") [Rt - l], [Rt - l], [Rt - <del>]</del>]

Значения отклонения на таблице выше обозначены как "Х".

Функционирование выходного устройства тревожной сигнализации различается в зависимости от того, является ли значение отклонения положительным или отрицательным.

Значения отклонения устанавливаются независимо для каждой тревоги в параметре "значение отклонения тревоги 1-3" режим 1.

Заводская установка - "0".

# Гистерезис сигнала тревоги [ $R$ LH *I*], [ $R$ LH2], [ $R$ LH3]

Гистерезис выхода тревоги при активизации и отключении тревоги может быть установлен следующим образом.

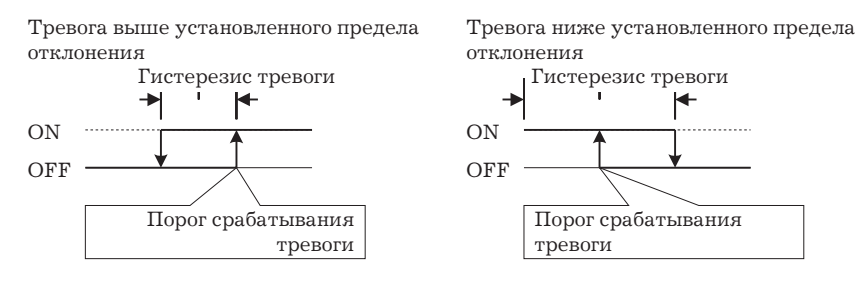

Гистерезис сигнала тревоги устанавливается независимо для каждой тревоги в параметре "гистерезис тревоги 1-3" (режим 2). Заводская установка - "0.02:0.02% полной шкалы".

## **Ожидание следствия**

"Ожидание следствия" является функцией для безусловного перекючения выхода сигнала тревоги в положение "выкл.", когда значение измеряемой величины впервые вышло из пределов, установленных для включения тревоги, и затем снова заходит в эти пределы.

Например, если установлен тип тревоги "ниже предела отклонен." (тип 3), в общем случае измеряемое значение находится в пределах срабатывания тревоги и выход сигнализации замыкается так же, как происходит при включении сетевого напряжения, если измеряемое значение ниже заданной точки. Однако, если задан тип тревоги "ниже предела отклонения с ожиданием следствия", выход находится в разомкнутом положении, когда измеряемое значение превышает заданное отклонение и входит в зону

тревоги в первый раз, чтобы затем выйти из пределов тревожной сигнализации. И только тогда, когда измеряемая величина снова опустится ниже установленного предела отклонения, выход впервые перейдет в состояние "замкнуто".

# **Замкнутый/разомкнутый при тревоге [ ], [ ], [ ]**

Если контроллер установлен в режим "замкнут при тревоге" состояние выходного устройства соответствует состоянию функции тревожной сигнализации. Когда контроллер установлен в режим "разомкнут при тревоге", состояние выходного устройства инвертировано относительно состояния функции.

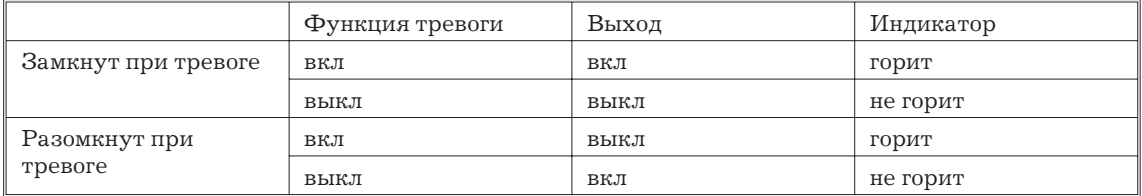

Тип тревоги и состояние выходного устройства могут быть установлены независимо для каждой из тревог.

Режим "замкнут/разомкнут при тревоге" устанавливается в параметре "тревога 1-3, разомкнут при тревоге"( режима установки).

Заводская установка - [  $\sigma$ - $\delta$ ] "замкнут при тревоге".

# **Резюме по функционированию тревоги**

Рисунок ниже графически резюмирует вышеизложенное описание работы тревожной сигнализации (когда тип тревоги установлен "ниже установленного предела отклонения с ожиданием следствия".)

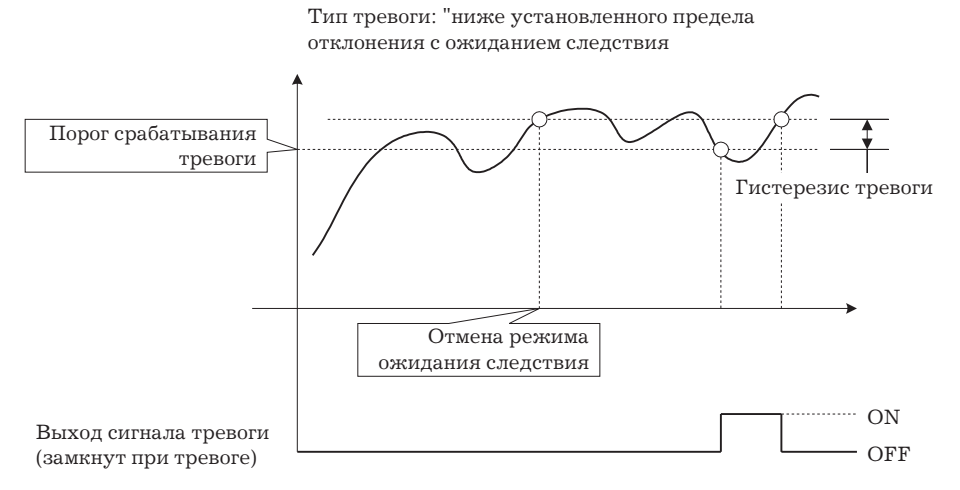

#### **Пример установки**

Когда отклонение влажности от заданной точки превышает +-10.0%, на выходе появляется сигнал "тревога 1". В данном примере давайте установим следующие параметры:

- Тип тревоги  $1=1$  ("вне установленных пределов отклонения")
- Величина отклонения  $= 10.0$
- Гистерезис тревоги  $= 0.20$
- Замкнут/разомкнут в тревоге =  $\lceil n \overline{o} \rceil$ : "замкнут в тревоге"

Значение параметров "гистерезис тревоги"и"открыт/закрыт в тревоге" являются заводскими, поэтому их установка опущена.

1. Перейдите в меню и выберите режим установки используя клавиши  $\mathbb{R}/\mathbb{S}$ . Для справок см.стр.1-7.

2. Нажмите клавишу  $\textcircled{a}$  для перехода в режим установки. На дисплее появится первый параметр режима установки -"тип входа". В настоящем примере установкой параметра является "17: 4-20 мА".

3. Нажимайте клавишу  $\textcircled{=}$  до появленияа на дисплее параметра "тип тревоги 1" [Rtt]. Значение параметра по умолчанию -"2: "выше установленного предела отклонения".

4. Нажмите клавишу  $\mathbb{F}$  для возврата к "1: "вне установленных пределов отклонения".

5. Нажмите клавишу  $\Box$ и, нажимая клавиши  $\triangleq/\trianglelefteq$ , выберите режим 1 [LU-1]. Для справок см. стр. 1-7.

6. Нажмите клавишу  $\textcircled{I}$ для перехода в режим 1. На дисплее появится первый параметр режима - "автоматическая настройка, выполнение/отмена" [Rt].

7. Нажмите клавишу  $\textcircled{a}$  до появления на дисплее параметра "отклонение тревоги 1" [Rt - I].

8. В данном примере установка параметра является "0.0", поэтому нажимайте клавишу  $\approx$ до появления значения "10.0".

*Замечание:* О десятичной точке в параметре "значен. отклонен."

Десятичная точка величины допустимого отклонения сигнала тревоги от заданной точки подчиняется правилам установки десятичной точки в режиме установки. В данном примере параметр "десятичная точка" установлен в значение "1". (При использовании температурного входа десятичная точка предела отклонения зависит от применяемого типа датчика).

## **3.5 Режим защиты**

# **Защита [ ]**

Этот режим позволяет Вам до запуска контроллера в работу защитить параметры для предотвращения нежелательных изменений в процессе работы.

Установка значения режима защиты специфицирует защищаемые параметры. Когда значение устанавливается равным "0", защита параметров не осуществляется. При установке значения от "1" до "3", количество параметров, выводящихся на дисплей, ограничи вается. При выборе значения "1" на дисплей можно вывести режи мы 0,1,2 режим установки, режим расширения и дополнительных функций. При установке значения "2" на дисплей выводятся ре режимы 0-2, при установке значения "3" - только режимы 0 и 1.

Когда значение параметра устанавливается от "4" до "6", может быть выбрана работа только в режиме 0, при этом режим 0 на дисплей не выводится.

При установке параметра в значение "5" можно использовать только режим "измеряемая величина/заданная точка".

При выборе значения "6" можно использовать только режим "измеряемая величина/заданная точка" (заданная точка не может подвергаться изменению).

Значение параметра по умолчанию - "1".

## **Защита клавиши (автоматический/ручной) [ ]**

Эта функция запрещает доступ к клавише <sup>№</sup> в процессе работы. Например, если вы закрыли доступ к клавише в процессе автоматического регулирования, контроллер невозможно перевести в режим ручного управления, таким образом предотвращая возможность изменения характеристик в этом режиме.

## **Пример установки**

Давайте защитим режимы установки, расширения, дополнительных функций и градуировки. Установите параметры следующим образом:

Защита = "2: доступны только режимы 0-2"

1. Нажмите одновременно клавиши "А/М" и  $\textcircled{r}$  на 1 сек. минимум, контроллер переходит в режим защиты.

2. В режиме защиты первым параметром является "защита", который появляется на дисплее. Значение параметра по умолчанию -"1". Нажмите клавишу  $\mathbb{R}$  до установки параметра в значение "2".

3. Нажмите клавиши  $\boxed{M}$  и  $\boxed{C}$  одновременно на 1 сек. минимум, на дисплее появится параметр "измеряемое значение/заданная точка"(режим 0).

## **3.6 Действия при запуске и остановке**

 $[-5]$ 

Вы можете остановить или возобновить работу контроллера изменяя установку параметра "запуск/останов."(режим 1).

Количество переключений параметра до 100000 раз. Для прекращения работы контроллера установите значение параметра "запуск/останов" в значение [ $\frac{5}{66}$ ]. В этом состоянии загорается индикатор остановки работы.

## **Манипулируемая переменная при остановке [ ]**

Для того, чтобы установить значения выходного сигнала на время остановки, задайте параметр переменной от -5.0 до 105.0% (Стандартное регулирование) или -105.0 до 105.0% (Регулирование нагревом/охлаждением) в режиме "манипулируемая переменная при остановке" (MV at Stop) в режиме 2. Заводская установка - "0.0: 0.0%".

## **Пример установки**

Следующий пример описывает процедуру после которой следует остановка контроллера в процессе работы.

1. Перейдите в меню и выберите режим 0 [Lu-0], используя клавиши  $\mathbb{R}/\mathbb{Z}$ . Для справок см.стр.1-7.

2. Нажмите клавишу  $\textcircled{a}$  для ввода режима 0. На дисплее появятся значения измеряемой величины и заданной точки.

3. Нажмите клавишу  $\textcircled{z}$  до появления на дисплее параметра "запуск/останов" [r-5].

4. Нажмите клавишу  $\textless$  для выбора режима "остановки" [5 $\textless$  [5 $\textless$  ]. После остановки процесс загорается индикатор "стоп".

Следуйте вышеописанной процедуре для выбора режима "запуск" [ $\epsilon$ l»]. Индикатор "стоп" погасает и работа контроллера возобновляется.

# **3.7 Настройка процесса регулирования**

# **Изменение установки рабочей точки [ ]**

Изменение установки рабочей точки можно производить в параметре "рабочая точка" режима 0.

При этом необходимо заметить, что вы не можете менять значение рабочей точки при установке параметра "защита" в значение "6".

Для изменения значения рабочей точки нажимайте клавиши  $\triangleq/\trianglelefteq$  до выбора желаемой величины.При остановке набора более чем на 2 сек. значение автоматически устанавливается в новое положение.

Пример установки

В следующем примере давайте изменим заданную точку влажности от "60" до "50%".

1. Перейдите в режим мониторинга измеряемой "величины/заданной точки".

2. Нажмите клавишу  $\trianglelefteq$  до изменения установки в значение "50.0:50.0%".

## **Ручное управление**

- Для установки режима ручного управления и ручной установки величины манипулируемой переменной нажмите клавишу № на 1 сек. минимум. Контроллер переходит в режим "ручного управления".
- Величина манипулируемой переменной появляется на дисплее 2. Для изменения ее значения нажимайте клавиши  $\mathbb{R}/\mathbb{Z}$ . Спустя 2 сек. переменная устанавливается в новое значение.
- В режиме "ручного управления" переход в другие режимы не возможен. Для перехода в другие режимы нажмите клавишу № на 1 сек. минимум. Осуществляется выход из ручного режима.
- В ручном режиме не реализуется автоматический возврат к функциям дисплея.
- При переходе между режимами ручного и автоматического управления величина манипулируемой переменной не изменяется и остается постоянной.
- В случае прерывания подачи напряжения питания в процессе ручного управления, режим ручного управления восстанавливается при подаче питания. При этом значение манипулируемой переменной восстанавливается на уровне, при котором произошло прерывание.

Количество переключений функции "автоматический/ручной" - до 100000 раз.

*Замечание:* Для предотвращения неожиданных изменений выходного сигнала при переключениях между автоматическим и ручным управлением, процесс продолжается, используя значение переменной в момент переключения. После перехода в исходный режим, выходное напряжение постепенно подводится к измененному значению.

Следующая диаграмма резюмирует принцип ручного управления.

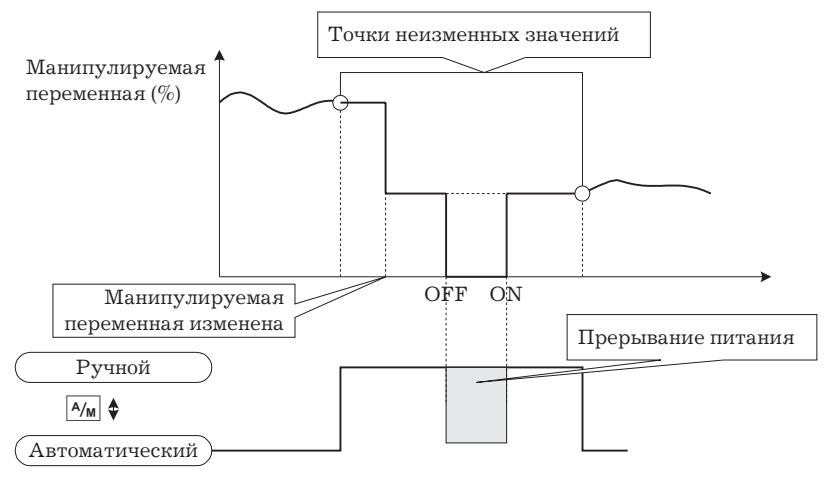

## **Автоматическая настройка (АТ)** [ $\mathcal{R}$ ]

Функция автоматической настройки не выполняется при остановке процесса или в процессе импульсного регулирования (вкл/выкл.).

Если вы осуществляете автоматическую настройку, контроллер автоматически устанавливает оптимальные значения ПИД-параметров, принудительно изменяя величину выходного сигнала для вычисления характеристик регулирования с целью достижения конечного результата (метод ограниченного цикла). В процессе выполнения автоматической настройки индикатор "АТ" мигает.

Режим 40% или 100% автоматической настройки задается выбором ширины цикла изменения манипулируемой переменной. Выбор ширины цикла осуществляется соответственно выбором значений  $[Rt-t]$  или  $[Rt-t]$  параметра "АТ выполнение/отмена" (режим 1).

В процессе регулирования нагреванием и охлаждением может выполняться только  $100\%$ автоматическая настройка (поэтому  $[7k-j]$ , т.е. "40%" АТ, на дисплей не выводится).

Для отмены выполнения автоматической настройки задайте значение [БЕ ] - "АТ отмена".

## **40 % Автоматическая настройка**

Для установки предельной ширины цикла изменения выходного сигнала равного 40  $\%$ установите соответствующий параметр.Выполнение автоматической настройки будет проводится с флуктуациями регулируемого процесса близкими к минимуму. Однако, при этом процесс требует большего времени, чем при установке 100% автоматической настройки.

Временная программа, по которой генерируются циклы, изменяется в зависимости от того, находилось ли измеряемое значение в мо мент начала выполнения автоматической настройки в пределах отклонения от заданной точки равных  $10\%$  размаха шкалы.

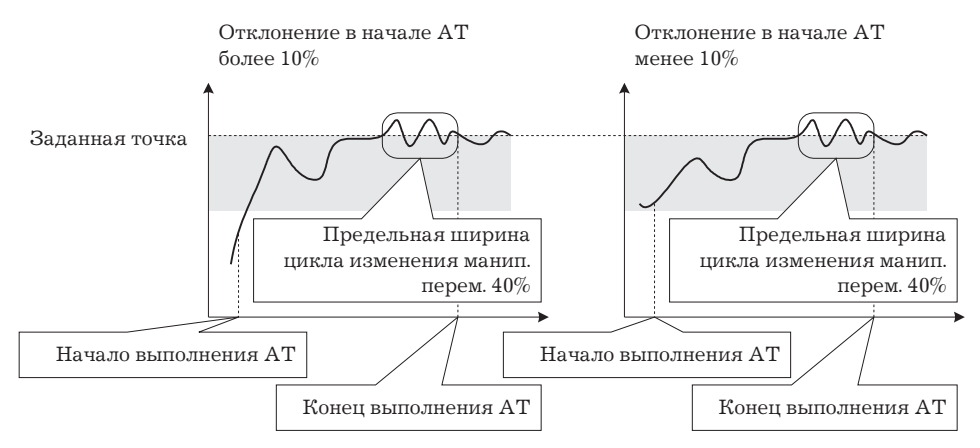

# **100 % автоматическая настройка**

Для сокращения времени выполнения автоматической настройки, не беспокоясь об изменениях контролируемого процесса, задайте параметр предела ширины цикла изменения манип.перем.- 100% АТ.

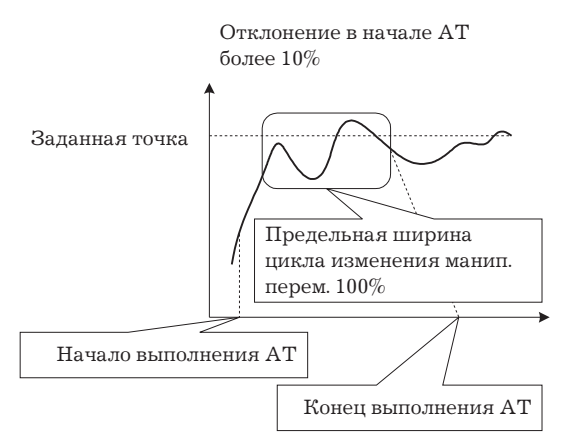

# **Пример установки**

В этом примере давайте выполним 40% автоматическую настройку.

1. Выберите режим 1  $\lbrack U \cdot I \rbrack$ , используя клавиши  $\lbrack \otimes / \lbrack \vee \rbrack$ . Для справок смотрите стр. 1-7.

2. Нажмите клавишу  $\textcircled{\tiny{I}}$  для ввода режима 1. На дисплее появится первый параметр режима- "автоматическая настройка, выполнение/отмена" [  $R$ , В этом примере, установка параметра- [  $\delta$ FF], "автоматическая настройка, отмена".

3. Нажмите клавишу  $\otimes$  до выбора [ $\theta$ t- $\theta$ ].

4. Автоматическая настройка запускается, и индикатор"АТ"мигает. После остановки выполнения автоматической настройки, индикатор "АТ" погасает и значение параметра автоматически возвращается к [  $\delta$  Ff], "автоматическая настройка, отмена".

Кроме того, дополнительно к режиму автоматической настройки контроллер имеет режим скрытой самонастройки, который позволяет проводить автоматическое вычисление ПИД-параметров регулирования процесса. Однако, необходимо заметить, что функция

самонастройки осуществляется только в процессе стандартного регулирования с использованием температурного входа. Для дальнейшей информации, касающейся самонастройки см. стр. 5-29 и приложение А10.

*Замечание:* О ПИД-параметрах.

Когда характеристики регулирования заранее известны, значение ПИД-параметров может быть установлено непосредственно. Эти значения устанавливаются в параметрах "пропорциональный диапазон (P)", "постоянная времени интегрирования" (I) и "постоянная времени дифференцирования" (D) (режим 1). Для ознакомления с деталями и пределами установки этих параметров см. главу 5, режим 1, стр.5-11.

# Глава 4. Эксплуатация контроллера

Глава описывает каждый из параметров, требуемых для полного использования возможностей контроллера. Обращаясь к описаниям параметров в Главе 5, читайте эту главу.

# **4.1 Выбор метода регулирования**

#### **Регулирование нагреванием и охлаждением**

При использовании управляющего выхода (охлаждение) условия перехода от стандартного регулирования к регулированию нагреванием и охлаждением достигаются когда выходная функция распределена на выход охлаждающей части процесса регулирования нагреванием и охлаждением.

При выборе метода регулирования устанавливайте значения параметров в соответствии с данными следующей таблицы (заводская установка параметров соответствует управлению нагреванием).

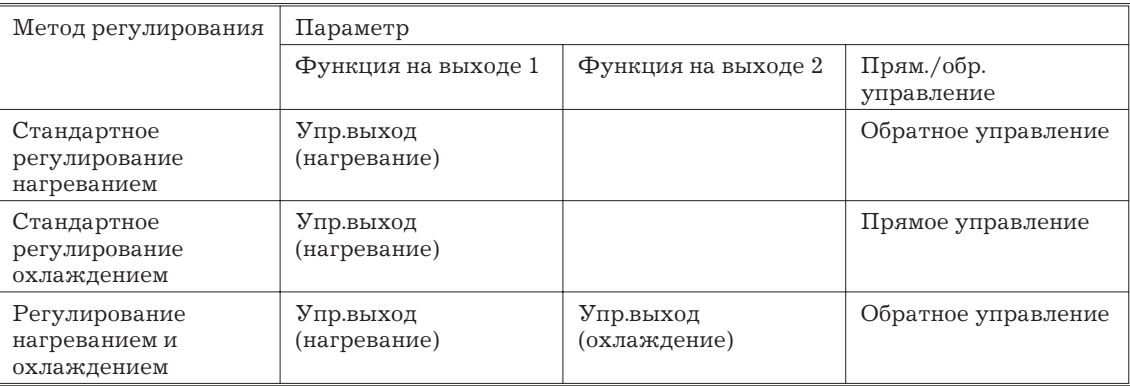

Для справок по распределению функции выхода см. п. 3.3 "Установка параметров выхода", стр.3-5.

При выборе режима регулирования нагреванием и охлаждением необходимо использовать параметры диапазона нечувствительности и коэффициента охлаждения.

### **Диапазон нечувствительности**

Диапазон нечувствительности устанавливается с центром в заданной точке. Ширина зоны задается в параметре "Dead band" режима 1. При задании положительного значения параметра устанавливается ширина диапазона нечувствительности, при задании отрицательного значения обеспечивается зона перекрытия регулирования.

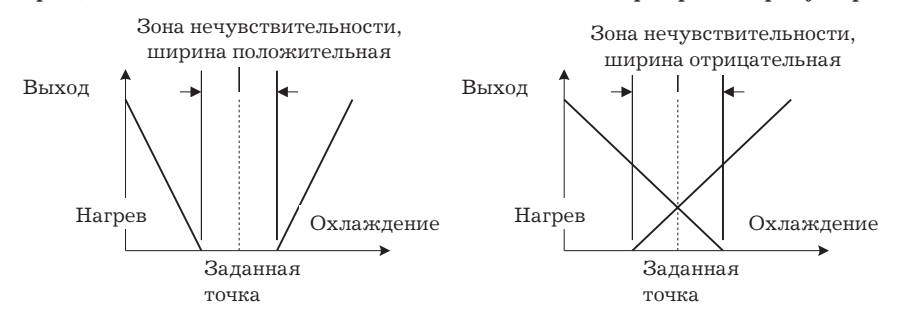

#### **Коэффициент охлаждения**

Если характеристики нагревания и охлаждения резко отличаются, препятствуя обеспечению удовлетворительных характеристик регулирования при одних и тех же значениях ПИД-параметров, устанавливайте в пропорциональной части диапазона охлаждающего регулирования (Р в охлаждающей части) коэффициент охлаждения для обеспечения балансировки между регулированием нагреванием и охлаждением.

В управлении нагреванием и охлаждением параметр Р на нагревающей или охлаждающей стороне рассчитывается по следующей формуле:

$$
P_H = P, P_C = C \times P
$$

Где:

P<sub>H</sub>: нагревающая часть Р

P<sub>c</sub>: охлаждающая часть Р

C: коэффициент охлаждения

#### **Манипулируемая переменная при остановке**

В регулировании нагреванием и охлаждением величина манипулируемой переменной (выходное напряжение) в режиме остановки зависит от параметра "ман.пер. при остановке", режим 2, так же, как и в стандартном регулировании.

Однако, необходимо отметить, что в режиме регулирования нагреванием/охлаждением выходной сигнал на охлаждающей стороне используется в отрицательной полярности. Когда выходной сигнал в режиме остановки имеет отрицательное значение, он используется только для охлаждающей стороны, когда положительное значение - только для нагревающей стороны. Заводская установка соответствует значению "0". Если контроллер эксплуатируется, используя заводскую установку, манипулируемая переменная не используется как выходной сигнал ни на нагревающей ни на охлаждающей стороне.

*Замечание:* Когда установлен режим перекрытия, функция контроллера, обеспечивающая неизменность выходного напряжения при переключениях между автоматическим и ручным управлением, может не осуществляться.

## **Импульсное регулирование (Вкл./Выкл.)**

Переключение между режимом ПИД и импульсным регулированием (ON/OFF) осуществляется выбором параметра "ПИД/Вкл.Выкл" в расширенном режиме. При установке параметра  $[PC]$  выбирается ПИД-регулирование, при установке  $[\tilde{o}\tilde{o}f]$  регулирование "ON/OFF". Параметр по умолчанию -  $F_d$ .

## **Гистерезис**

При импульсном регулировании для стабилизации регулирования программно задается гистерезис переключения между "Вкл." и "Выкл.". Ширина зоны гистерезиса при переключениях для простоты обозначается термином "гистерезис". Функции управляющего выхода (нагревание) и управляющего выхода (охлаждение) устанавливаются в параметрах "гистерезис нагр." и "гистерезис охл." соответственно.

Для стандартного управления нагреванием или охлаждением гистерезис можно устанавливать только для нагревающей стороны.

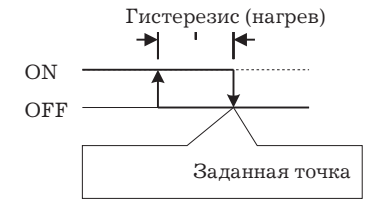

В системе регулирования нагреванием и охлаждением можно установить ширину зоны нечувствительности, осуществляя при этом возможность трехпозиционного регулирования.

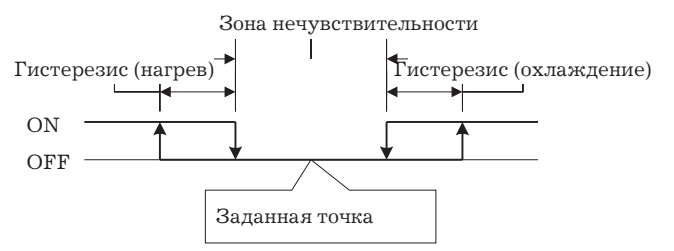

#### **Параметры**

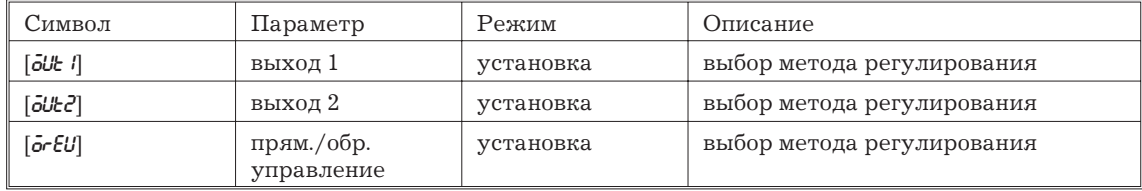

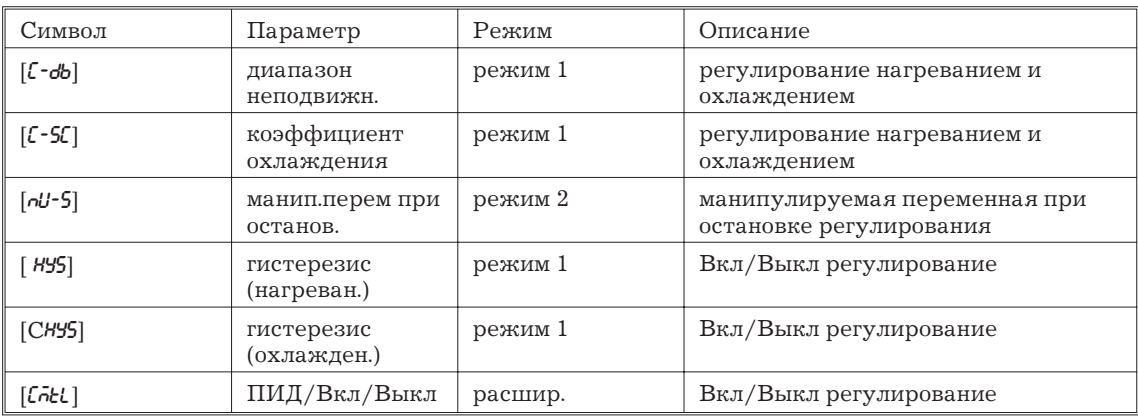

## **4.2 Ограничения к условиям регулирования**

## **Ограничeния к манипулируемой переменной**

Верхний и нижний предельные значения величины манипулируемой переменной (выходного сигнала) и скорость перемещения могут быть ограничены соответствующими схемами ограничения.

## **Ограничитель манипулируемой переменной**

Верхний и нижний пределы ограничения изменения величины выходного сигнала устанавливаются в параметрах "ман.пер. верхний предел" и "ман.пер. нижний предел", режим 2. Когда величина манипулируемой переменной, рассчитанная контроллером, находится за пределами ограничения, реальный выходной сигнал зависит от установки вышеуказанных параметров.

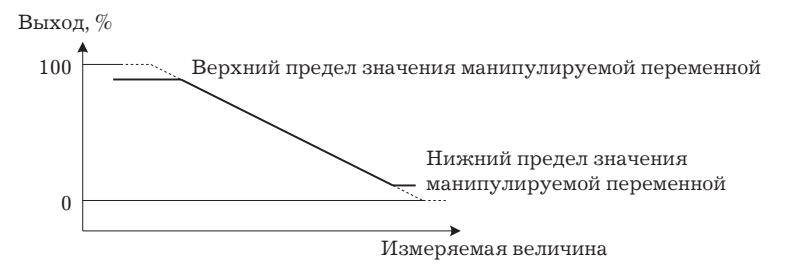

В регулировании нагреванием и охлаждением выходной сигнал на охлаждающей стороне является отрицательной величиной. Поэтому верхний предел устанавливается для нагревания как положительное значение, а для охлаждения - как отрицательное, как показано на следующем рисунке.

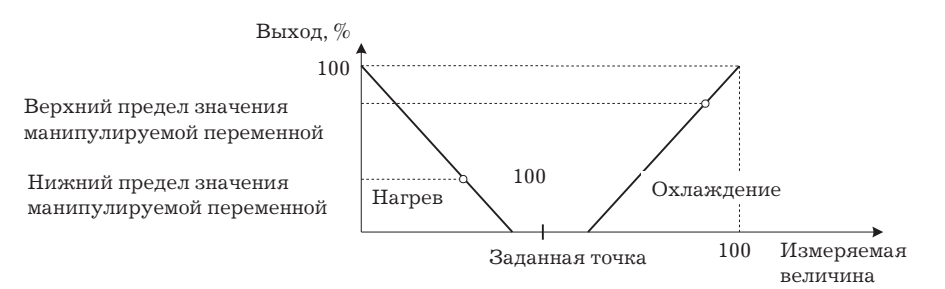

#### **Ограничитель скорости изменения выходного сигнала**

Параметр ограничения скорости изменения выходного сигнала устанавливает максимально допустимую скорость изменения величины манипулируемой переменной в секунду. Если скорость изменения превышает установленное значения, значение переменной, вычисленное контроллером, достигается установкой соответствующей скорости изменения в процессе изменения выходного сигнала.

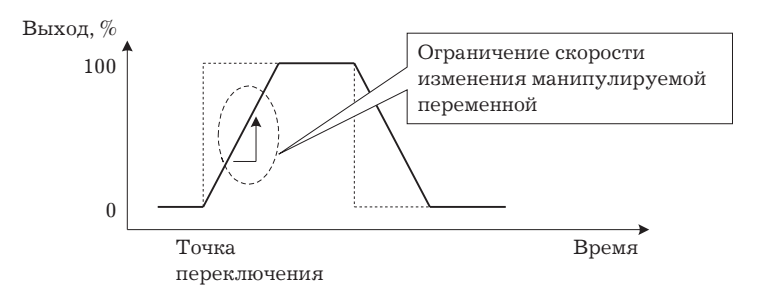

## Условие функционирования ограничителей

Ограничители не функционируют и не могут быть установлены при следующих условиях:

- в процессе импульсного регулирования (Вкл./Выкл.);
- в процессе выполнения самонастройки;
- в процессе автоматической настройки (только ограничитель скорости изменения);
- в процессе ручного управления;
- при остановке контроллера;
- при наличие сбоя в работе контроллера.

## Ограничитель установки заданной точки

Диапазон изменения заданной точки ограничивается соответствующей схемой ограничения. Верхний и нижний пределы изменения рабочей точки устанавливаются в параметрах "заданная точка, верхний предел" и "заданная точка, нижний предел" соответственно, режим расширения.

Необходимо отметить, что после установки пределов ограничения пределы измерения контролируемой величины принудительно изменяются до пределов, установленных для ограничителя, если до этой операции пределы измеряемой величины находились за пределами ограничителя. Если происходит изменение типа входа, датчика температуры или диапазона измеряемых величин, установка предела ограничителя принудительно меняется на пределы нового диапазона измерения.

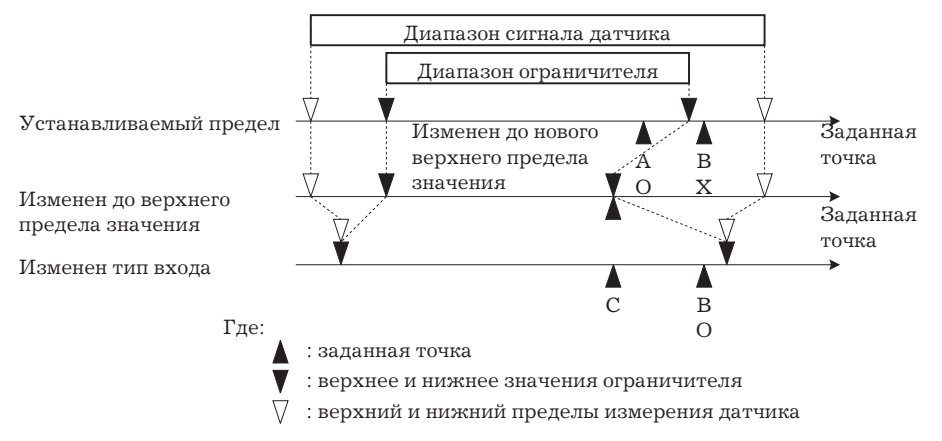

#### Перемещение заданной точки

При включении данного режима в случае, когда заданная точка измененяется, контроллер, вместо мгновенного изменения ее состояния, перемещает значение заданной точки с заданой скоростью. Интервал, за который рабочая точка перемещается в установленное значение, называется "временем перемещения заданной точки".

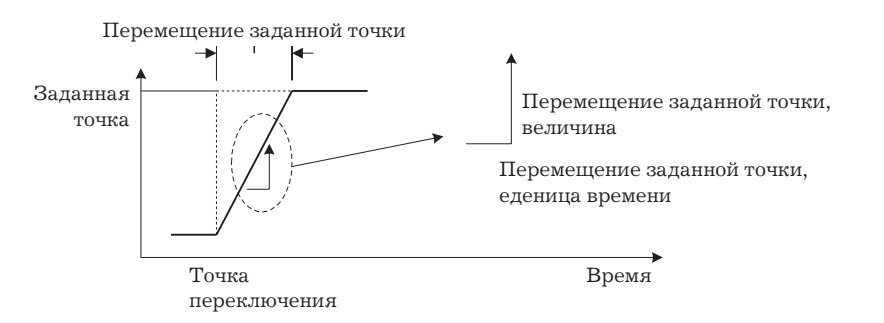

Скорость изменения в процессе перемещения задается в параметрах "заданная точка, величина перемещения" и "заданная точка, единица времени". По умолчанию параметр "заданная точка, величина перемещения" = "0", следовательно функция перемещения не выполняется. Изменение значения рабочей точки можно наблюдать в режиме "заданная точка в процессе перемещения" (SP during SP ramp).

## **Функционирование при запуске**

Если функция перемещения заданной точки включается при включении питания и когда запуск осуществляется из режима остановки, измеряемая величина достигает заданной точки после выполнения процесса перемещения таким же путем, как если бы заданная точка была изменена. В этом случае регулирование проводится, принимая измеряемую величину в качестве первоначального значения заданной точки до ее изменения. Направление перемещения заданной точки меняется в зависимости от соотношения между значениями измеряемой величины и заданной точки.

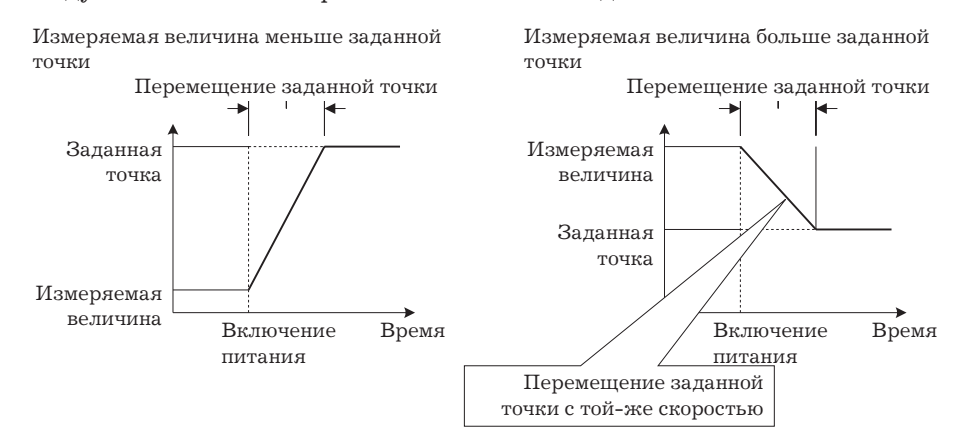

## **Ограничения к процессу перемещения заданной точки**

- Выполнение автоматической настройки производится после перемещения заданной точки.
- Когда контроллер переключается в режим ручного управления значение заданной точки изменяется постепенно до конца процесса установления.
- При появлении ошибок в работе контроллера режим перемещения заданной точки не функционирует.

## **Параметры**

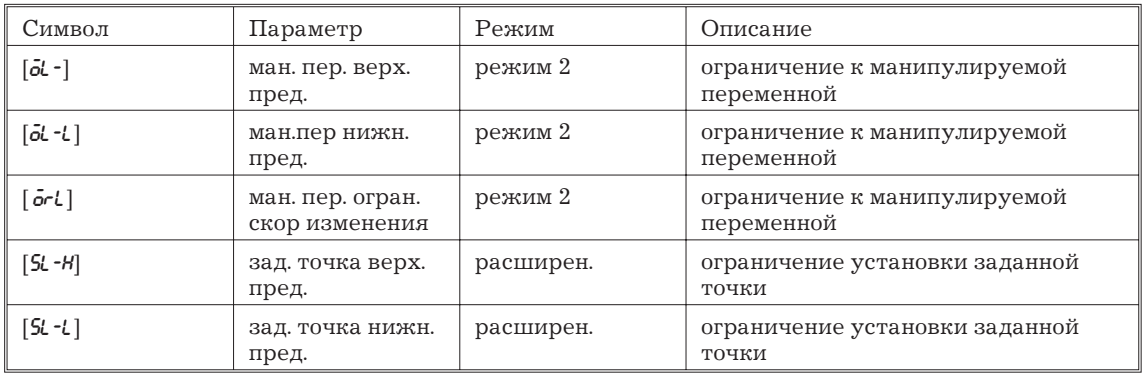

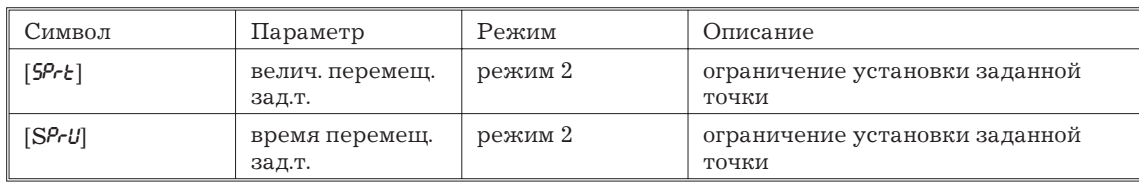

## 4.3 Использование дополнительных функций

Для детального ознакомления с коммуникационной функцией см. главу 6 "Использование коммуникационной функции".

## Функциональный вход

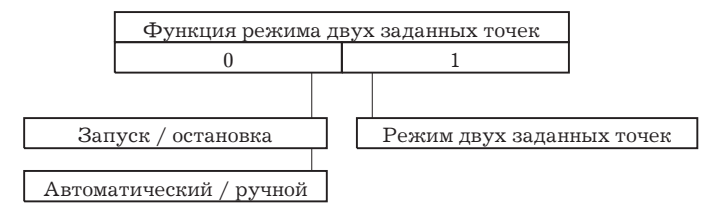

Лля использования функционального входа дополнительно установите входной блок Е53-СКВ. Вы можете выбрать следующие три функции входа:

- переключение "запуск/останов";
- переключение "автоматический/ручной";
- переключение в режим двух заданных точек.

Выбирая дополнительные функции, сначала определите, будет ли использоваться режим двух рабочих точек, так как вы можете выбрать две оставшиеся функции только в случае, если режим двух точек не используется.

Для работы в режиме двух точек установите значение параметра "multi SP" в "1:-ON". Для использования других функций значение этого параметра -"0: ОҒҒ".

Для задания функциональному входу функций, отличных от мульти режима, задайте необходимое значение параметру "распределение фукции функционального входа 1", (режим дополнит. функций). Следующая таблица поясняет взаимосвязь заданного параметра и функциями входа.

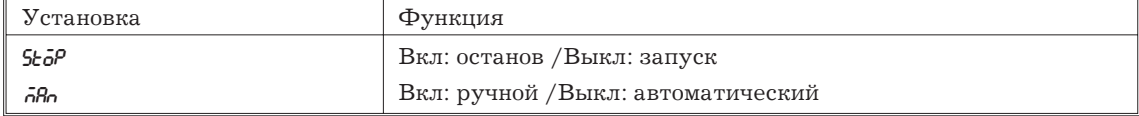

## Запуск/остановка

Когда функциональный вход устанавливается в положение "ON", контроллер прекращает процесс управления и загорается индикатор "StoP". Состояние параметра функционального входа отражается в режиме "запуск/останов", (режим 0).

Количество переключений режима - до 100000 раз.

#### Автоматический/ручной

При задании функциональному входу параметра "ON" контроллер переключается в режим ручного управления и загорается индикатор "MANU".

В процессе работы контроллера задавайте функциональному входу параметр "ON/OFF".

Количество переключений режима - до 100000 раз.

О функциональном входе и работе органами управления. Замечание:

> Порядок использования функционального входа и органов управления не предусматривает приоритета. Однако, так как установки функционального входа должны выполняться независимо от физического состояния других органов управления контроллера, контроллер  $\mathbf{B}$ конечном счете подчиняется параметрам

функционального входа, даже если предпринимаются попытки переключить его органами управления.

## **Режим двух заданных точек**

Установка рабочей точки 0 или 1 может переключаться соответствующим изменением значений параметров "заданная точка 0" и "заданная точка 1"(режим 1), для использования при регулировании. Необходимо отметить, что эти параметры не могут быть изменены, если режим использования двух точек не установлен.

Переключение режима может осуществляться - до 100000 раз.

При подаче на функциональный вход параметра "OFF", используется "заданная точка 0", когда подается "ON" - используется "заданная точка 1".

При изменении заданной точки меняется заданная точка текущего параметра.

При переключениях между заданными точками функция перемещения заданной точки осуществляется, если она задействована.Следующий пример поясняет процесс изменения заданной точки при переключении точки 0 на точку 1.

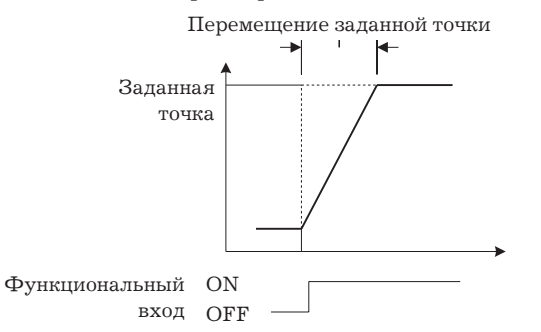

## **Трансферный (далее "переходной") выход**

Для использования переходного выхода дополнительно установите переходной блок E53-CKF.

Вы можете выбрать следующие данные для использования в качестве выходного сигнала в параметре "тип переходного выхода":

- заданная точка;
- заданная точка в процессе перемещения;
- измеряемая величина;
- анипулируемая переменная (нагревание);
- манипулируемая переменная (охлаждение).

Заводской режим - заданная точка.

#### **Масштабирование переходного выхода**

Для использования этих сигналов в качестве выходных сигналов им могут быть заданы необходимые пределы изменения установкой параметров "переходной выход, верхний предел", "переходной выход, нижний предел". Установка верхнего значения меньше нижнего по абсолютной величине допустима, при этом реализуется "обратная шкала". Одновременно, размах шкалы может быть увеличен установкой верхнего и нижнего предела для каждого из исходных сигналов. Следующий пример поясняет порядок установки размаха шкалы выходного сигнала для информативной части манипулируемой переменной.

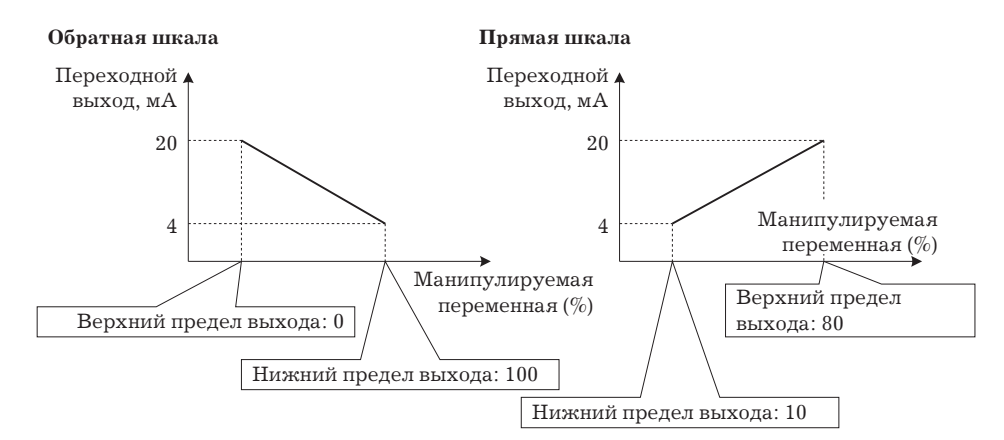

## Параметры

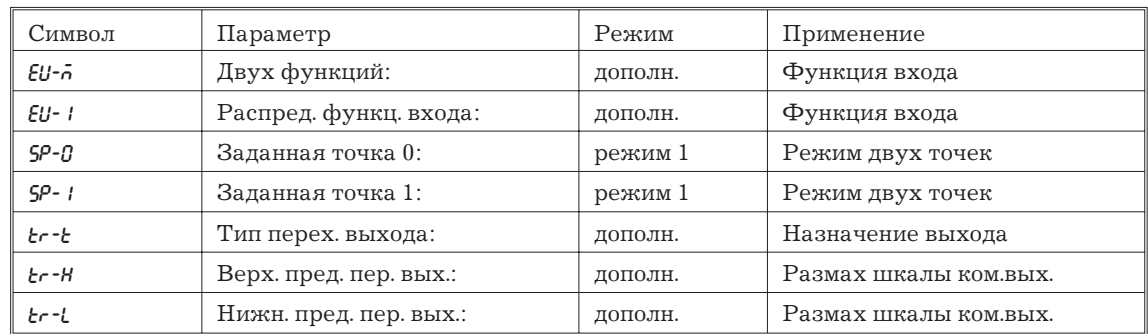

# 4,4 Тревога обрыва контура

Функция LBA может использоваться только при распределении ее на один из выходов. LBA прекращает функционирование при наличии ошибок в памяти контроллера или схеме АЦП.

Тревога обрыва линии является функцией, позволяющей определить ошибку в управляющей линии и подающей на выход сигнал тревоги, если измеряемое значение не изменяется при нахождении манипулируемой переменной в максимальном или минимальном положении. Функция также используется с целью выявления сбоев в работе управляющего контура.

## Время определения неисправности LBA

Обычно, когда выходной сигнал устанавливается в максимальное или минимальное положение, измеряемая величина по истечении некоторого времени изменяет свое значение без воздействия на выходной сигнал. Функция выдает сигнал тревоги, если после истечения заранее установленного промежутка времени измеряемое значение не изменяется в предписанном направлении. Этот промежуток времени и является временем определения неисправности LBA.

#### Зона определения неисправности

В некоторых случаях, когда измеряемая величина подвергается значительным флуктуациям вследствие особенностей характеристик регулирования, функционирование LBA становится нестабильным. Ширина зоны определения неисправности задается для того, чтобы изменения измеряемой величины по отношению к выходному сигналу могли быть корректно обнаружены. Изменения меньше ширины зоны определения неисправности за время определения неисправности не считаются изменениями и, следовательно, признаются неисправностью.

## Пример определения неисправности LBA

Следующий пример описывает что происходит в случае сгорания нагревателей при нахождении выходного сигнала в максимальном уровне.

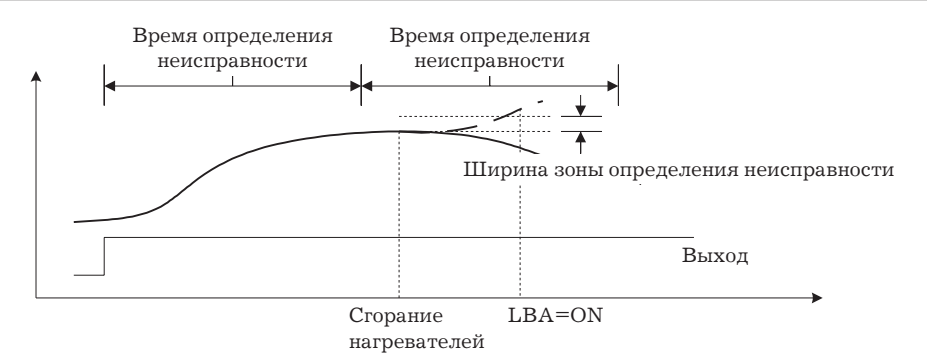

Контроллер принимает решениe в течение каждого отрезка времени определения неисправности с момента выхода выходного сигнала на максимальное значение. На диаграмме,приведенной выше, измеряемая величина значительно изменяется за первый отрезок времени, следовательно, тревожная сигнализация не активизируется.

За второй отрезок времени измеряемая величина при нормальном следовании процесса изменялась бы по кривой, обозначенной пунктиром. Это означало бы, что изменения превышает ширину зоны определения ошибки и тревога оставалась бы отключенной.

В случае сгорания нагревателя в точке, указанной на диаграмме, измеряемая величина уменьшается. Соответственно, процессор определяет, что измеряемая величина изменяется за время определения ошибки не в сторону увеличения и тревожная сигнализация включается.

#### **Установка времени определения неисправности LBA**

Время определения неисправности устанавливается автоматически режимом автоматической настройки (за исключением режима регулирования нагреванием и охлаждением).

В случае, если в режиме автоматической настройки оптимальное время определения неисправности не может быть определено, задайте значение параметра "время определения ошибки LBA" (режим 2).

## **Вычисление времени определения неисправности**

Проведите вычисление времени определения неисправности следующим образом:

1. Установите выходное напряжение на максимальный уровень.

2. Произведите замер времени, за которое изменение входного сигнала приведет к изменению измеряемой величины на ширину зоны определения неисправности. (По умолчанию - 0.2% размаха шкалы).

3. Увеличьте измеренное время вдвое и примите его за время определения неисправности.

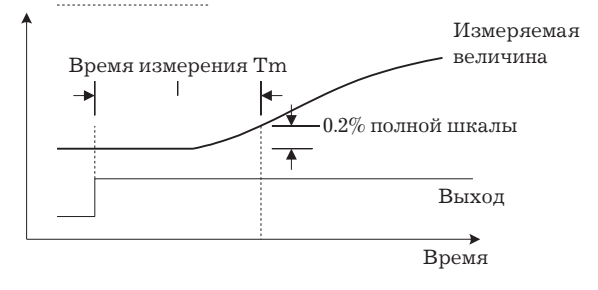

Время определения неисправности

$$
TLBA= Tm \times 2
$$

# **Параметры**

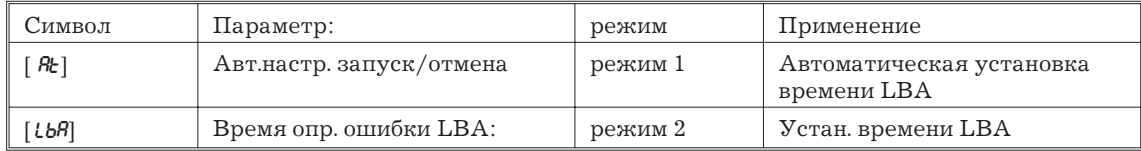

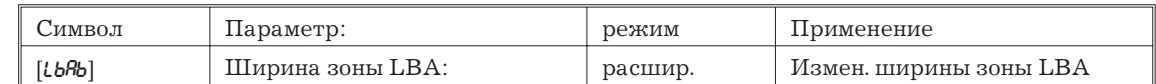

# **4.5 Градуировка**

Для перехода в режим градуировки и последующей градуировки контроллера выберите в меню  $[Lb]$ . На дисплее появится символ  $[AdJ]$ .

Необходимо отметить, что символ [CLB] может не появиться на дисплее, например, в случае, когда пользователь производит градуировку впервые. В этом случае символ [ CLB] появится на дисплее после изменения в режиме защиты параметра защиты на "0".

Конфигурация параметров в режиме градуировки выглядит следующим образом:

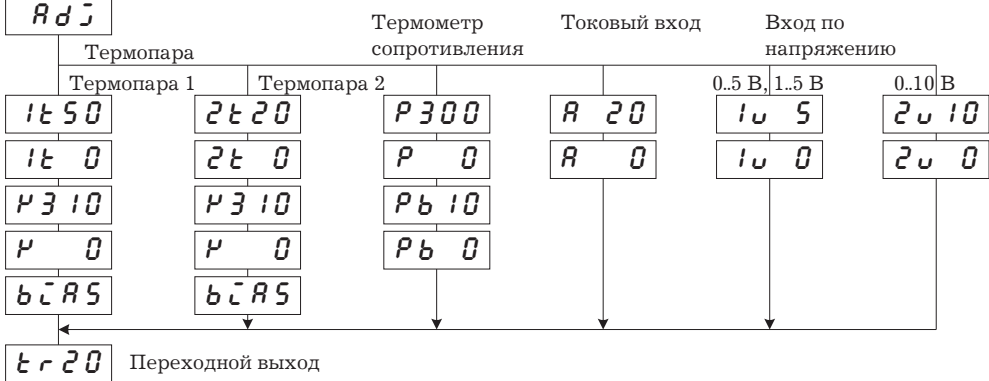

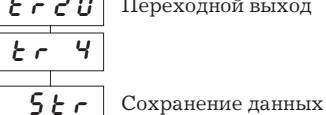

Для выбора желаемого параметра нажимайте клавишу  $\Xi$ . На дисплее появятся параметры в следующем порядке:

Градуировка входов → Градуировка переходного выходного блока → Сохранение данных градуировки.

Если контроллер не поддерживает функцию переходного выхода, его градуировка автоматически исключается из процедуры следующим образом:

Градуировка входов  $\rightarrow$  Хранение данных градуировки.

Только входы, установленные в параметре "тип входа" (режим установки), могут подвергаться градуировке. Для временного запоминания параметров градуировки (далее-занесения в буфер) нажимайте клавишу  $\leq$  в течение 1 сек.

Переходной выходной ток можно градуировать только при установке в контроллер коммуникационного блока Е53-CKF. Для установки числовых данных нажимайте клавиши  $\otimes$ .  $\otimes$ 

Режим запоминания данных появляется в меню только тогда, когда все числовые данные градуировки занесены в буфер.

После проведения градуировки всегда необходимо проверять точность индикации. Для детального ознакомления см. стр. 4-20.

## **Мeню градуировки**

Значения параметров выводятся на дисплей 1, а значение измеряемой величины надисплей 2 в шестнадцатиричном коде.

Обычно значение измеряемой величины изменяется на несколько цифр. Если, например, из-за неисправности измерительного датчика измеряемый процесс выходит за пределы градуировки, значение измеряемой величины начинает мигать.

Когда измеряемая величина на дисплее начинает мигать, она не сохраняется в качестве данных, даже если нажимается клавиша $\leq$ .

#### **Метка сохранения градуировки**

После проведения пользователем первой же градуировки, при переходе в режим градуировки перед символом [ $RJ$ ] появляется точка.

## **Градуировка по термопаре**

Производите градуировку в соответствии с типом термопары,термопары 1 группы (K1,J1,L1,E,N,W,PL11), термопары 2 группы (K2, J2,L2,R,S,B,T,U).

При градуировке не закрывайте верхнюю и нижнюю крышки контроллера. Не прикасайтесь к входным клеммам (6,8) и компенсационным проводам на контроллере.

## **Подготовка**

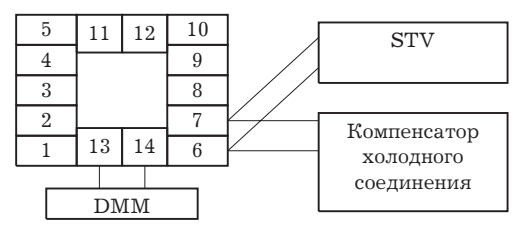

Установите компенсатор холодного соединения в положение 0° С, при этом убедитесь в том, что внутренняя термопара отключена (концы разомкнуты).

На рисунке, сверху STV - стандартный образцовый источник тока/напряжения, а DMM прецизионный цифровой мультиметр.

Используйте для выбранной термопары соответствующие термокомпенсационные проводники.Необходимо отметить, что при использовании термопар R,S,E,B,W или PLII, компенсационные проводники могут быть замещены компенсатором холодного соединения термопары К и компенсационным проводником.

*Замечание:* Подсоединение проводника холодного соединения

Если вы касаетесь контактных концов компенсационного проводника в процессе градуировки, корректное значение измеряемой величины получить невозможно. Соответственно, закорачивайте или размыкайте кончик компенсационного проводника внутри компенсатора холодного соединения, как показано на рисунке ниже, для создания подключенного или неподключенного состояния компенсатора.

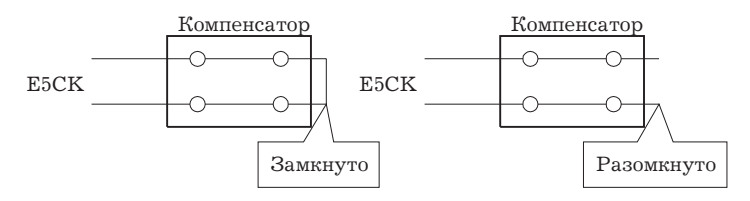

#### **Градуировка по термопаре 1**

Пример описывает процесс градуировки по термопаре при поддержании контроллером функции переходного выхода. Если переходной выход не поддерживается, опустите шаги 7-10.

1. При появлении на дисплее символа [ ADJ] на дисплее 2 появляется 30-минутный таймер. Tаймер ведет обратный отсчет времени прогревания контроллера, если оно требуется.

2. Сначала отградуируйте основной вход. Нажмите клавишу  $\Box$  до появления на дисплее символа [1t50] (градуировка 50 мВ). Установите на выходе образцового источника 50 мВ, после установления показаний на дисплее 2 (изменяется на несколько делений макс.) нажмите клавишу ⊠ для занесения в буфер градуировочных данных.

3. Нажмите клавишу  $\textcircled{1}$  до появления на дисплее  $\lceil k\theta \rceil$  (градуировка 0 мВ). Установите на выходе образцового источника  $0$  мВ, после установления показаний на дисплее  $2$ (изменяется на несколько делений макс.) нажмите клавишу  $\mathbb{F}$  для занесения в буфер градуировочных данных.

4. Затем отградуируйте компенсатор холодного соединения. Нажмите клавишу  $\textcircled{\scriptsize{\texttt{I}}}$ до появления на дисплее символа [ $\mu$ 3 $t$ 0] (градуировка 310 мВ). Установите на выходе образцового источника 310 мВ, после установления показаний на дисплее 2 (изменяется на несколько делений макс.) нажмите клавишу  $\mathbb{F}$  для занесения в буфер градуировочных данных.

5. Нажмите клавишу  $\textcircled{I}$  до появления на дисплее [ $\mu$ 0] (градуировка 0 мВ). Установите на выходе образцового источника 0 мВ, после установления показаний на дисплее 2 (изменяется на несколько делений макс.) нажмите клавишу  $\mathbb{F}$  для занесения в буфер градуировочных данных.

6. Наконец, отградуируйте величину компенсирующей поправки. Отсоедините образцовый источник и подсоедините термопару компенсатора холодного соединения. Производя эту операцию, убедитесь, что образцовый источник отключен. Убедитесь, что компенсатор холодного соединения установлен в 0° С и нажмите клавишу  $\Xi$ . На дисплее появится символ [bJ $\eta$ S] (градуировка величины компенсирующей поправки). После установления показаний на дисплее 2 (изменяется на несколько делений макс.) нажмите клавишу ⊠ для занесения в буфер градуировочных данных.

7. Затем отградуируйте переходной выходной блок. Если функция переходного блока не поддерживается, опустите следующие пункты до 11-го. Нажмите клавишу  $\boxed{\circ}$  - на дисплее появится символ [tr20] (градуировка 20 мА).

8. Установите на выходе прибора 20 мА нажимая клавиши  $\mathbb{E}/\mathbb{E}$  и контролируя величину выходного тока по цифровому мультиметру. На примере слева дисплей обозначает, что полученное значение на две единицы меньше, чем до проведения градуировки.

9. Нажмите клавишу  $\Xi$ - на дисплее появится символ [ $\epsilon$ -  $\eta$ ] (градуировка 4 мА).

10. Установите на выходе прибора 4 мА, нажимая клавиши  $\mathbb{E}/\mathbb{E}$  и контролируя величину выходного тока по цифровому мультиметру. На примере слева дисплей обозначает, что полученное значение на две единицы меньше, чем до проведения градуировки.

11. Нажимайте клавишу  $\Box$  до тех пор, пока на дисплее не появится символ записи данных. Нажмите клавишу  $\Xi$ . Дисплей 2 изменится на [  $\mathscr{L}S$ ], и через две секунды градуировочные данные запишутся во внутреннюю память. При нажатии клавиши  $\overline{\odot}$ , в то время, когда на дисплее 2 символ  $\overline{\circ}$  градуировочные данные отменяются.

12. Эта процедура заканчивает градуировку термопары 1 группы. Чтобы вернуться к режиму установки  $\lceil \theta d \mathcal{I} \rceil$ , нажмите клавишу  $\odot$ .

## **Градуировка по термопаре 2**

Пример описывает процесс градуировки по термопаре при поддержании контроллером функции переходного выхода. Если переходной выход не поддерживается, опустите шаги  $7-10.$ 

1. При появлении на дисплее символа [  $RdJ$ ] на дисплее 2 появляется 30-минутный таймер. Tаймер ведет обратный отсчет времени прогревания контроллера, если оно требуется.

2. Сначала отградуируйте основной вход. Нажмите клавишу  $\textcircled{\tiny{I}}$ до появления на дисплее символа  $[222]$  (градуировка 20 мВ). Установите на выходе образцового источника 20 мВ, после установления показаний на дисплее 2 (изменяется на несколько делений макс.) нажмите клавишу ⊠ для занесения в буфер градуировочных данных.

3. Нажмите клавишу  $\textcircled{\tiny{\textsf{I}}}$ до появления на дисплее [ $\textcircled{\textsf{t}}\textcircled{\textsf{I}}$  (градуировка 0 мВ). Установите на выходе образцового источника 0 мВ, после установления показаний на дисплее 2 (изменяется на несколько делений макс.) нажмите клавишу  $\mathbb E$  для занесения в буфер градуировочных данных.

4. Затем отградуируйте компенсатор холодного соединения. Нажмите клавишу  $\textcircled{z}$  до появления на дисплее символа [ $H_3E$ ] (градуировка 310 мВ). Установите на выходе образцового источника 310 мВ, после установления показаний на дисплее 2 (изменяется на несколько делений макс.) нажмите клавишу  $\mathbb{F}$  для занесения в буфер градуировочных данных.

5. Нажмите клавишу  $\textcircled{a}$  до появления на дисплее  $\lceil \mu g \rceil$  (градуировка 0 мВ). Установите на выходе образцового источника 0 мВ, после установления показаний на дисплее 2 (изменяется на несколько делений макс.) нажмите клавишу ⊠ для занесения в буфер градуировочных данных.

6. Наконец, отградуируйте величину компенсирующей поправки. Отсоедините образцовый источник и подсоедините термопару компенсатора холодного соединения. Производя эту операцию, убедитесь, что, образцовый источник отключен. Убедитесь, что компенсатор холодного соединения установлен в 0 С и нажмите клавишу  $\Xi$ . На дисплее появится символ [bi BS] (градуировка величины компенсирующей поправки). После установления показаний на дисплее 2 (изменяется на несколько делений макс.) нажмите клавишу  $\mathbb S$  для занесения в буфер градуировочных данных.

7. Затем отградуируйте переходной выходной блок. Если функция переходного блока не поддерживается, опустите следующие пункты до 11-го. Нажмите клавишу  $\boxed{\circ}$  - на дисплее появится символ [tr20] (градуировка 20 мА).

8. Установите на выходе прибора 20 мА, нажимая клавиши  $\mathbb{Z}/\mathbb{Z}$  и контролируя величину выходного тока по цифровому мультиметру. На примере слева дисплей обозначает, что полученное значение на две единицы меньше, чем до проведения градуировки.

9. Нажмите клавишу  $\boxed{2}$  – на дисплее появится символ  $\boxed{c}$  +  $\boxed{q}$  (градуировка 4 мА).

10. Установите на выходе прибора 4 мА, нажимая клавиши  $\mathbb{F}/\mathbb{R}$  и контролируя величину выходного тока по цифровому мультиметру. На примере слева дисплей обозначает, что полученное значение на две единицы меньше, чем до проведения градуировки.

11. Нажимайте клавишу  $\Box$  до тех пор, пока на дисплее не появится символ записи данных. Нажмите клавишу  $\Xi$ . Дисплей 2 изменится на [  $\mathscr{L}S$ ], и через две секунды градуировочные данные запишутся во внутреннюю память. При нажатии клавиши  $\overline{c}$ , в то время, когда на дисплее 2 символ  $\overline{[no]}$  градуировочные данные отменяются.

12. Эта процедура заканчивает градуировку термопары 2 группы. Чтобы вернуться к режиму установки  $\lceil \theta d \mathbf{J} \rceil$ , нажмите клавишу  $\odot$ .

# **Градуировка по платиновому термометру**

## **Подготовка**

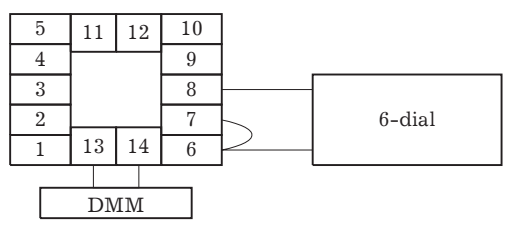

Используйте проводники такой же толщины, как при подключении платинового термометра.

На рисунке сверху "6-dial" означает прецезионный магазин сопротивлений, а DMM прецизионный цифровой мультиметр.

Необходимо отметить, что цифровой мультиметр требуется когда контроллер поддерживает функцию переходного выхода.

Закоротите клеммы 6-7 контроллера.

## **Градуировка**

Пример описывает процесс градуировки по платиновому термометру при поддержании контроллером функции переходного выхода.

Если переходной выход не поддерживается, опустите шаги 7-10.

1. При появлении на дисплее символа [ ADJ] на дисплее 2 появляется 30-минутный таймер. Tаймер ведет обратный отсчет времени прогревания контроллера, если оно требуется.

2. Сначала отградуируйте основной вход. Нажмите клавишу  $\textcircled{\tiny{\text{I}}}\,$  до появления на дисплее символа [P300] (градуировка 300 Ом). Установите на выходе магазина сопротивлений 300 Ом, после установления показаний на дисплее 2 (изменяется на несколько делений макс.) нажмите клавишу ⊠ для занесения в буфер градуировочных данных.

3. Нажмите клавишу  $\textcircled{2}$  до появления на дисплее [ $\theta$  *0*] (калибровка 0 Ом). Закоротите выводы 6 и 8. После установления показаний на дисплее 2 (изменяется на несколько делений макс.) нажмите клавишу ⊠ для занесения в буфер калибровочных данных.

4. Затем отградуируйте вход B-B. Измените схему соединений, как показано ниже. Выполняйте соединения между выводами 6 и 7 контроллера и магазином сопротивлений как можно более короткими. Закоротите выводы 6 и 8.

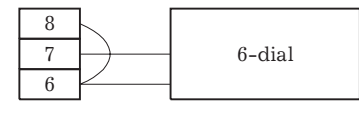

5. Нажмите клавишу  $\textcircled{1}$  до появления на дисплее  $[Pb10]$  (градуировка 10 Ом). Установите на магазин сопротивлений 10 Ом, после установления показаний на дисплее 2 (изменяется на несколько делений макс.) нажмите клавишу  $\mathbb{S}$  для занесения в буфер градуировочных данных.

6. Нажмите клавишу  $\textcircled{=}$  до появления на дисплее  $[Pb0]$  (калибровка 0 Ом). Установите на магазине сопротивлений 0 Ом, после установления показаний на дисплее 2 (изменяется на несколько делений макс.) нажмите клавишу  $\mathbb E$  для занесения в буфер градуировочных данных.

7. Затем отградуируйте переходной выходной блок. Если функция переходного блока не поддерживается, опустите следующие пункты до 11-го. Нажмите клавишу  $\boxed{\circ}$  - на дисплее появится символ [tr20] (градуировка 20 мА).

8) Установите на выходе прибора 20 мА, нажимая клавиши  $\mathbb{F}/\mathbb{R}$  и контролируя величину выходного тока по цифровому мультиметру. На примере слева дисплей показывает, что полученное значение на две единицы меньше, чем до проведения градуировки.

9) Нажмите клавишу  $\textcircled{a}$  на дисплее появится символ [ $t \cdot \text{H}$  (градуировка 4 мА).

10) Установите на выходе прибора 4 мА, нажимая клавиши  $\mathbb{F}/\mathbb{R}$  и контролируя величину выходного тока по цифровому мультиметру. На примере слева дисплей показывает, что полученное значение на две единицы меньше, чем до проведения градуировки.

11) Нажимайте клавишу  $\textcircled{\tiny{\textbf{z}}}$  до тех пор, пока на дисплее не появится символ записи данных. Нажмите клавишу  $\Xi$ . Дисплей 2 изменится на [  $\mathscr{L}S$ ], и через две секунды градуировочные данные запишутся во внутреннюю память. При нажатии клавиши  $\boxed{\circ}$  в то время, когда на дисплее 2 символ  $\boxed{\circ}$  градуировочные данные отменяются.

12) Эта процедура заканчивает градуировку по платиновому термометру. Чтобы вернуться к режиму установки  $[AdJ]$ , нажмите клавишу  $\Box$ .

## **Градуировка токового входа**

#### **Подготовка**

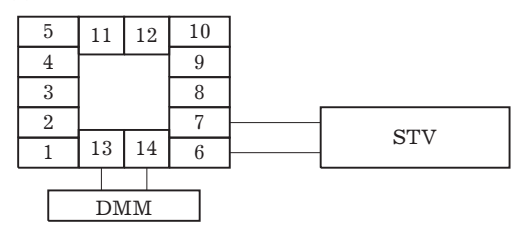

На рисунке сверху STV - стандартный образцовый источник постоянного тока/напряжения, а DMM - прецизионный цифровой мультиметр.

Необходимо отметить, что цифровой мультиметр требуется когда контроллер поддерживает функцию переходного выхода.

#### **Градуировка**

Пример описывает процесс градуировки токового входа при поддержании контроллером функции переходного выхода. Если переходной выход не поддерживается, опустите шаги .

1. При появлении на дисплее символа [ ADJ] на дисплее 2 появляется 30-минутный таймер. Tаймер ведет обратный отсчет времени прогревания контроллера, если оно требуется.

2. Сначала отградуируйте основной вход. Нажмите клавишу  $\textcircled{\tiny{I}}$ до появления на дисплее символа  $\left[\begin{array}{cc} R & 20\\ \end{array}\right]$  (градуиров ка 20 мА). Установите на выходе образцового источника 20 мА, после установления показаний на дисплее 2 (изменяется на несколько делений макс.) нажмите клавишу ⊠ для занесения в буфер градуировочных данных.

3. Нажмите клавишу  $\textcircled{a}$  до появления на дисплее [ $\beta$   $\beta$ ] (калибровка 0 мА). Установите на выходе образцового источника 0 мА, после установления показаний на дисплее 2 (изменяется на несколько делений макс.) нажмите клавишу  $\mathbb{F}$  для занесения в буфер градуировочных данных.

4) Затем отградуируйте переходной выходной блок. Если функция переходного блока не поддерживается, опустите следующие пункты до 8-го. Нажмите клавишу  $\Omega$ – на дисплее появит ся символ [tr20] (градуировка 20 мА).

5) Установите на выходе прибора 20 мА, нажимая клавиши  $\mathbb{Z}/\mathbb{Z}$  и контролируя величину выходного тока по цифровому мультиметру. На примере слева дисплей показывает, что полученное значение на две единицы меньше, чем до проведения градуировки.

6) Нажмите клавишу  $\boxed{\Theta}$ - на дисплее появится символ  $[t \cdot \theta]$  (градуировка 4 мА).

7) Установите на выходе прибора 4 мА, нажимая клавиши  $\mathbb{Z}/\mathbb{Z}$  и контролируя величину выходного тока по цифровому мультиметру. На примере слева дисплей показывает, что полученное значение на две единицы меньше, чем до проведения градуировки.

8) Нажимайте клавишу  $\textcircled{\tiny{\textsf{I}}}\;$ до тех пор, пока на дисплее не появится символ записи данных. Нажмите клавишу  $\Xi$ . Дисплей 2 изменится на [  $\frac{1}{2}$  5], и через две секунды градуировочные данные запишутся во внутреннюю память. При нажатии клавиши  $\Xi$  в то время, когда на дисплее 2 символ [  $\tilde{\omega}$ ], градуировочные данные отменяются.

9) Эта процедура заканчивает градуировку токового входа. Чтобы вернуться к режиму установки  $\lceil \theta d \mathcal{I} \rceil$ , нажмите клавишу  $\odot$ .

## **Градуировка входа по напряжению**

#### **Подготовка**

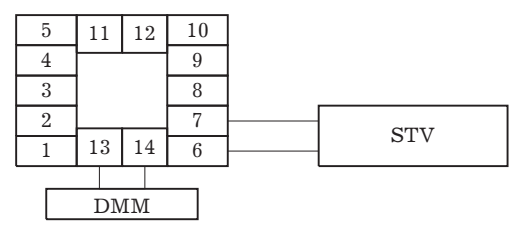

На рисунке сверху STV - стандартный образцовый источник постоянного тока/напряжения, а DMM - прецизионный цифровой мультиметр.

Необходимо отметить, что цифровой мультиметр требуется когда контроллер поддерживает функцию переходного выхода.

### **Градуировка 0-5 В, 1-5 В**

Пример описывает процесс градуировки входа по напряжению при поддержании контроллером функции переходного выхода. Если переходной выход не поддерживается, опустите шаги 4-7.

1. При появлении на дисплее символа  $\lceil A_0 \rceil$  на дисплее 2 появляется 30-минутный таймер. Tаймер ведет обратный отсчет времени прогревания контроллера, если оно требуется.

2. Сначала отградуируйте основной вход. Нажмите клавишу  $\textcircled{\tiny{\text{}}}\,$  до появления на дисплее символа  $\begin{bmatrix} 1 & 5 \end{bmatrix}$  (градуировка 5 В). Установите на выходе образцового источника 5 В, после установления показаний на дисплее 2 (изменяется на несколько делений макс.) нажмите клавишу ⊠ для занесения в буфер градуировочных данных.

3. Нажмите клавишу  $\textcircled{=}$  до появления на дисплее  $\text{[} \text{W0} \text{]}$  (калибровка 0 В). Установите на выходе образцового источника 0 В, после установления показаний на дисплее 2 (изменяется на несколько делений макс.) нажмите клавишу  $\mathbb{F}$  для занесения в буфер градуировочных данных.

4. Затем отградуируйте переходной выходной блок. Если функция переходного блока не поддерживается, опустите следующие пункты до 8-го. Нажмите клавишу  $\boxed{\circ}$  – на дисплее появится символ [tr20] (градуировка 20 мА).

5. Установите на выходе прибора 20 мА, нажимая клавиши  $\mathbb{F}/\mathbb{Z}$  и контролируя величину выходного тока по цифровому мультиметру. На примере слева дисплей показывает, что полученное значение на две единицы меньше, чем до проведения градуировки.

6. Нажмите клавишу  $\Xi$  на дисплее появится символ [ $t \in \mathcal{A}$ ] (градуировка 4 мА).

7. Установите на выходе прибора 4 мА, нажимая клавиши  $\mathbb{Z}/\mathbb{Z}$  и контролируя величину выходного тока по цифровому мультиметру. На примере слева дисплей показывает, что полученное значение на две единицы меньше, чем до проведения градуировки.

8) Нажимайте клавишу  $\textcircled{\tiny{\textsf{I}}}\;$ до тех пор, пока на дисплее не появится символ записи данных. Нажмите клавишу  $\Xi$ . Дисплей 2 изменится на [  $\frac{1}{2}$  /  $\frac{1}{2}$  /  $\frac{1}{2}$  /  $\frac{1}{2}$  /  $\frac{1}{2}$  /  $\frac{1}{2}$  /  $\frac{1}{2}$  /  $\frac{1}{2}$  /  $\frac{1}{2}$  /  $\frac{1}{2}$  /  $\frac{1}{2}$  /  $\frac{1}{2}$  /  $\frac{1}{2}$  /  $\frac{1}{2}$ градуировочные данные запишутся во внутреннюю память. При нажатии клавиши  $\overline{\odot}$  в то время, когда на дисплее 2 символ  $\overline{\circ}$ , градуировочные данные отменяются.

9) Эта процедура заканчивает градуировку входа по напряжению 0-5 В, 1-5 В. Чтобы вернуться к режиму установки  $\lceil \theta d \mathbf{J} \rceil$ , нажмите клавишу  $\odot$ .

#### **Градуировка 0-10 В**

Пример описывает процесс градуировки входа по напряжению при поддержании контроллером функции переходного выхода. Если переходной выход не поддерживается, опустите шаги 4-7.

1. При появлении на дисплее символа [ ADJ] на дисплее 2 появляется 30-минутный таймер. Tаймер ведет обратный отсчет времени прогревания контроллера, если оно требуется.

2. Сначала отградуируйте основной вход. Нажмите клавишу  $\textcircled{\tiny{\text{}}}\,$  до появления на дисплее символа [2U10] (градуировка 10 В). Установите на выходе образцового источника 10В, после установления показаний на дисплее 2 (изменяется на несколько делений макс.) нажмите клавишу ⊠ для занесения в буфер градуировочных данных.

3. Нажмите клавишу  $\textcircled{}$  до появления на дисплее  $[\partial \theta]$  (калибровка 0 В). Установите на выходе образцового источника 0 В, после установления показаний на дисплее 2 (изменяется на несколько делений макс.) нажмите клавишу ⊠ для занесения в буфер градуировочных данных.

4. Затем отградуируйте переходной выходной блок. Если функция переходного блока не поддерживается, опустите следующие пункты до 8-го. Нажмите клавишу  $\boxed{\circ}$ - на дисплее появится символ [tr20] (градуировка 20 мА).

5. Установите на выходе прибора 20 мА, нажимая клавиши  $\mathbb{Z}/\mathbb{Z}$  и контролируя величину выходного тока по цифровому мультиметру. На примере слева дисплей показывает, что полученное значение на две единицы меньше, чем до проведения градуировки.

6. Нажмите клавишу  $\Box$  - на дисплее появится символ [ $t \cdot$  4] (градуировка 4 мА).

7. Установите на выходе прибора 4 мА, нажимая клавиши  $\mathbb{F}/\mathbb{R}$  и контролируя величину выходного тока по цифровому мультиметру. На примере слева дисплей показывает, что полученное значение на две единицы меньше, чем до проведения градуировки.

8. Нажимайте клавишу  $\Xi$  до тех пор, пока на дисплее не появится символ записи данных. Нажмите клавишу ⊡. Дисплей 2 изменится на [ УЕ5] и через две секунды градуировочные данные запишутся во внутреннюю память. При нажатии клавиши  $\overline{P}$  в то время, когда на дисплее 2 символ  $\overline{P}$ , градуировочные данные отменяются.

9. Эта процедура заканчивает градуировку входа по напряжению 1-10 В. Чтобы вернуться к режиму установки  $\lceil \theta d \mathbf{J} \rceil$ , нажмите клавишу  $\odot$ .

## **Проверка точности индикации**

После проведения градуировки входа для проверки корректности проведенной градуировки проверьте точность индикации контроллера.

Переведите контроллер в режим PV/SP монитора (режим 0).

Проконтролируйте точность индикации на верхнем и нижнем пределах, а также в средней точке диапазона измерения.

#### **Термопара**

#### **Подготовка**

Рисунок ниже показывает необходимые приборные соединения. Убедитесь, что контроллер и компенсатор холодного соединения подключены друг к другу компенсационными проводниками, соответствующими используемым в реальном процессе регулирования.

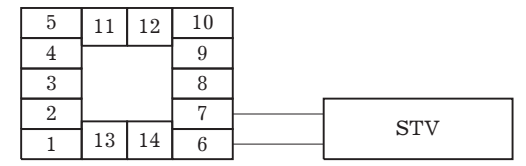

#### **Проверка**

Убедитесь, что компенсатор холодного соединения установлен в 0° С и установите на выходе образцового источника эквивалент напряжения, соответствующий начальному напряжению термопары при выбранной температуре.

#### **Платиновый термометр**

#### **Подготовка**

Рисунок ниже показывает необходимые приборные соединения.

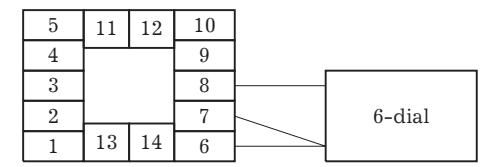

## **Проверка**

Установите на магазине сопротивлений значение, эквивалентное сопротивлению платинового термометра при выбранной температуре.

## **Аналоговые входы**

**Подготовка** Р<del>исунок ниже<sub>с</sub>по</del>казывает необходимые приборные соединения. - 62 - 5 4 3 2  $\overline{1}$  $11 \begin{array}{|c|c|c|} \hline 11 & 12 & 10 \\ \hline \text{HOK HHMREGI} \end{array}$ 8 7  $13 \mid 14 \mid 6$  $STVI$ 

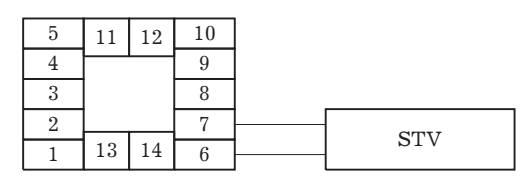

# **Проверка**

Установите на образцовом источнике постоянного тока/напряжения значение тока/напряжения, эквивалентное проверяемой точке диапазона измерения.

# **Глава 5. Параметры**

*Настоящая глава описывает параметры контроллера. Используйте эту главу в качестве справочного руководства.*

## **Соглашения, используемые в главе**

## **Функция**

Описывает функции параметра.

## **Комментарий**

Описывает предел изменения установки и значение параметра по умолчанию.

## **Дисплей**

Используется для обозначения параметров, относящихся к дисплею. Описывает пределы изменения параметра на мониторе.

## **Ссылка**

Описывает процедуру использования параметров в инструкциях по применению.

## **Ссылка**

Описывает связанные параметры и параграфы.

## **Модель**

Описывает модели контроллера или его дополнительных блоков, поддерживающих обсуждаемый параметр.

## **О параметрах, выводимых на дисплей**

На дисплей контроллера выводятся только те параметры, которые могут использоваться потребителем в процессе управления. Эти параметры выводятся на дисплей только тогда, когда удовлетворяются требования "Условий применения ", расположенных в тексте справа от названия параметра. Необходимо отметить, что переустановка защищенных параметров возможна, но достигается без вывода их на дисплей вне зависимости от выполнения условий применения.

# **5.1 Режим защиты**

Режим защиты предназначен для обеспечения прекращения функционирования клавиш дисплея и клавиши №. Перед изменением параметров этого режима убедитесь в том, что защита клавиш не вызовет проблем в работе с контроллером.

Для перехода в режим защиты нажмите одновременно клавиши  $\mathbb{N}$  и  $\boxdot$  минимум на 1 сек. Для выхода из режима повторите снова эту операцию.

Таблица показывает поддерживаемые данным режимом параметры и страницы, на которых эти параметры описаны.

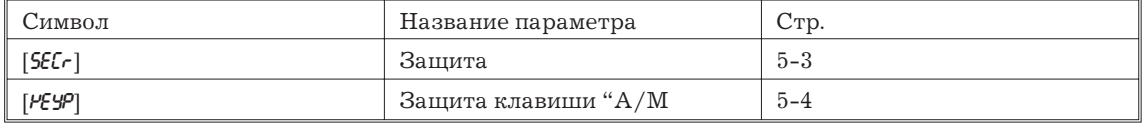

# **Защита [ ]**

## **Функция**

Определяет защищаемые параметры. Необходимо отметить, что собственно режим защиты и режим ручного управления не могут быть защищены.

# **Комментарий**

При установке значения защиты от"0" до "3" в меню дисплея можно выбирать только режимы, обозначенные в таблице символом "О". Например, при выборе защиты "2" Вам доступны только режимы "0-2".

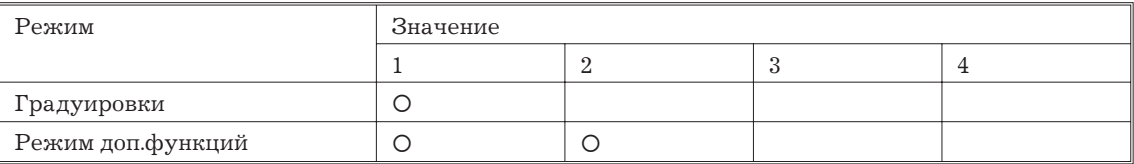

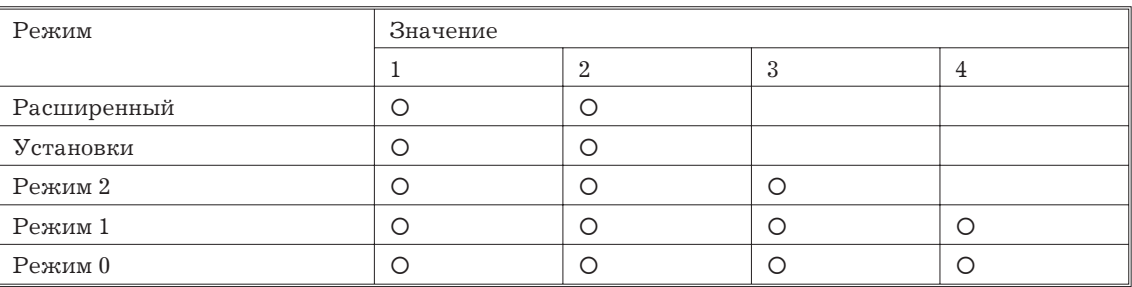

Когда значение параметра устанавливается от "4" до "6", может быть выбрана работа только в режиме 0, при этом режим 0 на дисплей не выводится.

При установке параметра в значение "5" можно использовать только режим "измеряемая величина/заданная точка".

При выборе значения "6" можно использовать только режим "измеряемая величина/заданная точка" (заданная точка не может подвергаться изменению).

Значение по умолчанию - "1" (Защищен только режим градуировки).

## **Ссылка**

3.5 Режим защиты (стр. 3-10)

# Защита клавиши [ **]** [ **]** [ **]** [ ] [ ]

# **Функция**

Обеспечивает прекращение функционирования клавиши "А/М". Другими словами, Вы не можете произвести переключение между режимами автоматического и ручного управления при помощи этой клавиши.

## **Комментарий**

 $\lceil$   $\sigma$ ): включен режим защиты клавиши  $\frac{N}{N}$ 

[  $\delta$ FF]: режим защиты клавиши <u>« выключен</u>

[ OFF]: по умолчанию.

# **Ссылка**

3.5 Режим защиты (стр.3-10)

## **5.2 Режим ручного управления**

При переходе в этот режим загорается индикатор "MANU"и осуществляется ручное управление регулированием.

При выборе режима ручного управления на выходе остается значение сигнала, подаваемого на выход в момент переключения режима. Изменения величины выходного сигнала производится нажатием клавиш  $\mathbb{R}, \mathbb{S}$ . При переходе в режим ручного управления в процессе выполнения автоматической настройки ее выполнение прекращается.

Для перехода в режим ручного управления из режимов  $0$  - 2 нажмите клавишу  $\overline{\mathbb{W}}$  минимум на 1 сек. Для выхода из режима повторно нажмите клавишу  $\mathbb{N}$  на 1 сек. При этом осуществляется переход в режим 0.

Единственно доступным параметром в режиме ручного управления является параметр "Манипулируемая переменная, ручное управление".

# **Манипулируемая переменная, ручное управление**

## **Функция**

Установление величины манипулируемой переменной вручную.

Значение измеряемой величины выводится на дисплей N 1, а значение манипулируемой переменной - на дисплей N 2. Используя клавиши  $\mathbb{R}$ , "ВНИЗ," изменяйте значение манипулируемой переменной.

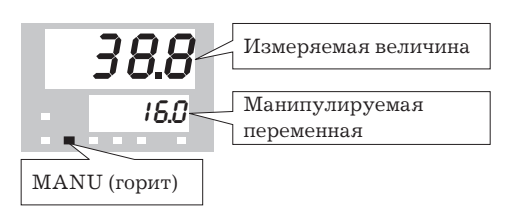

Величина манипулируемой переменной при прерывании подачи питающих напряжений поддерживается на уровне момента прерывания.

## Комментарий

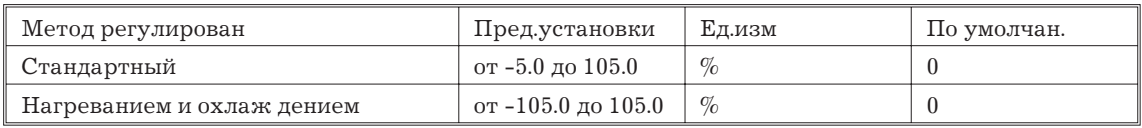

#### Ссылка

3.7 Настройка процесса регулирования (стр.3-12).

# 5.3 Режим 0

Параметры режима 0 могут использоваться только при задании режиму защиты значений от 0 до 4.

При задании режиму защиты значения 5 или 6 параметры "измеряемая величина/ заданная точка" также доступны пользователю, однако в режиме защиты 6 значение заданной точки изменяться не может.

Режим применяется для проведения мониторинга значения измеряемой величины, заданной точки и значения манипулируемой переменной в процессе регулирования, а также для контроля заданной точки и изменения ее значения. В этом режиме осуществляется остановка и запуск процесса регулирования.

Для перехода в режим 0 из режимов 1 и 2, режимов установки, расширенного, дополнительных функций и градуировки, нажмите клавишу ⊡ минимум на 1 сек. Дисплей перейдет в режим меню. После выбора в меню [tu-0] и нажатия клавиши ⊡ минимум на 1 сек контроллер перейдет в режим 0.

Для выбора параметров нажимайте клавишу . Используя клавиши 图, 图, производите изменения установок параметров.

Следующая таблица перечисляет поддерживаемые в данном режиме параметры и указывает страницы, на которых дается их описание

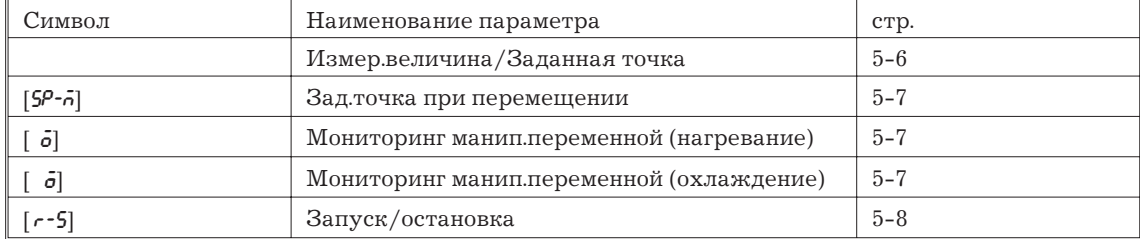

## Измеряемая величина/заданная точка [ ]

## Функция

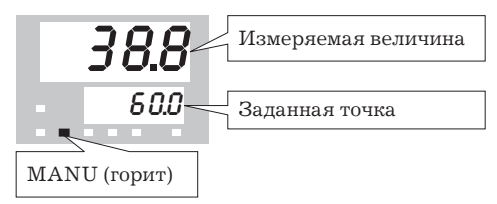

Значение измеряемой величины выводится на дисплей 1, а заданной точки- на дисплей 2. Значение заданной точки можно изменять.

При работе в режиме двух заданных точек и на дисплее удерживается значение выбранной точки 0 или 1.

Позиция десятичной точки зависит от применяемого датчика при использовании температурного входа и от установок пределов измерения при использовании аналоговых входов.

## **Комментарий**

# **Измеряемая величина.**

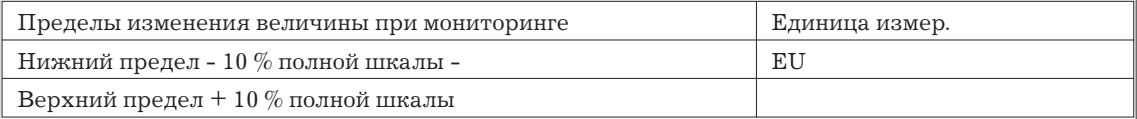

При использовании температурного входа пределы измерения выбранного датчика берутся в качестве пределов мониторинга.

## **Заданная точка**

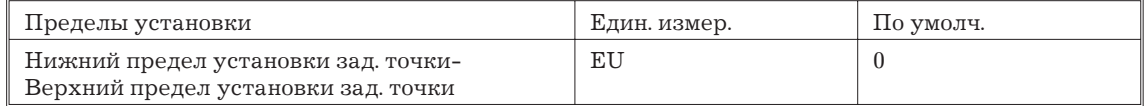

#### **Ссылка**

3.7 Настройка процесса регулирования (стр.3-12).

Связанные параметры.

"Тип входа" "Верхний предел измерения" "Нижний предел измерения" "Десятичная точка" (режим установки) "Верхний предел установки заданной точки" "Нижний предел установки заданной точки" (режим расширения).

# **Заданная точка в процессе перемещения [ ]**

Условия применения: SP ramp функция должна быть активизирована

## **Функция**

Устанавливает заданную точку.

# **Дисплей**

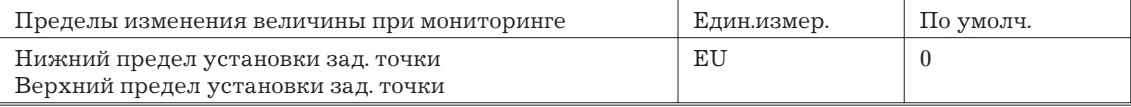

#### **Ссылка**

3.7 Настройка процесса регулирования (стр.3-12).

Связанные параметры.

"Измеряемая величина/заданная точка" (режим 0)

"Заданная точка, единица времени " и "Заданная точка, величи на перемещения" (режим 2).

"Верхний предел установки заданной точки"

"Нижний предел установки заданной точки" (режим расширения).

# **Мониторинг манипулируемой переменной (нагревание) [ ], Мониторинг манипулируемой переменной (охлаждение) [ ]**

## **Функция**

Параметр не устанавливается.

Производит мониторинг манипулируемой переменной на нагревающей и охлаждающей сторонах.

В системе стандартного регулирования манипулируемая переменная может контролироваться в режиме мониторинга манипулируемой переменной (нагревание).

Мониторинг манипулируемой переменной (охлаждение) может использоваться только в процессе регулирования нагреванием и охлаждением.

# **Дисплей**

Мониторинг манипулируемой переменной (нагревание)

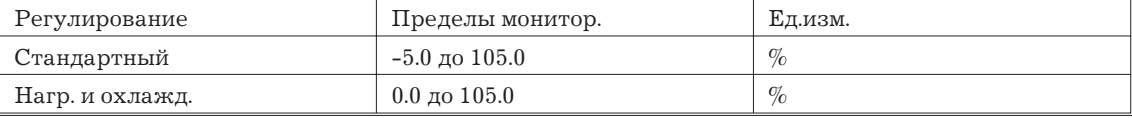

Мониторинг манипулируемой переменной (охлаждение)

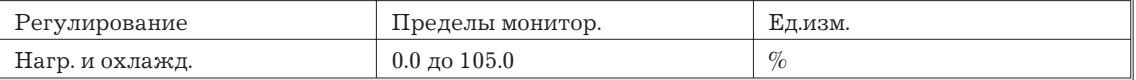

# $3anyck/Octa$ новка [  $-5$ ]

## **Функция**

Параметр используется для проверки состояния контроллера, а также для остановки и запуска регулирования.

При распределении на функциональный вход функции "запуск/остановка", остановка производится при подаче на функциональный вход единицы (ON), а запуск - при подаче нуля (OFF). Режим не предусматривает приоритетности в при управлении клавишами.

## **Пример**

Для запуска регулирования нажатием клавиш  $\mathbb{R}, \mathbb{S}$  установите параметр [ $\epsilon \mathcal{U}$ -]. Для остановки процесса установите параметр [  $$6P$ ].

При остановке процесса загорается индикатор "СТОП".

Значение по умолчанию [ $rb$ ].

# **Ссылка**

3.6 Действия при запуске и остановке. (стр. 3-11)

# **5.4 Режим 1**

Параметры данного режима могут использоваться только при задании режиму защиты значений от 0 до 3.

Режим содержит основные параметры для настройки процесса регулирования, в том числе: параметры выполнения автоматической настройки, установки девиаций тревожной сигнализации, периода контроля и значений ПИД-параметров.

Для перехода в режим 0 из режимов 1 и 2, режимов установки, расширенного, дополнительных функций и градуировки нажмите клавишу  $\textcircled{\tiny{\text{I}}}$  минимум на 1 сек. Дисплей перейдет в режим меню. После выбора в меню  $\lbrack\iota\iota\cdot\boldsymbol{\theta}\rbrack$  и нажатия клавиши  $\lbrack\Box$  минимум на 1 сек, контроллер перейдет в режим 0.

Для выбора параметров нажимайте клавишу  $\textcircled{\tiny{\text{}}}.$  Используя клавиши  $\textcircled{\tiny{\text{}}}, \textcircled{\tiny{\text{}}},$  производите изменения установок параметров.

Приведенная ниже таблица перечисляет поддерживаемые в данном режиме параметры и указывает страницы, на которых дается их описание.

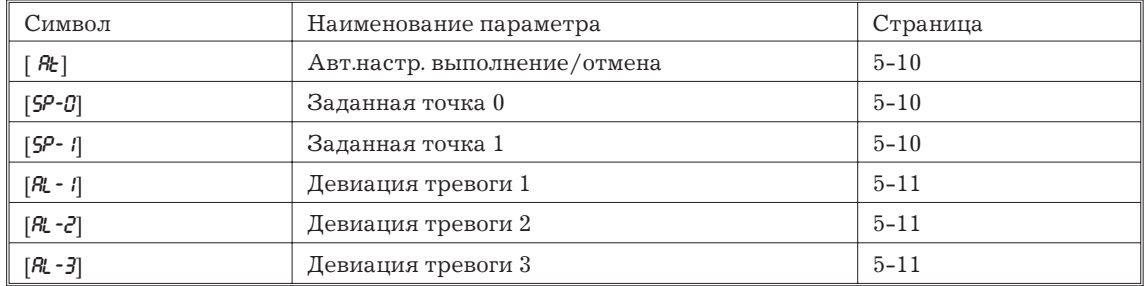

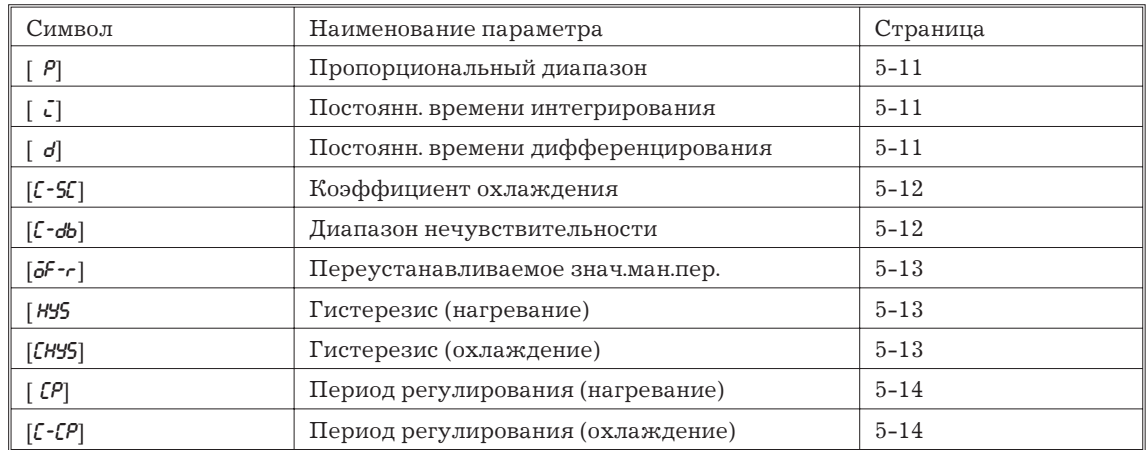

## **Автоматическая настройка, выполнение/отмена [ ]**

Условия применения: Контроллер должен быть включен в процесс регулирования, режим ПИД-регулирования.

## **Функция**

Задает параметр предела ширины цикла изменения манипулируемой переменной  $(40\%$ или 100%). После выполнения автоматической настройки ПИД-параметры и время определения LBA устанавливаются автоматически.

В процессе регулирования нагреванием и охлаждением выполняется только 100% автоматическая настройка.

## **Пример**

При выборе этого параметра установка принимает значение [ $\delta F$ ].

Для выполнения  $40\%$  автоматической настройки, задайте параметр  $[At-1]$ , а для выполнения  $100\%$  автоматической настройки -  $[At-c]$ . При выполнении автоматической настройки индикатор "AT" мигает. Заметим, что в процессе регулирования нагреванием и охлаждением символ [ $R$ - <sup>1</sup>] на дисплей не выводится.

После окончания выполнения автоматической настройки установка параметра автоматически возвращается в [  $\delta$ FF].

#### **Ссылка**

3.7 Настройка процесса регулирования (стр.3-13).

Связанные параметры.

"Запуск/остановка" (режим 0).

"Пропорциональный диапазон", "Постоянная времени интегрирования", "Постоянная времени дифференцирования" (режим 1).

"Время определения LBA" (режим 2).

## **Заданная точка 0 [ ], Заданная точка 1 [ ]**

Условия применения: Задан режим работы с двумя заданными точками.

# **Функция**

При подаче на функциональный вход (OFF) используется заданная точка 0, а при подаче (ON) - заданная точка 1.

При изменении заданной точки установка параметра на функциональном входе соответственно изменяется, какой бы она не была задана.

Позиция десятичной точки зависит от применяемого датчика при использовании температурного входа и от пределов измерения при использовании аналоговых входов.

## **Комментарий**

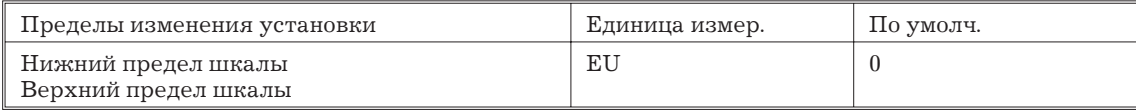

## **Ссылка**

4.3 Использование дополнительных функций. (стр. 4-8)

Связанные параметры.

"Функция двух заданных точек" (режим дополнительных функций)

"Заданная точка" (режим 1)

"Тип входа", "Нижний предел измерения", "Верхний предел измерения", "Десятичная точка", (режим установки).

# **Девиация тревоги 1 [ ], Девиация тревоги 2 [ ], Девиация тревоги 3 [ ]**

Условия применения: Тревожная сигнализация должна быть распределена на выходы. Например, если тревога 1 и 2 распределены на выходы, параметр тревога 3 не используется.

## **Функция**

Параметр используется для мониторинга или изменения значений, при которых происходит срабатывание тревожной сигнализации 1-3.

Позиция десятичной точки зависит от применяемого датчика при использовании температурного входа и от установок пределов измерения при использовании аналоговых входов.

## **Комментарий**

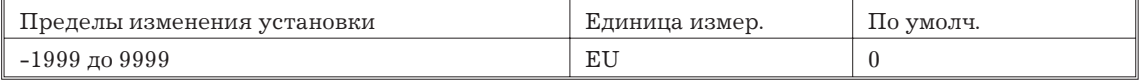

## **Ссылка**

3.7 Настройка процесса регулирования (стр.3-12).

Связанные параметры

"Тип входа", "Нижний предел измерения", "Верхний предел измерения", "Десятичная точка", "Распределение функций выхода 1", "Распределение функций выхода 2", "Распределение функций вспомогательного выхода 1", "Тип тревоги 1", "Тип тревоги 2", "Тип тревоги 3", "Тревога 1, разомкнуто в тревоге", "Тревога 2, разомкнуто в тревоге", "Тревога 3, разомкнуто в тревоге" (режим установки).

"Гистерезис тревоги 1", "Гистерезис тревоги 2", "Гистерезис тревоги 3" (режим 2).

"Ожидание следствия" (расширенный режим).

# **Пропорциональный диапазон [ ], Постоянная времени интегрирования [ ],** Постоянная времени дифференцирования [ *d*]

Условия применения: Контроллер работает в режиме ПИД-регулирования а режим самонастройки должен быть отключен.

## **Функция**

Устанавливает ПИД-параметры. Необходимо отметить, что установки ПИД-параметров изменяются до оптимальных значений в процессе выполнения автоматической настройки и при запуске режима самонастройки.

## **Комментарий**

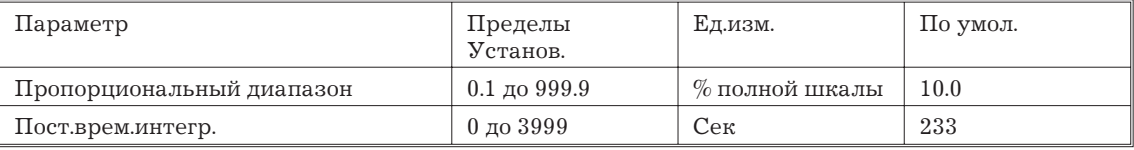
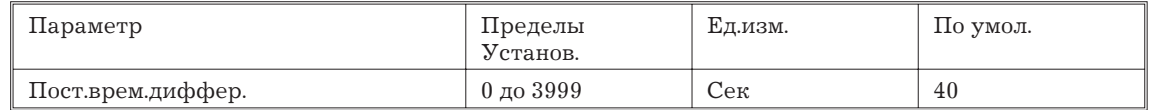

### **Ссылка**

Автоматическая настройка выполнение/отмена (режим 1).

# Коэффициент охлаждения [ $[$  -5 $[$ ]

Условия применения: Применяется регулирование нагреванием и охлаждением или ПИД-регулироваие.

### **Функция**

В регулированиии нагреванием и охлаждением параметр Р на охлаждающей части вычисляется по следующей формуле:

 $P_c = K_c \times P$ 

Где:

P<sub>c</sub>: Охлаждающая часть Р

K<sub>c</sub>: Коэффициент охлаждения

# **Комментарий**

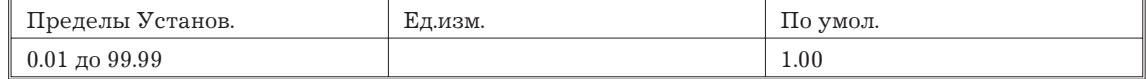

### **Ссылка**

4.1 Выбор метода контроля (стр. 4-2)

Связанные параметры

"Пропорциональный диапазон" (режим 1).

# **Диапазон нечувствительности [ ]**

Условия применения: Применяется регулирование нагреванием и охлаждением.

### **Функция**

В системе регулирования нагреванием и охлаждением задавайте ширину диапазона нечувствительности. Отрицательное значение установки обеспечивает перекрытие регулирования.

### **Комментарий**

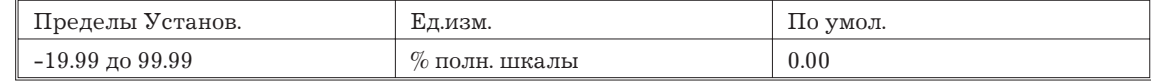

### **Ссылка**

4.1 Выбор метода контроля (стр. 4-2)

# Переустанавливаемое значение манипулируемой переменнойо [ $\delta$ <sup>[-</sup> $\cdot$ ]

Условия применения: Применяется стандартный метод регулирования, ПИД-регулирование, режим самонастройки должен быть отключен, а параметр пост.времени интегрирования установлен в "0".

# **Функция**

Задайте требуемое значение манипулируемой переменной для устранения выбега манипулируемой переменной в процесе стабилизации пропорционального (Р) или пропорционально - дифференциального (PD) регулирования.

# **Комментарий**

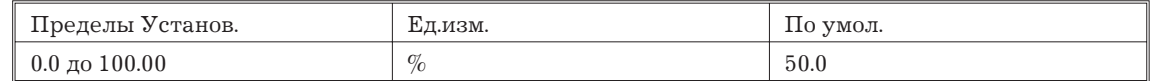

### **Гистерезис (нагревание) [ ], Гистерезис (охлаждение) [ ]**

Условия применения: Применяется импульсное регулирование (ON/OFF).

# **Функция**

Устанавливайте соответствующие значения гистерезиса для обеспечения стабильного регулирования при переключениях (ON/OFF).

В процессе стандартного контроля применяйте параметр "гистерезис (нагревание)". Параметр "гистерезис (охлаждение)" не используется.

В системе регулирования нагреванием и охлаждением значение гитерезиса может устанавливаться независимо для нагревания и охлаждения. Для нагревающей стороны используйте параметр "гистерезис (нагревание)", для охлаждающей стороны - "гистерезис (охлаждение)".

### **Комментарий**

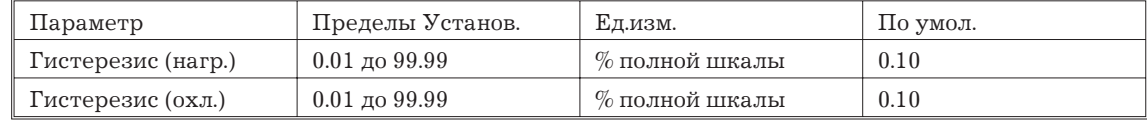

### **Ссылка**

4.1 Выбор метода контроля (стр. 4-3)

Связанные параметры:

"Распределение функции управляющего выхода 1"

"Распределение функции управляющего выхода 2" (режим установки).

"PID/ON/OFF"- регулирование (режим расширения)

# **Период регулирования (нагрев.) [ ], Период регулирования (охлажд.) [ ]**

Условия применения: В качестве выхода используется реле или аналоговый сигнал (напряжение). Задается режим PID-регулирования.

# **Функция**

Устанавливает период импульсного регулирования. Задавайте период регулирования исходя из характеристик регулирования и времени безотказной работы контроллера (учитывая,что на выходе контроллера используется реле, прим. переводчика).

В стандартном регулировании используйте параметр "период регулирования (нагревание)", параметр "период регулирования (охлаждение)" не используется.

При регулировании нагреванием и охлаждением время периода регулирования устанавливается независимо для нагревания и охлаждения. Параметр "период регулирования (нагревание)" устанавливает длительность периода для нагревающей стороны регулирования, параметр "период регулирования (охлаждение)" - длительность периода для охлаждающей стороны регулирования.

### **Комментарий**

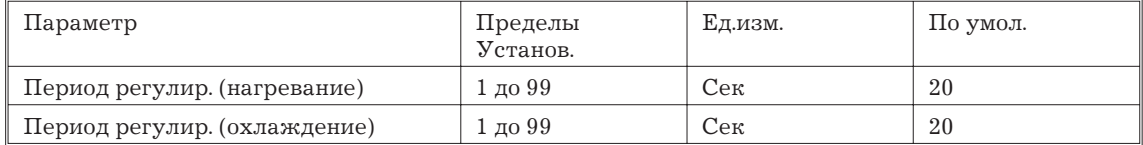

#### **Ссылка**

3.3 Установка параметров выхода. (стр.3-5).

Связанные параметры

"Распределение функции выхода 1"

"Распределение функции выхода 2" (режим установки)

# **5.5 Режим 2**

Параметры режима могут использоваться только тогда, когда уровень защиты установлен от "0" до "2".

Режим содержит вспомогательные параметры для регулировки управления, в том числе: значения ограничения величины манипулируемой переменной и заданной точки, параметры переключения дистанционного и местного управления, параметры установления сигнализации обрыва контура (LBA), гистерезиса тревоги, и параметры входного цифрового фильтра.

Для перехода в этот режим из режимов "0" и "1", режима установок, режима расширения, дополнительных функций и градуировки, нажмите клавишу <sup>I</sup> минимум на 1 сек. Дисплей перейдет в режим меню. При нажатии клавиш  $\mathbb{R}$ ,  $\mathbb{V}$  и достижении режима дисплея  $\lceil \mathcal{U}-\mathcal{U} \rceil$ нажмите клавишу  $\textcircled{1}$  минимум на 1 сек. При этом контроллер переходит в режим 2.

Для выбора параметров нажимайте клавишу =. Для изменения значений параметров пользуйтесь клавишами  $\leq$ ,  $\leq$ .

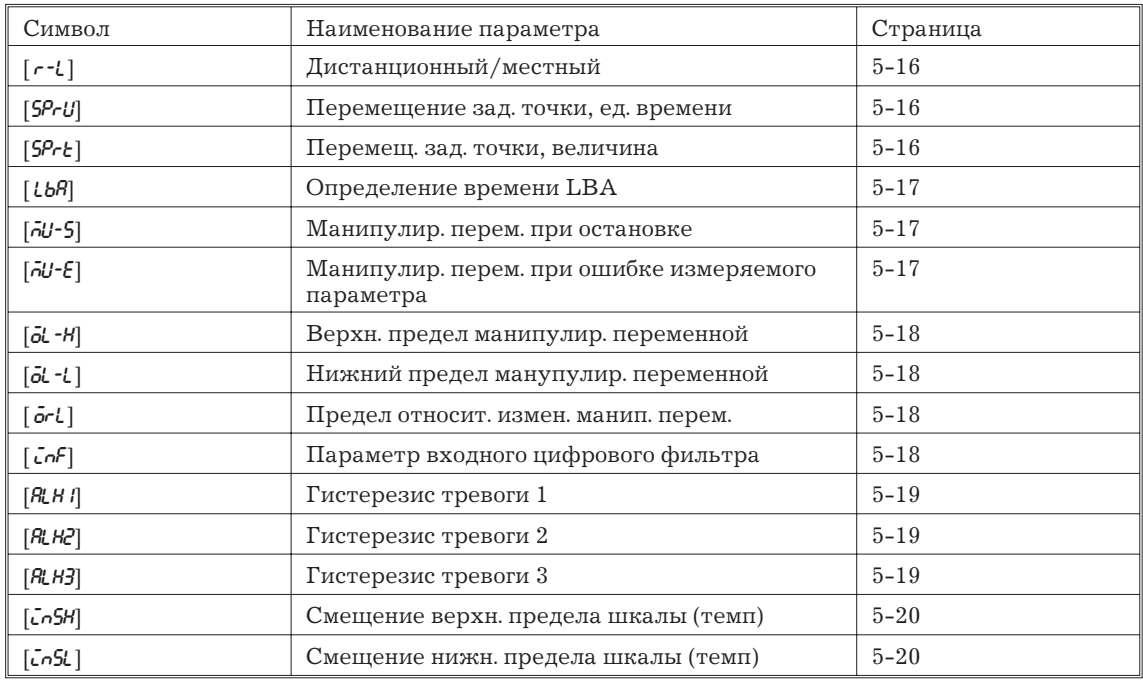

Приведенная ниже таблица описывает поддерживаемые данным режимом параметры и страницы, где описываются эти параметры.

# **Дистанционное/местное управление** [ $- 1$ ]

Условия применения: Используется коммуникационная функция.

# **Функция**

Переключает режим дистанционного и местного управления.

Для изменения установки параметра при дистанционном управлении используйте коммуникационную функцию.

Для изменения параметра в процессе местного управления пользуйтесь органами управления контроллера.

Вы можете проконтролировать установки параметров дистанционно, при помощи коммуникационной функции, или непосредственно органами управления, вне зависимости от того, находится ли контроллер в режиме дистанционного или местного управления.

### **Комментарий**

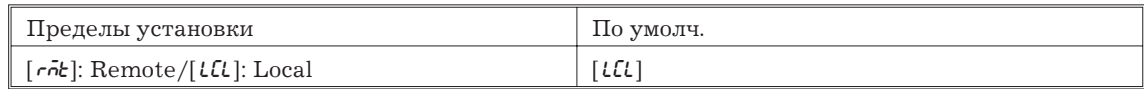

# **Перемещение заданной точки, единица времени [ ], Перемещение заданной точки, величина** [ <sup>5*P*-*t*]</sup>

Условия применения: Самонастройка (ST) должна быть отключена.

### **Функция**

Определяют скорость перемещения заданной точки в процессе ее перемещения. Устанавливайте максимально разрешенную величину перемещения за единицу времени (мин. или час) в параметре "Перемещение заданной точки, величина". Необходимо отметить, что при установке параметра в "0" функция перемещения не выполняется.

Параметры "единица измерения" и "величина перемещения" не зависимы друг от друга. Например, при установке параметра "30 в минуту" устанавливайте "Перемещение заданной точки, величина" в "30" а "Перемещение заданной точки, единица времени" в [  $\bar{\rho}$ ] ("минуты"). Однако, если вы изменяете единицу времени в [ H] ("часы"), то задается значение "30 в час".

При использовании температурного входа, положение десятичной точки в процессе перемещения заданной точки зависит от применяемого датчика, а при включении аналогового входа от размаха шкалы.

### **Комментарий**

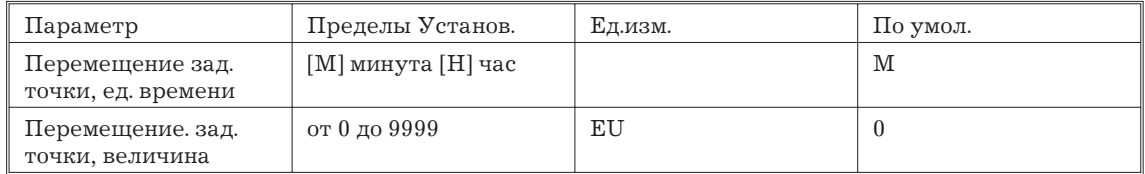

В процессе использования температурного входа пределы изменения параметров выбранного датчика используется как пределы значений для параметра "величина перемещения заданной точки".

### **Ссылка**

4.2 Ограничения к условиям регулирования (стр. 4-5).

Связанные параметры.

"Тип входа", "Верхний предел шкалы", "Нижний предел шкалы", "Десятичная точка (режим установки)".

# **Время определения LBA [ ]**

Условия применения: Функция LBA должна быть распределена на один из выходов.

### **Функция**

Параметр автоматически устанавливается при выполнении автоматической настройки (АТ).

LBA дает сигнал тревоги, если изменение измеряемой величины уменьшается ниже  $0.2\%$ полной шкалы за предварительно заданное время, когда манипулируемая переменная устанавливается в верхнее или нижнее предельное значение, заданные в параметрах "верхний предел" или "нижний предел манипулируемой переменной".

Функция LBA не функционирует при установке данного параметра в "0".

### **Комментарий**

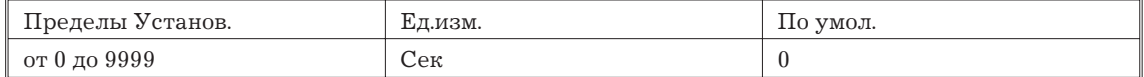

# **Ссылка**

4.4 LBA (стр. 4-9)

7.3 Использование выхода сигнала ошибки (стр. 7-5).

Связанные параметры

"АТ Выполнение/отмена" (режим 1).

"Распределение функций выхода 1", "Распределение функцийn выхода 2", "Распределение функций вспомогательного выхода 1" (режим установки).

# **Манипулируемая переменная при остановке [ ], Манипулируемая переменная при ошибке измеряемой величины [ ]**

### **Функция**

Параметр "манипулируемая переменная при остановке" устанавливает значение манипулируемой переменной при остановке процесса регулирования.

Параметр "манипулируемая переменная при ошибке измеряемой величины" устанавливает значение манипулируемой переменной при ошибке значения измеряемой величины на входе контроллера.

Пределы установки в процессе стандартного регулирования и регулирования нагреванием и охлаждением различны.

#### **Комментарий**

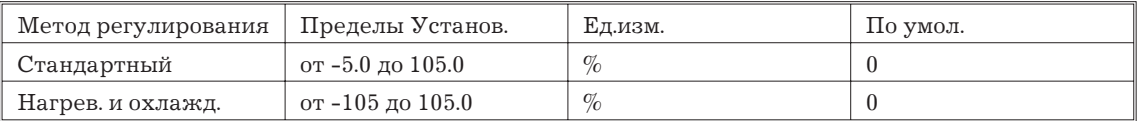

### **Ссылка**

Манипулируемая переменная при остановке: 3.6 Действия при запуске и остановке (стр. 3-11).

Манипулируемая переменная при ошибке измеряемой величины: 7.2 Пользование дисплеем ошибок (стр.7-3).

# **Верхний предел изменения манипулируемой переменной [ ], Нижний предел изменения манипулируемой переменной [ ], Предел относительного изменения манипулируемой переменной** [ $\sigma$ -1]

# **Функция**

Параметры устанавливают верхний и нижний пределы изменения манипулируемой переменной. Когда величина манипулируемой переменной, вычисленная контроллером, выходит за предельные значения, заданная величина верхнего или нижнего предела являются выходным сигналом контроллера соответственно.

Параметр "предел относительного изменения манипулируемой переменной" устанавливает максимально допустимую величину изменения значения манипулируемой переменной в секунду. Если изменение манипулируемой переменной требует превышения заданного значения, вычисленное значение достигается изменением установки этого параметра. Функция не выполняется при установке значения параметра в "0.0".

### **Комментарий**

Верхний предел изменения манипулируемой переменной.

Пределы установки в процессе стандартного регулирования и регулирования нагреванием и охлаждением различны. Манипулируемая переменная на охлаждающей стороне в процессе регулирования нагреванием/охлаждением представляется отрицательной величиной.

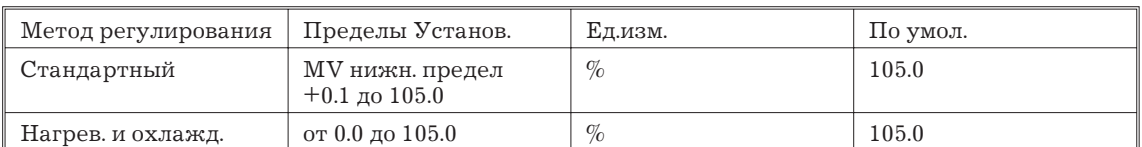

Нижний предел изменения манипулируемой переменной.

Пределы установки в процессе стандартного регулирования и регулирования нагреванием и охлаждением различны. Манипулируемая переменная на охлаждающей стороне в процессе регулирования нагреванием/охлаждением представляется отрицательной величиной.

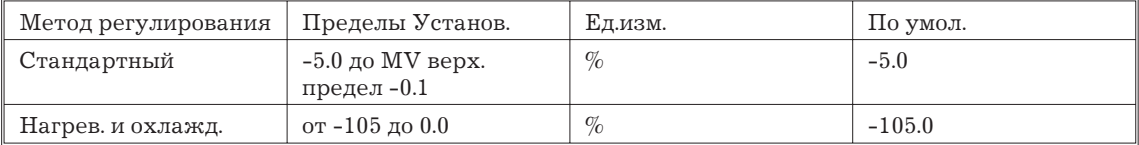

Предел относительного изменения манипулируемой переменной.

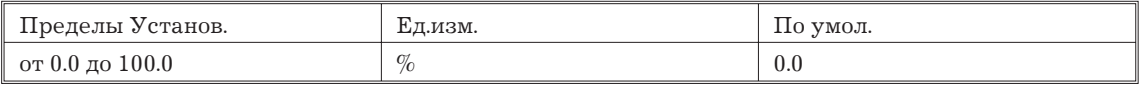

# **Ссылка**

4.2 Ограничения к условиям регулирования (стр. 4-5).

# **Параметры входного цифрового фильтра [ ]**

### **Функция**

Устанавливают постоянную времени входного цифрового фильтра.

Приведенная ниже диаграмма поясняет процесс прохождения сигнала через входной фильтр.

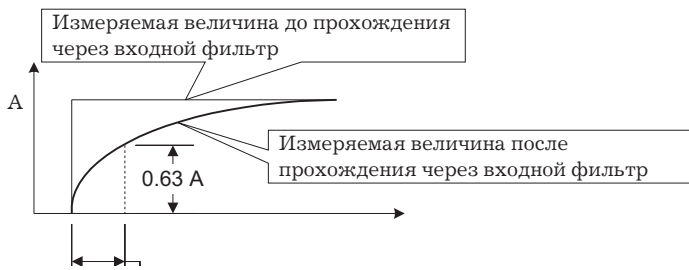

Постоянная времени

# **Комментарий**

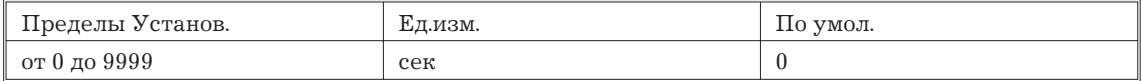

# **Гистерезис тревога 1 [ ], Гистерезис тревога 2 [ ], Гистерезис тревога 3 [ ]**

Условия применения: Сигналы тревоги должны быть распределены на выходы. Например, если тревога1и2. распределены на выходы, тревога 3 не может быть использована.

### **Функция**

Параметр используется для контроля гистерезиса выходов тревоги 1-3.

# **Комментарий**

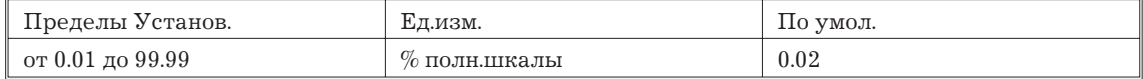

#### **Ссылка**

3.4 Установка типа тревоги (стр. 3-7).

Связанные параметры.

"Тип тревоги 1", "Тип тревоги 2", "Тип тревоги 3", "Тревога 1, разомкнуто при тревоге", "Тревога 2, разомкнуто при тревоге", "Тревога 3, разомкнуто при тревоге" (режим установки).

"Порог срабатывания тревоги 1", "Порог срабатывания тревоги 2", "Порог срабатывания тревоги 3" (режим 1).

# **Смещение верхнего предела шкалы [ ], Смещение нижнего предела шкалы [ ],**

Условия применения: Используется температурный вход (термопара или платиновый термометр).

# **Функция**

Устанавливает количественные значения для смещений верхнего и нижнего пределов входного сигнала.

### **Комментарий**

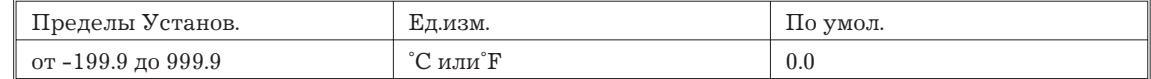

### **Ссылка**

3.2 Установка параметров входа (стр. 3-3).

Связанные параметры.

"Тип входа" (режим установки).

# **5.6 Режим Установки**

Параметры режима могут использоваться только тогда, когда уровень защиты установлен от "0" до "1".

Режим содержит параметры для установки основных спецификаций контроллера, в том числе: параметры выбора типа входа, установки размаха шкалы, распределения функций выхода и параметры прямого/обратного регулирования.

Для перехода в этот режим находясь в режимах "0" - "2", режиме расширения, дополнительных функций и градуировки, нажмите клавишу <sup>I</sup> минимум на 1 сек. Дисплей перейдет в режим меню. При нажатии клавиш  $\mathbb{R}, \mathbb{V}$  и достижении режима дисплея [  $52E$ ] нажмите клавишу  $\textcircled{\tiny{\text{}}}\;$  минимум на 1 сек. При этом контроллер переходит в режим установки.

Для выбора параметров нажимайте клавишу  $\Xi$ . Для изменения значений параметров пользуйтесь клавишами  $\mathbb{R}, \mathbb{V}.$ 

Приведенная ниже таблица описывает поддерживаемые данным режимом параметры и страницы, где описываются эти параметры.

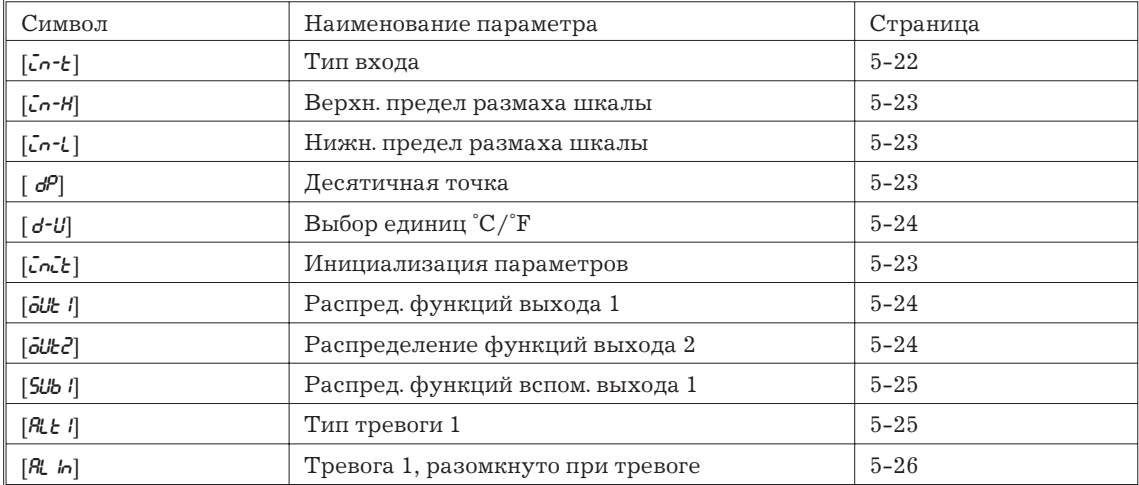

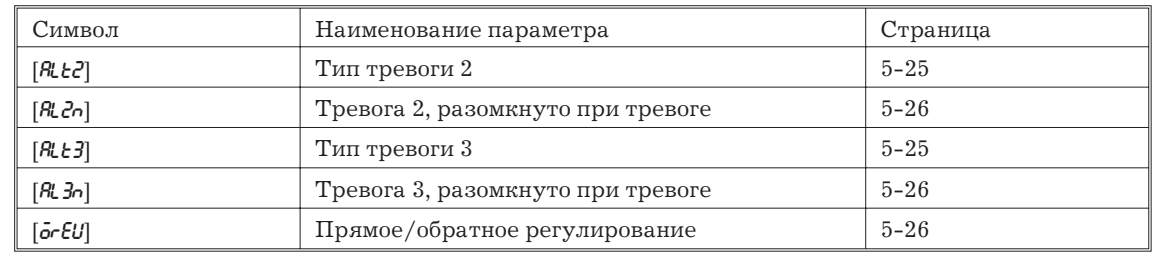

# Тип входа [со-е]

# Функция

Приведите в соответствие значение этого параметра с установкой переключателя типа входа.

Задавайте тип входа выбором кода типа входа для датчика, подключаемого к клеммам 6-8.

Устанавливайте код в соответствии с указаниями следующей таблицы, параметр по умолчанию - "2:К1-термопара".

# Комментарий

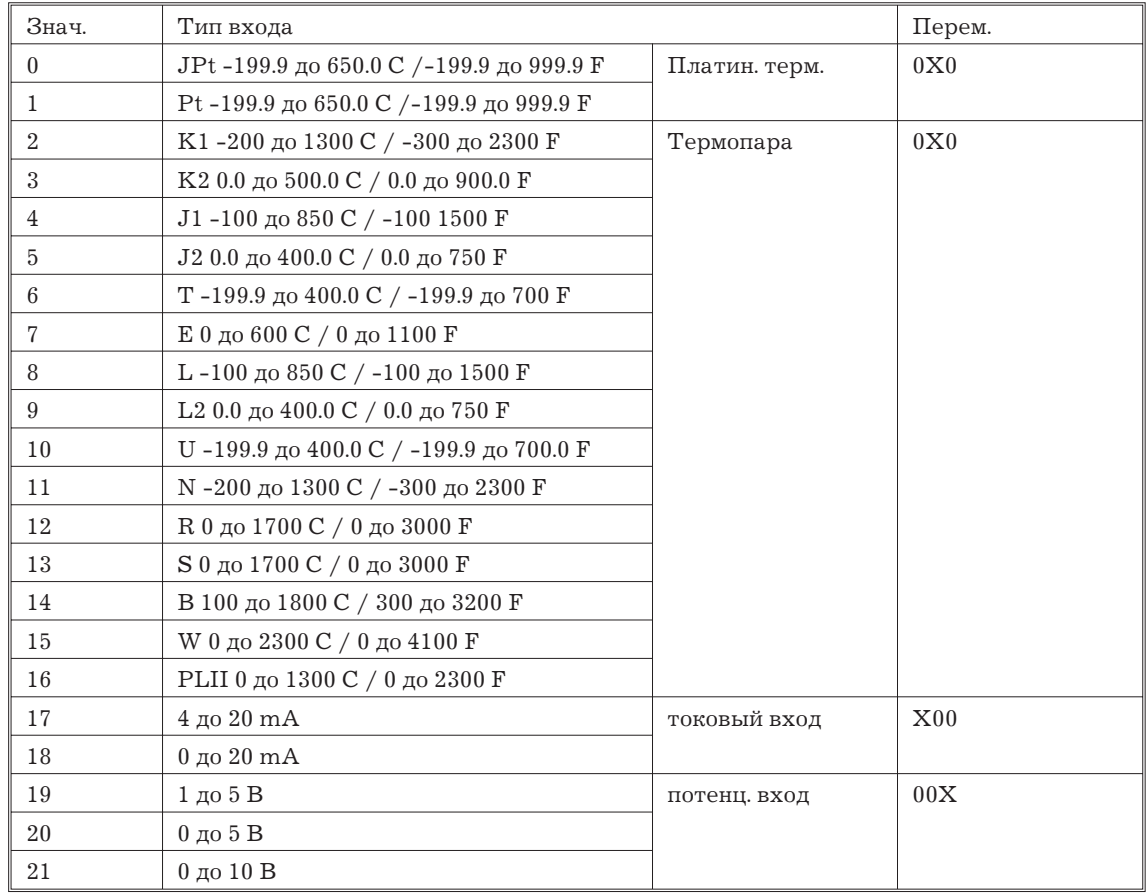

### Ссылка

3.2 Установка параметров входа (стр. 3-3).

Связанные параметры.

При использовании температурного входа:

"Выбор единиц °С/°Г" (режим установки).

При использовании аналоговых входов:

"Верхний предел размаха шкалы"; "Нижний предел размаха шкалы"; "Десятичная точка" (режим установки).

# **Верхний предел размаха шкалы [ ], Нижнний предел размаха шкалы [ ],**  $\Gamma$ **Десятичная точка**  $\Gamma$   $d^{\rho}$

Условия применения: Используются аналоговые входы (по току или напряжению).

# **Функция**

Параметр используется только при выборе аналоговых входов.

При выборе аналоговых входов необходимо проведение установки размаха шкалы. Установите значение верхнего предела размаха шкалы в параметре "верхний предел размаха шкалы" и значение нижнего предела размаха шкалы в параметре "нижний предел размаха шкалы".

Параметр "десятичная точка" определяет позицию десятичной точки в значениях параметров (заданной точки и т.д.), единицы измерения которых занесены в контроллер (EU).

### **Комментарий**

Верхний предел размаха шкалы, Нижний предел размаха шкалы.

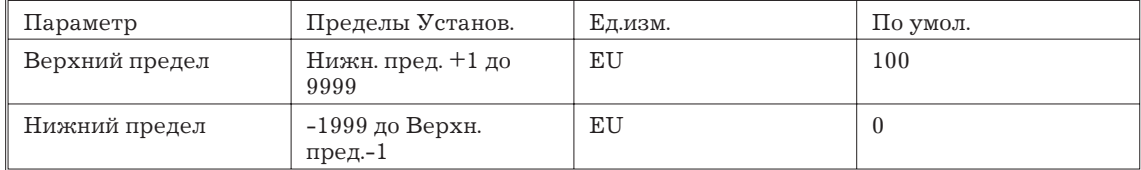

Десятичная точка: по умолчанию - 0.

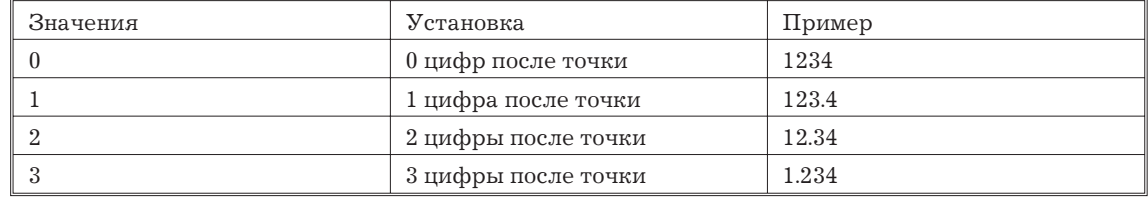

### **Ссылка**

3.2 Установка параметров входа (стр. 3-3).

Связанные параметры

"Тип входа" (режим установки).

### **Инициализация параметров [ ]**

### **Функция**

Возвращает установки параметров к значениям по умолчанию.Необходимо отметить, что следующие параметры не подвергаются изменениям при инициализации: "Тип входа", "Верхний предел размаха шкалы", "Нижний предел размаха шкалы", "Десятичная точка", "Выбор единиц C/F".

### **Пример**

При выборе этого параметра вначале на дисплее появляется надпись  $\lceil o\overline{o} \rceil$ . Для проведения инициализации параметров нажмите клавишу  $\boxtimes$  до появления надписи [  $45$ ].

# **Выбор единиц °С/°F [** $d$ **-** $U$ **]**

Условия применения: Используется температурный вход (термопара или платиновый термометр).

### **Функция**

Параметр может использоваться при выборе температурного входа (термопара или платиновый термометр).

Установите единицу температуры в положение "°C" или "°F".

### **Комментарий**

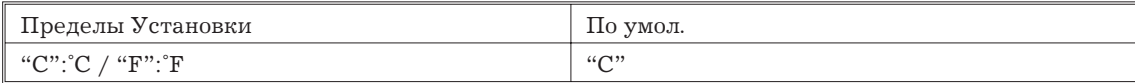

#### **Ссылка**

3.2 Установка параметров входа (стр. 3-3).

Связанные параметры

"Тип входа" (режим установки).

# **Распределение функций выхода 1 [ ], Распределение функций выхода 2 [ ]**

### **Функция**

Распределяет выходные функции на выход 1 или выход 2.

На выход могут распределяться следующие шесть выходных функций:

Регулирующий выход (нагревание), регулирующий выход (охлаждение), тревоги 1-3 и тревога обрыва контура (LBA).

Сигналы ошибки 1 и ошибки 2 не могут быть распределены на выход контроллера.

При активизации выходной функции распределенной на выход 1 светодиод "OUT1" загорается. Необходимо отметить, что светодиод "OUT1" не загорается, когда функция регулирующего выхода (нагревание) или регулирующего выхода (охлаждение) представляют собой линейные аналоговые сигналы (ток или напряжение).

При активизации выходной функции, распределенной на выход 2, светодиод "OUT2" загорается.

### **Комментарий**

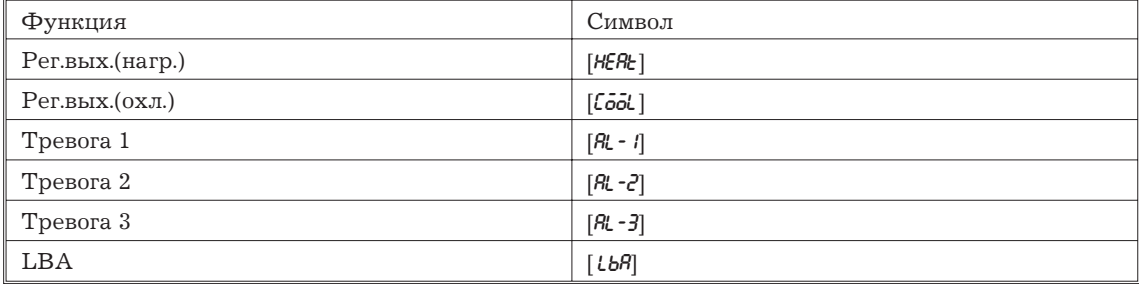

По умолчанию:

"Выход 1" = [ $HER_1$ , "Выход 2" = [ $R_1 - 1$ ]

### **Ссылка**

3.3 Установка параметров выхода (стр. 3-5).

Связанные параметры.

Параметры, связанные с установлением характеристик тревоги.

Параметры, связанные с нагреванием и охлаждением.

Время определения LBA (режим 2).

# **Распределение функций вспомогательного выхода 1 [ ]**

#### **Функция**

Распределяет выходные функции на вспомогательный выход 1.

Шесть следующих выходных функций могут быть распределены на выход контроллера:

Тревога 1-3, LBA, Ошибка 1 (ошибка на входе), Ошибка 2 (ошибка АЦП).

Регулирующий выход (нагревания) и регулирующий выход (охлаждение) не могут распределяться на выход контроллера.

При активизации распределенной на вспомогательный выход 1 выходной функции светодиод "SUB1" загорается.

### **Комментарий**

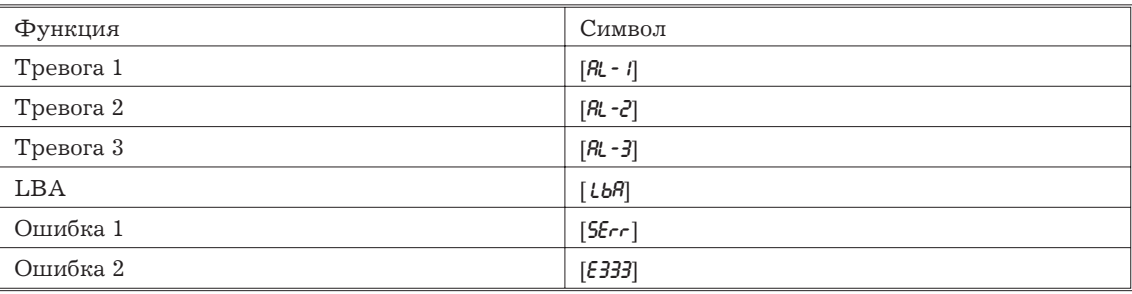

По умолчанию: [Al-2]

# **Ссылка**

3.3 Установка параметров выхода (стр. 3-5).

Связанные параметры.

Параметры связанные с установлением характеристик тревоги.

Время определения LBA (режим 2).

# **Тип тревоги 1 [ ], Тип тревоги 2 [ ], Тип тревоги 3 [ ]**

Условия применения: Тревоги должны распределяться на выход контроллера. Например, если сигналы тревоги 1 и 2 распределены на выход контроллера параметр тип тревоги 3 не может быть использован.

# **Функция**

Параметры "Тип тревоги 1-3" определяют характер функционирования тревоги и зависят от значений, указанных в следующей таблице. Для детального ознакомления с типами тревоги см. стр. 3-7.

# **Комментарий**

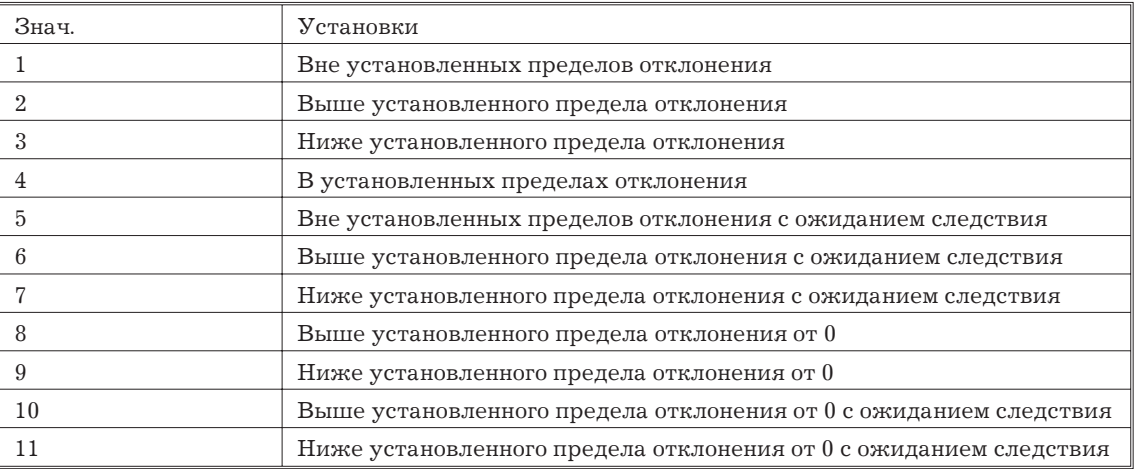

По умолчанию: "Выше установленного предела отклонения".

# **Ссылка**

3.4 Установка типа сигнала тревоги (стр.3-7).

Связанные параметры

"Девиация тревоги 1" "Девиация тревоги 2" "Девиация тревоги 3" (режим 1)

- "Гистерезис тревоги 1" "Гистерезис тревоги 2" "Гистерезис тревоги 3" (режим 2)
- "Тревога 1, разомкнуто при тревоге" "Тревога 2, разомкнуто при тревоге" "Тревога 3, разомкнуто при тревоге" "Распределение функций выхода 1" "Распределение функций выхода 2" (режим установки).

# **Тревога 1, разомкнуто при тревоге [ ], Тревога 2, разомкнуто при тревоге [ ], Тревога 3, разомкнуто при тревоге [ ]**

Условия применения: Сигналы тревоги должны быть распределены на выходы контроллера. Например, если сигналы тревоги 1 и 2 распределяются на выходы, параметр" тревога 3, разомкнуто при тревоге", использоваться не может.

# **Функция**

Выберите состояние выходов контроллера при сигналах тревоги 1-3.

Если контроллер установлен в режим "замкнут при тревоге", состояние выходного устройства соответствует состоянию функции тревожной сигнализации. Когда контроллер установлен в режим "разомкнут при тревоге", состояние выходного устройства инвертировано относительно состояния функции.

Приведенная ниже таблица показывает зависимость между состоянием сигнала тревоги, выхода контроллера и индикаторов выхода.

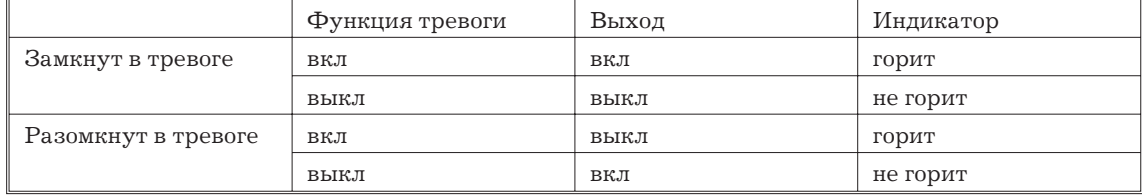

### **Комментарий**

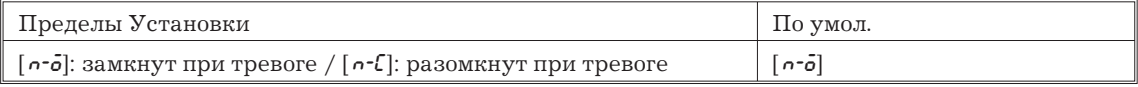

#### **Ссылка**

3.3 Установка параметров выхода (стр. 3-5).

Связанные параметры

"Девиация тревоги 1" "Девиация тревоги 2" "Девиация тревоги 3" (режим 1)

"Гистерезис тревоги 1" "Гистерезис тревоги 2" "Гистерезис тревоги 3" (режим 2)

"Тревога 1, разомкнуто при тревоге" "Тревога 2, разомкнуто при тревоге" "Тревога 3, разомкнуто при тревоге"

"Распределение функций выхода 1" "Распределение функций выхода 2" (режим установки).

# **Прямое/обратное управление [orEu]**

### **Функция**

Термин "прямое управление" (или нормальное управление) относится к регулированию, когда манипулируемая переменная увеличивается соответственно увеличению измеряемого значения. Напротив, "обратное управление" относится к регулированию, когда манипулируемая переменная уменьшается соответственно увеличению измеряемой величины.

### **Комментарий**

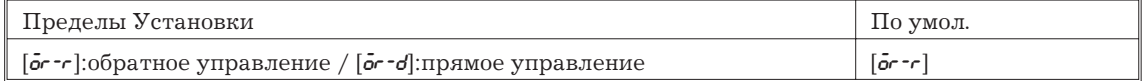

### **Ссылка**

Установка параметров выхода (стр. 3-5).

# **5.7 Расширенный режим**

Параметры режима могут использоваться только тогда, когда уровень защиты установлен от "0" до "1".

Режим содержит параметры для установки расширенных функций контроллера, в том числе: параметры выбора режима самонастройки, установки ограничителя заданной точки, выбора ПИД или импульсного (ON/OFF)-регулирования, установки характеристик режима с ожиданием следствия и автоматического возвращения контроллера в режим дисплея.

Для перехода в этот режим из режимов "0" - "2", режима установки, дополнительных функций и градуировки, нажмите клавишу <sup>o минимум на 1 сек. Дисплей перейдет в</sup> режим меню. При нажатии клавиш  $\mathbb{R}, \mathbb{W}$  и достижении режима  $\lceil \text{E}\cdot \mathbb{U}\rceil$  нажмите клавишу  $\mathbb{G}$ минимум на 1 сек. При этом контроллер переходит в режим расширения.

Для выбора параметров нажимайте клавишу =. Для изменения значений параметров пользуйтесь клавишами  $\mathbb{R}, \mathbb{V}.$ 

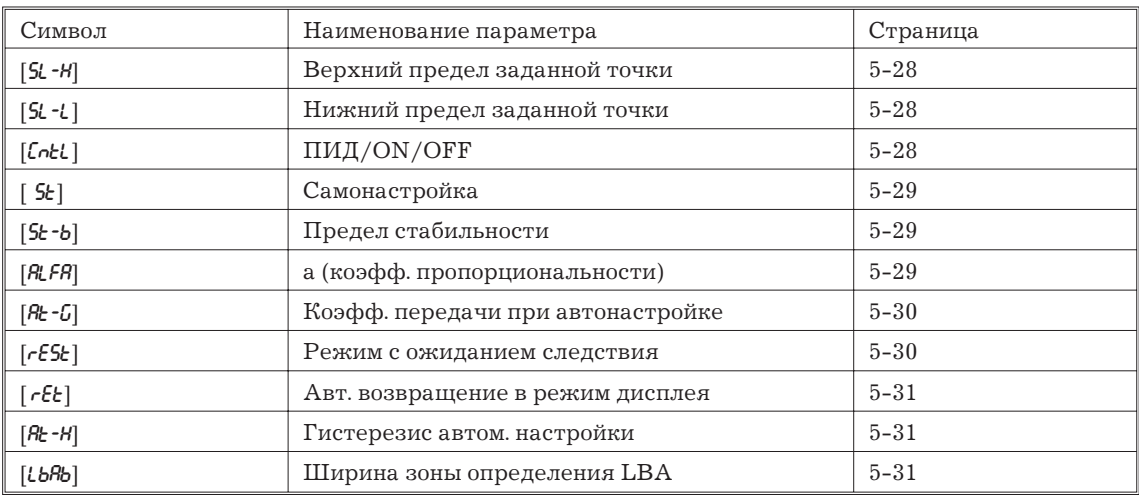

Приведенная ниже таблица описывает поддерживаемые данным режимом параметры и страницы, где описываются эти параметры.

# **Верхний предел заданной точки [ ], Нижний предел заданной точки [ ]**

# **Функция**

Устанавливает верхний и нижний пределы заданной точки. Когда значение заданной точки превышает пределы установки верхнего и нижнего пределов, контроллер в качестве значения заданной точки принимает соответственно установленные значения верхнего или нижнего предела.

При изменении типа входа на температурный вход верхний и нижний пределы заданной точки изменяют значения на значение, соответствующее выбранному датчику. При изменении типа входа и переходе к аналоговым входам верхний и нижний пределы за данной точки изменяются и принимают значения верхнего и нижнего пределов установки размаха шкалы.

При использовании температурного входа положение десятичной точки зависит от применяемого датчика, а при включении аналогового входа от размаха шкалы.

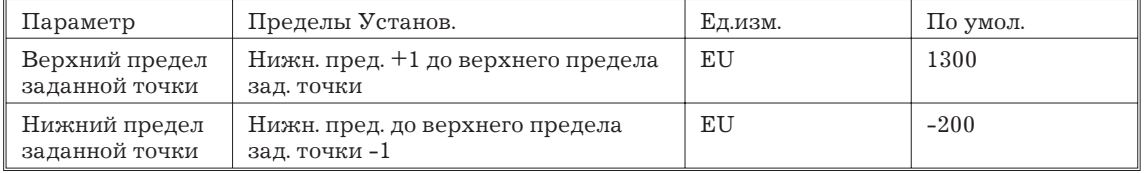

В процессе использования температурного входа пределы изменения определяются используемым датчиком вместо предельных значений размаха шкалы.

### **Ссылка**

4.2 Ограничение к условиям регулирования. (стр.4-5)

Связанные параметры

"Тип входа", "Верхний предел шкалы", "Нижний предел шкалы", "Десятичная точка" (режим установки).

# **ПИД/импульсное-регулирование [** $\lceil \mathsf{Intl} \rceil$ **]**

# **Функция**

Выбирает метод регулирования ПИД/импульсное (ON/OFF).

#### **Комментарий**

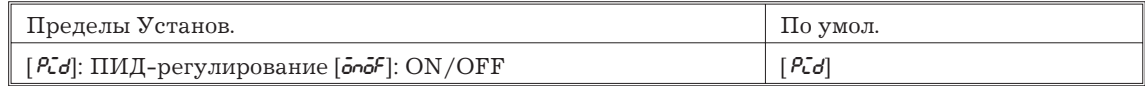

### **Ссылка**

4.1 Выбор метода регулирования (стр.4-3).

Связанные параметры

"Гистерезис" (нагревание) "Гистерезис" (охлаждение) (режим 1)

### **Самонастройка [ ], Самонастройка, предел стабильности [ ]**

### **Функция**

При установке параметра "Самонастройка" в положение "ON" начинается выполнение самонастройки. Для выполнения самонастройки силовое напряжение, подаваемое на нагрузку, должно включаться одновременно с включения контроллера или до включения контроллера.

Параметр "предел стабильности " задает допустимый предел изменения измеряемой величины, при котором в процессе самонастройки процесс считается стабильным. Необходимо отметить, что параметр не может использоваться при установке самонастройки в положение выключено "OFF".

### **Комментарий**

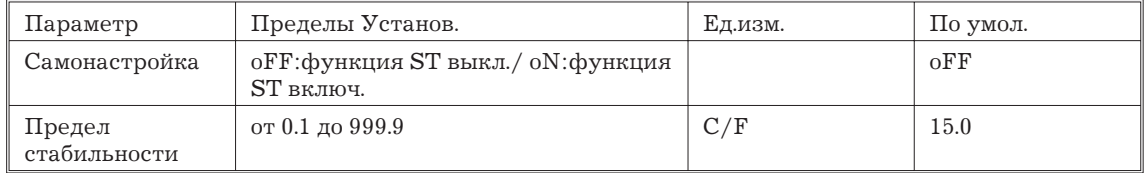

# **Ссылка**

Скрытая самонастройка (стр. А-10).

Связанные параметры

"Тип входа" (режим установки)

"ПИД/ON/OFF" (режим расширения)

# **a (коэффициент пропорциональности) [ ]**

Условия применения: Применяется ПИД-регулирование, режим самонастройки выключен.

### **Функция**

Преимущественно используется значение по умолчанию.

Устанавливает параметр "α" режима ПИД-регулирования.

# **Комментарий**

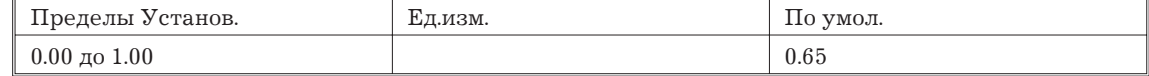

# **Ссылка**

"ПИД/ON/OFF" (режим расширения)

### **Вычисленное значение коэффициента передачи при автонастройке [ ]**

Условия применения: Применяется ПИД-регулирование, режим самонастройки выключен.

### **Функция**

Преимущественно используется значение по умолчанию.

Устанавливает коэффициент передачи при регулировании ПИД-параметров в процессе выполнения автоматической настройки.

Для обеспечения быстроты реагирования контроллера уменьшайте значение этого параметра. Для обеспечения лучшей стабильности процесса увеличивайте значение этого параметра.

(Действие параметра аналогично изменению глубины обратной связи, прим. перев.)

# **Комментарий**

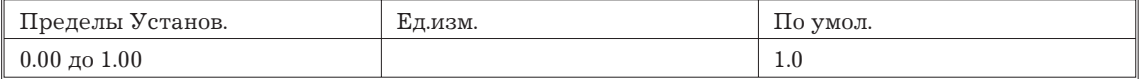

# **Ссылка**

"Автоматическая настройка, выполнение/отмена" (режим 1).

"ПИД/ON/OFF" (режим расширения).

# **Метод выполнения переустановки [** $\epsilon$ **5£]**

### **Функция**

Определяет условия выполнения переустановки после отмены тревоги при выполнении режима с ожиданием следствия.

# Условие А:

Регулирование запущено (в том числе при помощи включения питания), заданная точка, величина порога срабатывания тревоги или смещения входа изменены, произведено переключение заданных точек 1 и 2.

# Условие В:

Подано питающее напряжение.

### **Комментарий**

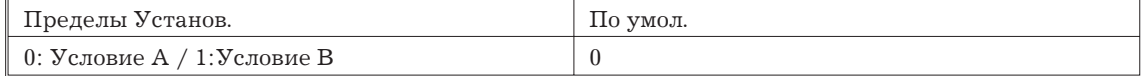

### **Ссылка**

"Тип тревоги 1", "Тип тревоги 2", "Тип тревоги 3" (режим установки).

### Автоматическое возвращение в режим дисплея [  $\epsilon$  ]

#### **Функция**

Если, находясь в режимах "0-2" в течение заданного в этом параметре времени вы не манипулируете органами управления, дисплей автоматически возвращается в режим "измеряемая величина/заданная точка".

При установке значения параметра в "0" автоматический переход не осуществляется.

При работе дисплея в режиме меню параметр не действителен.

# **Комментарий**

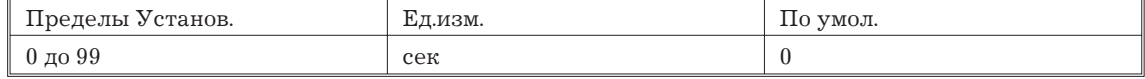

### **Гистерезис автоматической настройки [ ]**

Условия применения: Применяется ПИД-регулирование, режим самонастройки выключен.

### **Функция**

Преимущественно используется значение по умолчанию.

В процессе выполнения автоматической настройки уровни ограниченного цикла регулирования обладают гистерезисом при последовательном включении и отключении. Параметр задает ширину этого гистерезиса.

### **Комментарий**

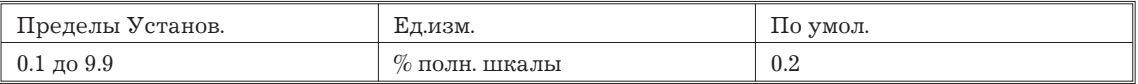

### **Ширина зоны определения LBA [ ]**

Условия применения: Функция LBA должна быть распределена на выход контроллера.

### **Функция**

Параметр может использоваться только при распределении функции LBA на выход контроллера.

При изменении значения манипулируемой переменной в пределах зоны, меньшей значения установленного в этом параметре, контроллер определяет такую ситуацию как наличие обрыва контура.

# **Функция**

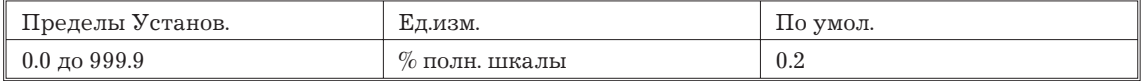

# **5.8 Режим дополнительных функций**

Параметры режима могут использоваться только тогда, когда уровень защиты установлен от "0" до "1".

В этом режиме Вы можете работать только при установке в контроллер дополнительного блока. В режиме устанавливаются параметры общения, параметры переходного выхода и функционального входа с целью приведения в соответствие характеристик контроллера типу устанавливаемого дополнительного блока.

Для перехода в режим дополнительных функций, находясь в режимах 0-2, режиме установки, расширенном режиме и градуировки, нажмите клавишу  $\textcircled{\tiny{\text{}}}$  минимум на 1 сек. Дисплей перейдет в режим меню. При нажатии клавиш  $\mathbb{R}, \mathbb{V}$  и достижении режима  $\lceil \delta^2 t \rceil$ нажмите клавишу  $\textcircled{\tiny{\text{}}}\;$  минимум на 1 сек. При этом контроллер переходит в режим дополнительных функций.

Для выбора параметров нажимайте клавишу  $\textcircled{\tiny{\textsf{E}}}.$  Для измене ния значений параметров пользуйтесь клавишами  $\boxed{\otimes}$ .  $\boxed{\otimes}$ .

Приведенная ниже таблица описывает поддерживаемые данным режимом параметры и страницы, где описываются эти параметры.

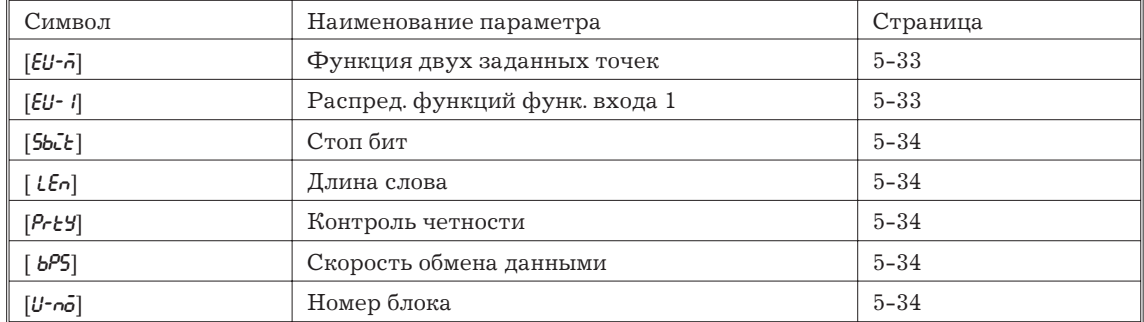

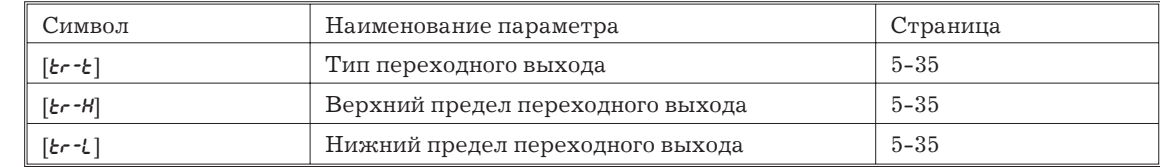

### **Функция двух заданных точек [ ]**

Условия применения: Поддерживается функциональный вход.

### **Функция**

Параметр определяет номер заданной точки при использовании режима двух заданных точек. При установке параметра "0" режим не используется.

### **Комментарий**

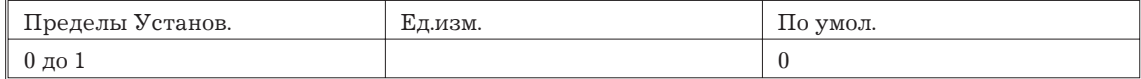

#### **Ссылка**

4.3 Использование режима дополнительных функций (4-7).

Связанные параметры

"Распределение функций функционального входа 1" (режим дополнительных функций)

# **Модель**

Дополнительный блок

Блок функционального входа E53-CKB

# Распределение функций функционального входа 1 [ $\epsilon U$ -1]

Условия применения: При использовании функционального входа он должен быть специфицирован.

### **Функция**

Параметр определяет функцию функционального входа, отличную от поддержания режима двух заданных точек. При этом могут быть выбраны следующие функции:

переключение "запуск/останов";

переключение "ручное/автомат".

Функциональный вход отключается при выводе меню дисплея. Он также отключается в режимах установки, расширенном, дополнительных функций и градуировки.

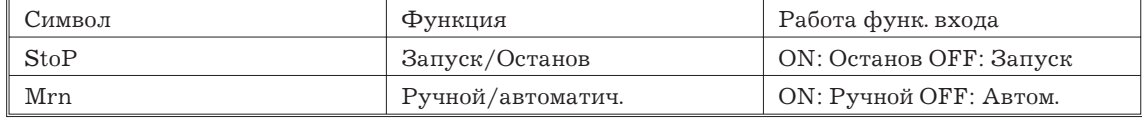

### **Ссылка**

4.3 Использование режима дополнительных функций (4-7).

Связанные параметры

"Распределение функций функционального входа 1" (режим дополнительных функций).

### **Модель**

Дополнительный блок

Блок функционального входа E53-CKB.

# **Стоп бит [ , Длина слова[ ], Контроль четности [ ], Скорость обмена данными [ ], Номер блока [ ]**

Условия применения: Используется коммуникационная функция.

### **Функция**

Параметры устанавливают условия обмена данными. Убедитесь, что стоп бит, длина слова, контроль четности и скорость обмена информацией соответствуют соответствующим параметрам персонального компьютера. Параметры остаются неизменными при повторном включении напряжения питания или переключении между режимами "0"-"2".

При подключении к компьютеру двух или более контроллеров E5CK, во избежание ошибок при обмене данным задайте каждому контроллеру персональный номер.

### **Комментарий**

Стоп бит

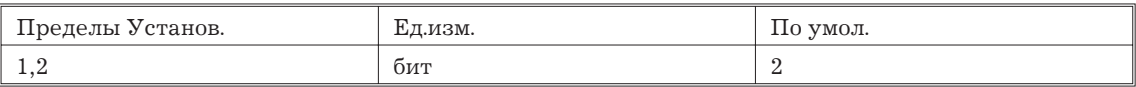

Длина слова

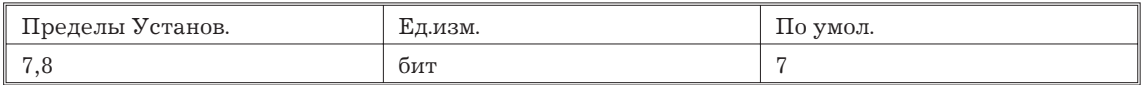

Контроль четности

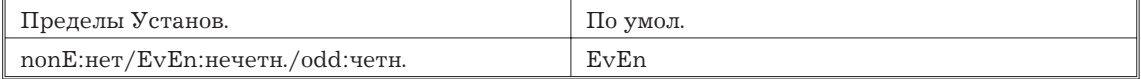

Скорость обмена

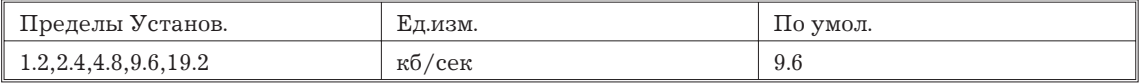

#### Номер блока

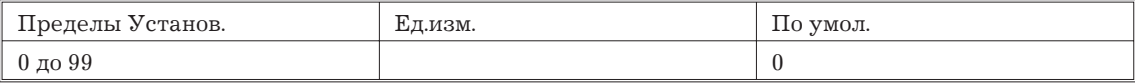

### **Ссылка**

Глава 6. Использование коммуникационных функций (6-1).

Связанные параметры

"Дистанционный/местный" (режим 2).

# **Модель**

Дополнительный блок.

Блок порта RS-232S E53-CK01, блок порта RS-485 E53-CK03.

# **Тип переходного выхода [ ], Верхний предел изменения сигнала переходного выхода [ ], Нижний предел изменения сигнала переходного выхода [ ]**

### **Функция**

Параметры устанавливают условия функционирования переходного выхода.

Параметр "Тип переходного выхода" задает один из следующих типов выхода и распределяет его в качестве выходного сигнала:

заданная точка, данная точка в процессе перемещения, измеряемое значение, манипулируемая переменная (нагревание), манипулируемая переменная (охлаждение).

Необходимо заметить, что параметр "манипулируемая переменная (охлаждение)" может задаваться только в процессе регулирования нагреванием и охлаждением.

Параметры "Верхний предел переходного выхода" и "Нижний предел переходного выхода" используются для установки размаха шкалы (пределов изменения) выходного сигнала. Пределы установки зависят от выходного сигнала. Допускается установка нижнего предела превышающего по абсолютной величине верхний предел.

При использовании температурного входа положение десятичной точки значений заданной точки, заданной точки в процессе пе ремещения и измеряемой величины зависят от применяемого датчика, а при использовании аналоговых входов - от установленных размахов шкалы.

### **Комментарий**

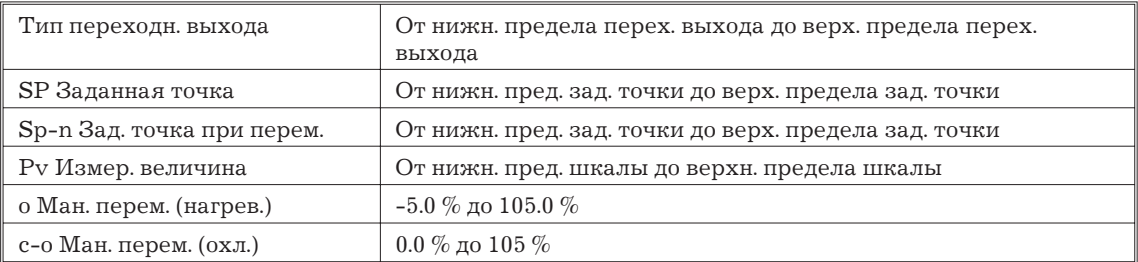

### **Ссылка**

4.3 Использование режима дополнительных функций (4-8).

### **Модель**

Блок переходного выхода E53-CKF

# **5.9 Режим градуировки**

Параметры режима могут использоваться только тогда, когда уровень защиты установлен в "0". При вхождении в режим в первый раз после выпуска контроллера с предприятия изготовителя, возвратите значение защиты в "0".

Режим содержит параметры для проведения пользователем градуировки входов и выходов. Используются только параметры, относящиеся к типу входа и специфицированные в параметре "тип входа" (режим установки). При установке коммуникационного блока E53-CKF, используйте относящиеся к нему параметр.

Для перехода в этот режим из режимов "0"-"2", режима установки, расширенного режима и режима дополнительных функций, нажмите клавишу  $\textcircled{\tiny{\text{F}}}$  минимум на 1 сек. Дисплей перейдет в режим меню. При нажатии клавиш  $\mathbb{R}, \mathbb{V}$  и достижении режима  $[\mathbf{b}]$  нажмите клавишу = минимум на 1 сек. При этом контроллер переходит в режим градуировки.

Для детального ознакомления с параметрами режима градуировки см. 4.5 Градуировка (стр.4-11).

# Глава 6. Использование коммуникационных функций

Глава описывает процесс обмена данными между контроллером и компьютером а также коммуникационные команды.

# 6.1 Обзор коммуникационных функций

### Обзор

Коммуникационная функция позволяет пользователю проводить мониторинг и установку параметров контроллера посредством подготовленной и запущенной на основном компьютере программы. Глава описывает действия со стороны основного компьютера.

Для использовании функции обмена информацией к контроллеру должен быть подключен дополнительный блок интерфейса RS-232 или RS-485. Коммуникационная функция позволяет осуществить следующие операции:

- чтение/запись параметров;
- изменение режимов контроллера;
- выбор установочного уровня.

Функция осуществляется при следующих условиях:

- Запись параметров возможна при дистанционном управлении:
- Параметры не записываются в процессе выполнения автоматической настройки;

Номенклатура записываемых параметров определяется установочным уровнем и зависит от него следующим образом:

- Уровень 1-без ограничений;
- Уровень 2-запись параметров в режиме установок и расширенном режимах запрещена.

Для справок по переключению установочного уровня см.стр.6-9.

Значения параметров "останов/запуск", "дистанционный/местный" и "автоматическая настройка вып./отмена" устанавливаются отдельно от других параметров как специальные команды управления контроллером.

### Процедура обмена данными

Основной персональный компьютер посылает командный пакет контроллеру, а контроллер возвращает обратно ответный пакет ,соответствующий содержанию команды, посланной компьютером. Лругими словами, ответный пакет возврашается на кажлый посланный команлный пакет. Привеленная ниже лиаграмма поясняет процелуру обмена.

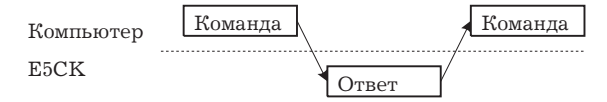

### Интерфейс

Компьютер осуществляет процедуру обмена данными в соответствии с характеристиками интерфейсов RS-232S и RS-485.

Дополнительными блоками, поддерживающими интерфейсы, являются:

RS-232: E53-CK01

RS-485: E53-CK03

### 6.2 Подготовка к обмену данными

Для детального ознакомления с порядком подключения кабельных соединений см. главу 2 "Подготовка".

# Кабельные соединения

### **RS-232S**

К компьютеру может быть подключен только один контроллер Е5СК.

Длина кабеля не должна превышать 15 м.

В качестве кабельной линии используйте экранированные витые пары (AWG28 или более мощные).

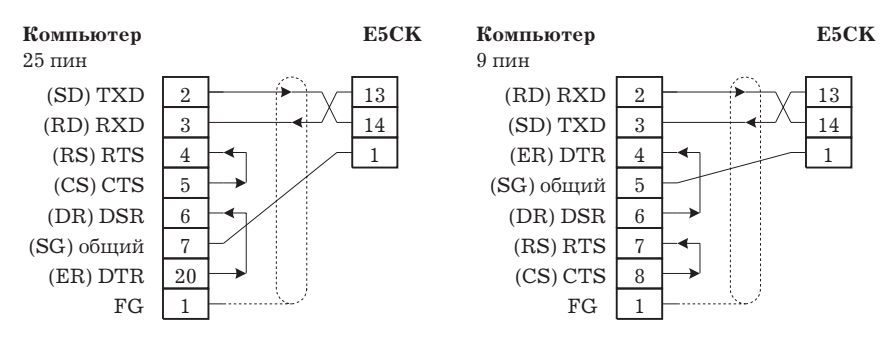

### **RS-485**

К компьютеру может быть подключено до 32 контроллеров, включая дополнительный компьютер.

Общая длина кабельной линии не должна превышать 500 м.

В качестве кабельной линии используйте экранированные витые пары (AWG28 или более мощные).

Ко входам контроллеров, расположенных на обоих сторонах линии с подключенными в открытой конфигурации контроллерами, подключите шунтирующие сопротивления. Например, для изображенной ниже конфигурации линии, подсоедините шунтирующее сопротивление в месте подключения компьютера и контроллера N 30. Подключение шунтирующих сопротивлений ко входам контроллеров 0-29 не требуется.

Величина шунтирующих сопротивлений 120 Ом (0.5 Вт). Суммарное сопротивление обоих концов должно быть по меньшей мере 54 Ом.

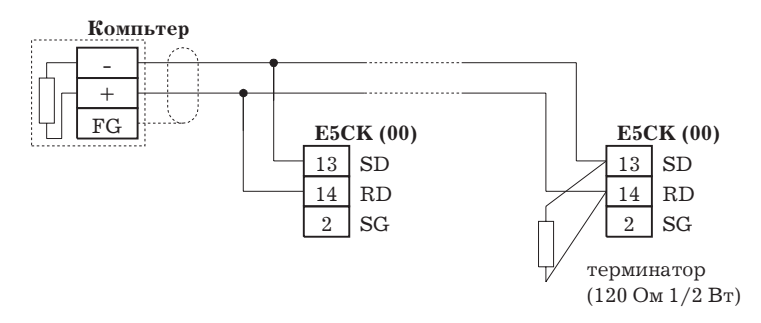

### **Установка параметров обмена данными**

Установите соответствующие друг другу параметры коммуникационного обмена компьютера и контроллера E5CK. При подключении к линии двух или более контроллеров убедитесь, что параметры обмена всех контроллеров одинаковы.

Этот раздел описывает установку параметров обмена данными контроллера E5CK. Для справок по установке параметров персонального компьютера см. соответствующую инструкцию по эксплуатации.

### **Коммуникационные параметры**

Установите значение параметров обмена контроллера E5CK. Параметры устанавливаются на передней панели контроллера.

Следующая таблица описывает параметры процедуры обмена данных, обеспечиваемые контроллером E5CK, и их установки.

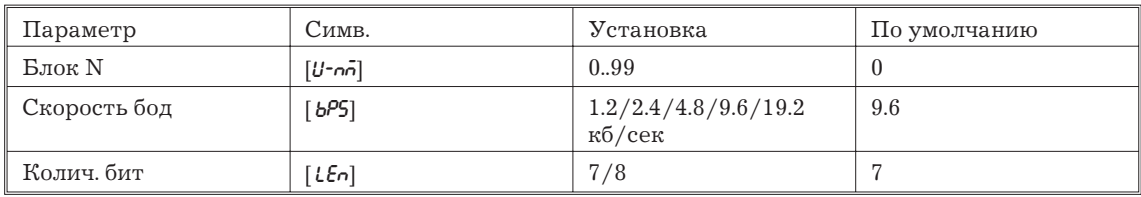

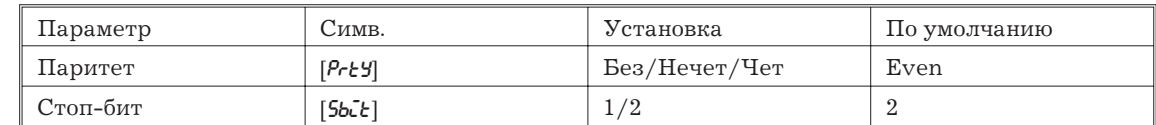

# 6.3 Конфигурация команды

Конфигурация команды представлена на рисунках ниже и соответствует по структуре отклику.

### Команда

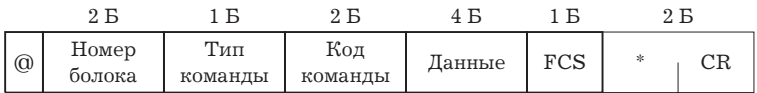

#### Отклик

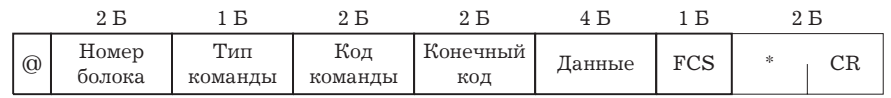

#### $``@"$

Начальный символ.Этот символ должен помещаться перед первым байтом.

#### Номер блока.

Определяет номер контроллера Е5СК. При наличии двух и более адресатов опроса обозначайте желаемый адресат, используя "номер блока".

#### Тип команды.

Определяет тип команды при помощи кодов "1"-"3": параметр читать, параметр писать и специальные команды.

#### Код команды.

Определяет номер исполняемой команды для каждого типа команды. Для команд типов чтения/запись каждая исполняемая команда обозначается соответствующим номером.

### Данные.

Определяет установленное значение или содержание установки. В параметрах команды чтения установите макетные данные "0000". В отклике эти данные заполняются, если конечным кодом является "00".

### Конечный код.

Устанавливает конец обмена данных. Для детального ознакомления с типами и значениями конечных кодов см. 6.5 "Чтение информации об ошибках обмена данными" стр. Контрольная сумма (FCS).

Запишите число, соответствующее контрольной сумме значений от начального символа до конечного знака данных. Для справок см. 6.6 пример программы стр. 6-12.

# "\*" "СR (Код возврата каретки).

Обозначает окончание командного или ответного пакета.

### 6.4 Команды и отклики

Раздел описывает детально команды и отклики на них. При этом использованы следующие соглашения и ограничения:

- Данные выражены байтах и ASCII коде.
- Если читаемые или записываемые данные представляют собой численные значения, данные для записи должны подчиняться следующим условиям:
	- 1. десятичная точка при дробных значениях не показывается.
	- 2. крайний левый бит данных, представляющих собой отрицательное число, должен быть выражен следующим образом:

# Пример

 $10.0 = [0100]$ ,  $-150.0 = [A500]$ ,  $-15 = [F015]$ .

# Параметры чтения/записи

# Параметры чтения

# Команда

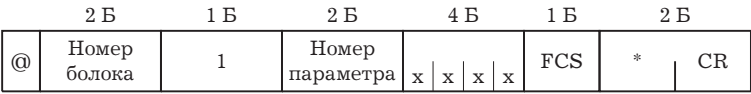

х: любое приемлемое значение

Ответ

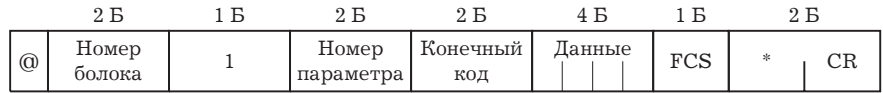

### Параметры записи

### Команда

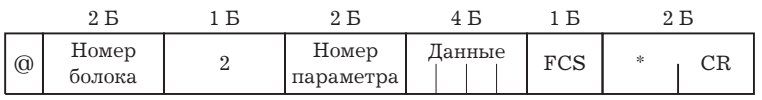

#### $O$ TRAT

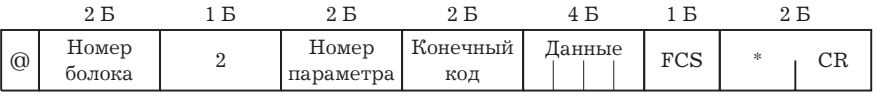

Выполняется чтение или запись параметров выбранного контроллера.

Запись возможна только в процессе дистанционного управления.

Чтение не осуществляется в процессе выполнения автоматической настройки.

Следующие команды устанавливаются отдельно, как специальные команды. Для справки см. стр. 6-9.

"Запуск/останов", "Дистанционный/местный", "Автоматическая настройка, вып/отмена".

Для справок по параметрам каждого режима см. таблицы на стр. 6-7 и 6-8.

Замечание: Запись значения заданной точки.

> При использовании "МА" и "МЕ" команд Х-формата (см. приложение 12.) в качестве памяти вы можете использовать ППЗУ или ОЗУ. Допустимое количество перезаписей в ППЗУ -100 000 раз. При превышении указанного выше количества перезаписей значения заданной точки, используйте в качестве памяти режим записи ОЗУ.

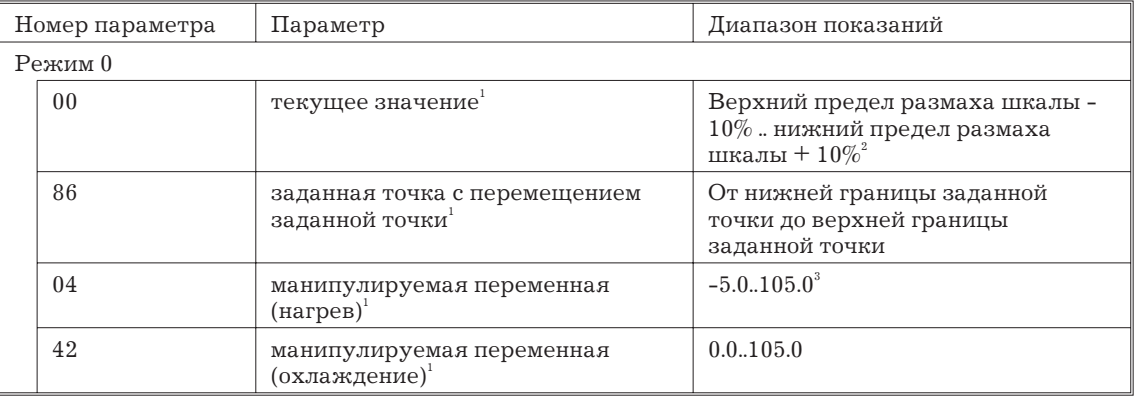

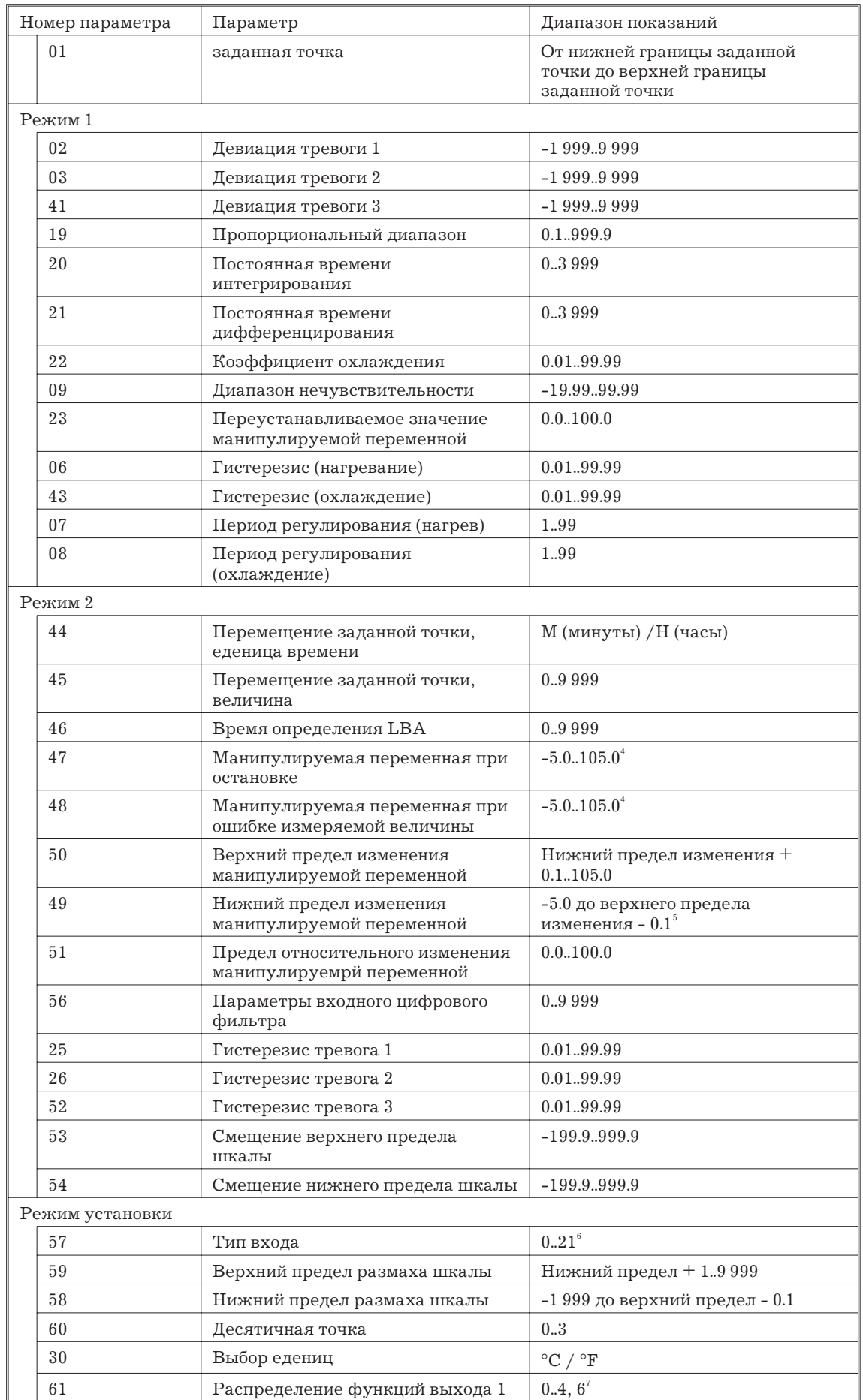

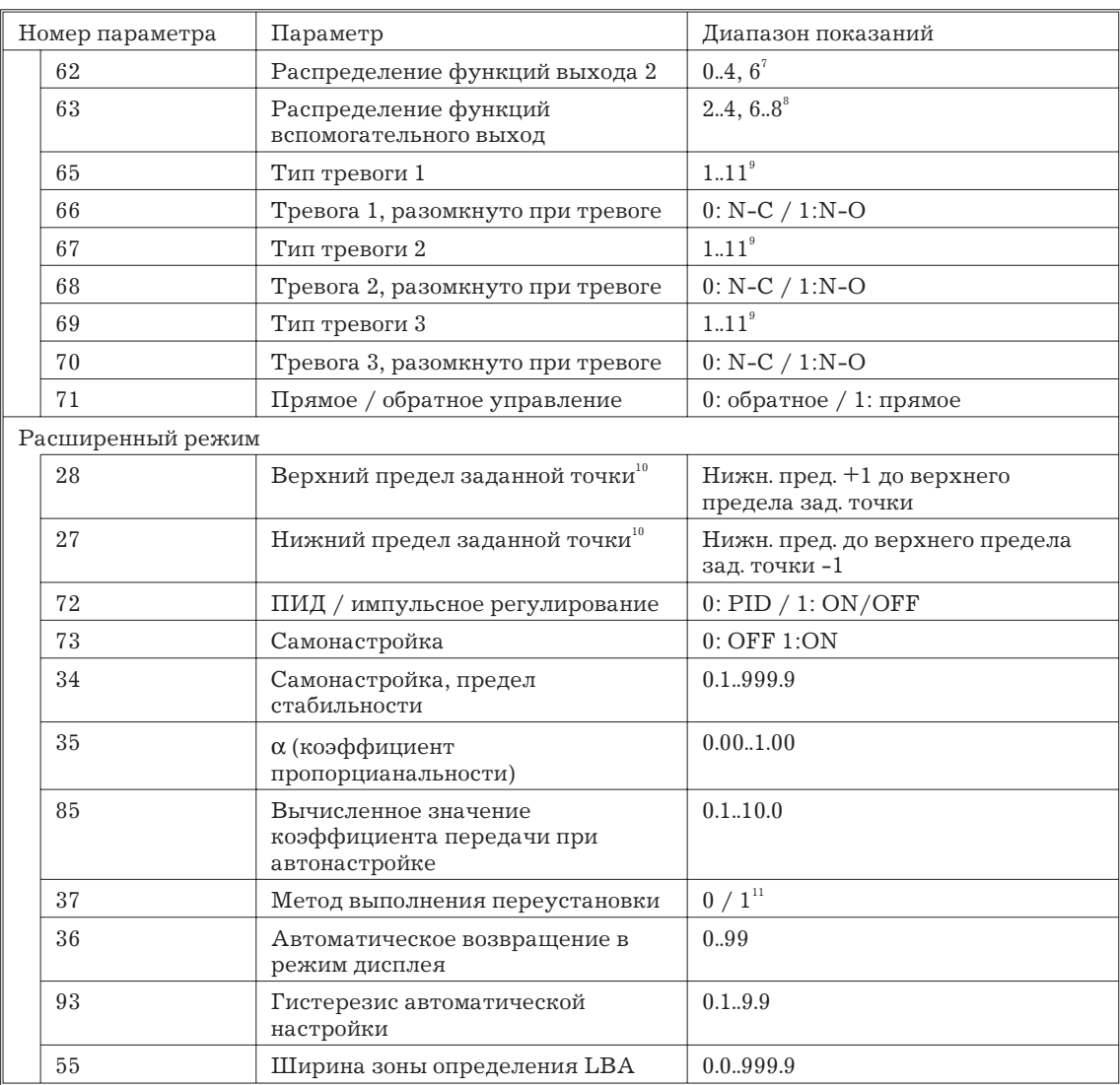

*Замечание:* 1. Возможно только в процессе чтения.

2. При использовании температурного входа диапазон изменения определяется выбранным датчиком температуры.

3. В процессе регулирования нагреванием и охлаждением предел изменения от 0.0 до +105.0.

4. В процессе регулирования нагреванием и охлаждением предел изменения от  $-105.0$  до  $+105.0$ .

5. В процессе регулирования нагреванием и охлаждением предел изменения от -105.0 до верхнего предела манипулируемой переменной- 0.1.

6. См. стр. 5-22

7. 0: управляющий выход (нагревание), 1: управляющий выход (охлаждение), 2: тревога 1, 8. тревога 2, 4: тревога 3, 6: LBA.

8. 2: тревога 1, 3: тревога 2, 4: тревога 3, 6: LBA, 7: ошибка 1, 8: ошибка 2.

9. См. стр. 5-25

10. При использовании температурного входа диапазон изменения определяется выбранным датчиком температуры.

11. См. стр. 5-30

*Замечание:* О необоснованных параметрах.

Обычно, если используется команда для необоснованного параметра (параметра, не удовлетворяющего требованиям условий использования

в главе 5), на выходе появляется "неопределенная" ошибка (конечный код: IC).

Замечание: Чтение статуса.

> Для прочтения статуса контроллера E5CK используйте команду "RX" Х-формата. Для справок см. Приложение: Х-формат, Перечень заголовков(стр. А-13).

# Использование специальных команд

### Команда

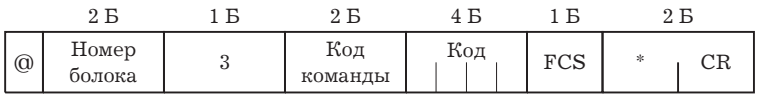

Ответ

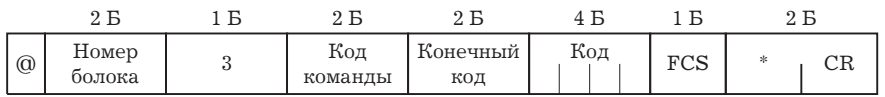

Следующие функции используются в качестве специальных команд:

• "Запуск/останов"

Запускает или останавливает выполнение программ. Команда не может выполняться на установочном уровне 1. Количество переключений - до 100000 раз.

• "Дистанционное/местное".

Определяет вид управления- дистанционное или местное.

• "Автоматическая настройка, запуск/отмена".

Запускает или отменяет режим автоматической настройки. Эта команда не может выполняться в установочном уровне 1.

• "Перемещение в установочный уровень 1".

Выполняйте эту команду при записи параметров в режиме установок и расширенном режиме.

• "Программный перезапуск".

При выполнении этой команды ответный пакет не возвращается. Кроме того, обмен данными с контроллером не производится в течение 5 сек после перезапуска.

| Номер команды | Команда                  | Код инструкции                                        |
|---------------|--------------------------|-------------------------------------------------------|
| 00            | зап/остан                | 0000: запуск, 0001: останов.                          |
| 02            | дист/мест                | 0000: дист. 0001: местн.                              |
| 07            | автонастр.<br>вып/отмена | 0000:отмена, 0001:40% АТ вып. 0002:100% АТ<br>выполн. |
| 09            | перем. в уровень 1       | 0000                                                  |
| 11            | прогр.пер.               | 0000                                                  |

Следующая таблица описывает специальные команды реализуемые контроллером.

Замечание: Об установочных уровнях.

> Для возвращения в установочный уровень 0 из установочного уровня 1, подайте команду программный перезапуск. Если подана команда записи параметров для режима установок и расширенного режима при нахождении на установочном уровне 0 происходит ошибка и в возвращаемом пакете появляется конечный код 0D (команда не может исполняться).

# 6.5 Чтение информации об ошибках обмена данными

Результат обмена данными может быть проверен на контроллере Е5СК по конечному коду возвращаемого пакета. Используйте ко нечный код для принятия мер по устранению ошибок.

### Конечный код

Обмен данными является нормальным, когда конечный код возвращаемого пакета - "00". Если конечный код отличается от "00", это означает, что произошла определенная ошибка.

Формат конечного кода не содержит области данных и выглядит следующим образом.

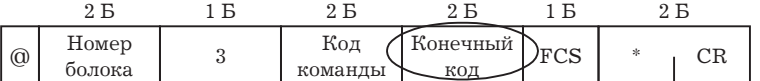

### Конечный код 0D Название кода "Команда не может исполняться"

#### Описание

Запись проводилась в процессе местного управления.

Запись проводилась в процессе автоматической настройки.

В процессе регулирования нагреванием и охлаждением предпринята попытка выполнения  $40\%$  автоматической настройки.

В установочном уровне 1 предпринята попытка переключения режима запуск/останов.

В установочном уровне 1 предпринята попытка выполнения автоматической настройки.

# Лействие

Подавайте команды записи и чтения параметров при условиях, отличающихся от вышеуказанных.

# Конечный код 10 Название кода "Ошибка контроля четности"

### $O<sub>THC</sub>$

В принятом пакете выявлена ошибка.

#### **Пействие**

Проверьте соответствие характеристик обмена данными компьютера и контроллера. Если характеристики совпадают, вероятной причиной могут быть неисправности коммуникационных блоков и цепей одного или обоих компьютеров или контроллера E5CK.

### Конечный код 11 Название кода "Ошибка пакета"

#### Описание

Не определяется стоп-бит.

#### **Пействие**

Проверьте соответствие характеристик обмена данными компьютера и контроллера. Если характеристики совпадают, вероятной причиной могут быть неисправности коммуникационных блоков и цепей одного или обоих компьютеров или контроллера E5CK.

Замечание: О номере блока.

> При несоответствии номера блока номеру, указанному в пакете, отклики не выдаются.

# Конечный код 13 Название кода "Ошибка контрольной суммы"

#### Описание

Несоответствие контрольной суммы.

#### Действие

Проверьте программу подсчитывающую контрольную сумму.

#### Конечный код 14 Название кода "Ошибка формата"

### Описание

Длина принятой команды не соответствует длине определенной форматом.

### Действие

Проверьте соответствие характеристик обмена данными компьютера и контроллера. Если вероятной причиной могут характеристики совпадают, быть неисправности коммуникационных блоков и цепей одного или обоих компьютеров или контроллера E5CK.

### Конечный код 15 Название кода "Ошибка пределов установки"

### Описание

Численное значение или кодовое значение данных находятся за пределами установочного уровня.

# Действие

Проверьте параметр и данные чтения записи специальных команд.

#### Неопределенная ошибка

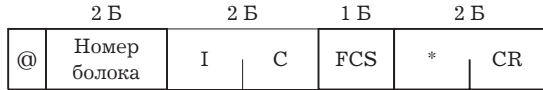

#### Описание

Принят неопределенный заголовок кода.

Принят недействующий в текущем режиме параметр (например, команда установки размаха шкалы в процессе использования температурного входа).

# Действие

Проверьте номер параметра.

# 6.6 Пример программы

### Использование программ

Описанная ниже программа предназначается для получения соответствующего ответного пакета при подаче на вход некоторого командного пакета. Формат входного пакета показан на рисунке ниже. Контрольная сумма и окончание автоматически генерируются и могут на вход не подаваться.

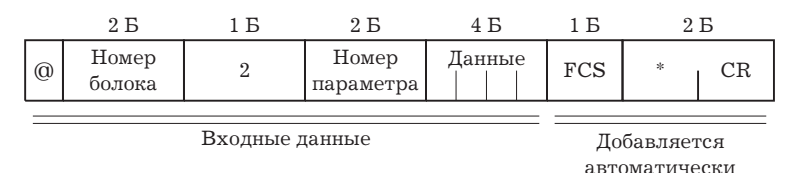

Формат выходного блока показан на рисунке ниже. Содержание ответного пакета представляется таким, каким оно является.

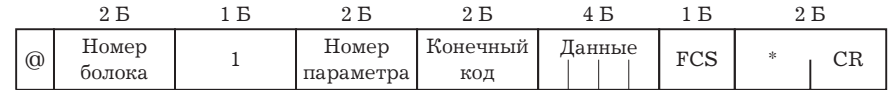

### Процедура

1. Загрузите программу.

2. Ввелите "RUN".

3. При появлении на дисплее компьютера надписи "send data:" введите данные команды (от символа @ до последнего символа данных).

4. Содержание ответного пакета появится на дисплее компьютера следуя за надписью "receive data:".

# Условия запуска программы.

Установите следующие параметры обмена данными:

Скорость: 9600 б/сек

Длина: 7 бит Паритет: Нечетный Стоп-бит: 2

Убедитесь в том, что соединительные линии соединены соответствующим образом.

# Пример программы (для IBM PC)

```
1000.
1010 'PROGRAMM E5CK COMMUNICATION PROGRAMM
1020 'VERSION: 1.0
1030 'COPYRIGHT (C) 1995 OMRON CORPORATION ALL RIGHTS RESERVED
1050 -1060 'RS232C SPEED: 9600, PARITY: EVEN, DATA: 7, STOP: 2
1070 OPEN "COM: 9600, E, 7, 2, CD0, CS0, DS0, RB256, RS"FOR RANDAM AS #1 LEN=256
1080 REPEAT
1090'-MAKE COMMAND
1100 PRINT"SEND DATA:"
1110 INPUT SEND$
1120'-FCS CALCULATION
1130 FCS = 01140 FOR IFCS=1 TO LEN(SEND$)
1150 FCS=FCS XOR ASC(MID$(SEND$, IFCS,1))
1160 NEXT
1170 FCS2=RIGHT$("0"+HEX$(FCS),2)
1180 '-SEND DATA TO PORT
1190 PRINT#1, SEND$+FCS+"*"
1200 'RESIVE DATA FROM PORT
1210 RECCNT=0. TEMP$=""
1220 DRECLOOP
1230 IF LOC(1) < >0 THEN DREC1
1240 RECCNT=RECCNT+1
1250 IF RECCNT=5000 THEN *DRECERR ELSE DRECLOOP
1260 'DREC1
1270 TMP$=TMP$+INPUT$(LOC(1), #1)1280 IF RIGHT$(TMP$,1)=CHR$(13) THEN DRCLOOP
               ELSE RECCNT=0: GOTO DRECLOOP
1290 DRECERR:
1300 TMP$="NO RESPONSE!'
1310 DRECEND
1320 RECV$=TMP$
1330 PRINT"RESPONSE: "; RECV$
1340 '-REPEAT TO MAKE COMMAND
1350 GOTO REPEAT
1360 '-END
1370 CLOSE#1
1380 END
```
# **Примеры.**

# **Установите номер блока - "00"**

Для наглядности и легкости понимания, в приведенных ниже примерах данные показаны отдельными блоками. При практическом написании программ не оставляйте промежутков между отдельными частями пакета. Ответный пакет также появляется на дисплее без промежутков между частями.

### **Установите заданную точку в значение "300.0"**

### **Входные данные**

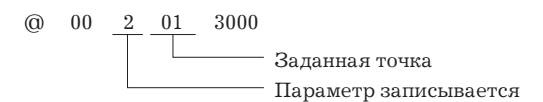

#### **Отклик**

 $\begin{array}{cccccc}\n\textcircled{0} & 00 & 2 & 01 & \boxed{00} & 3000\n\end{array}$ 

Нормальное завершение

#### **Запуск процесса**

#### **Входные данные**

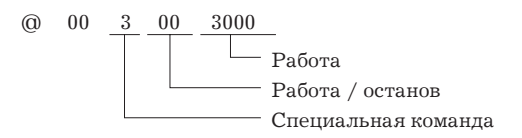

#### **Отклик**

@ 3 00 0000 00 00

Нормальное завершение

### **Мониторинг измеряемого значения**

#### **Входные данные**

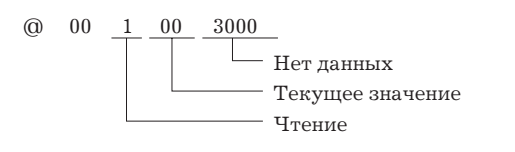

### **Отклик**

 $@ 00 1 00 00 2000$ 

Нормальное завершение

# **Глава 7. Поиск неисправностей.**

*Глава описывает порядок нахождения и устранения причин нарушения нормального функционирования контроллера.*

# **7. Первоначальные проверки.**

При возникновении неисправностей вначале проверьте следующее:

1. Источник питания.

Убедитесь, что напряжение питания подано и находится в пределах допустимых значений.

2. Перемычка выбора типа входа.

Проверьте правильность установки перемычки выбора типа входа.

Следующая таблица поясняет поведение контроллера в случае, если положение перемычки не соответствует установке параметров.

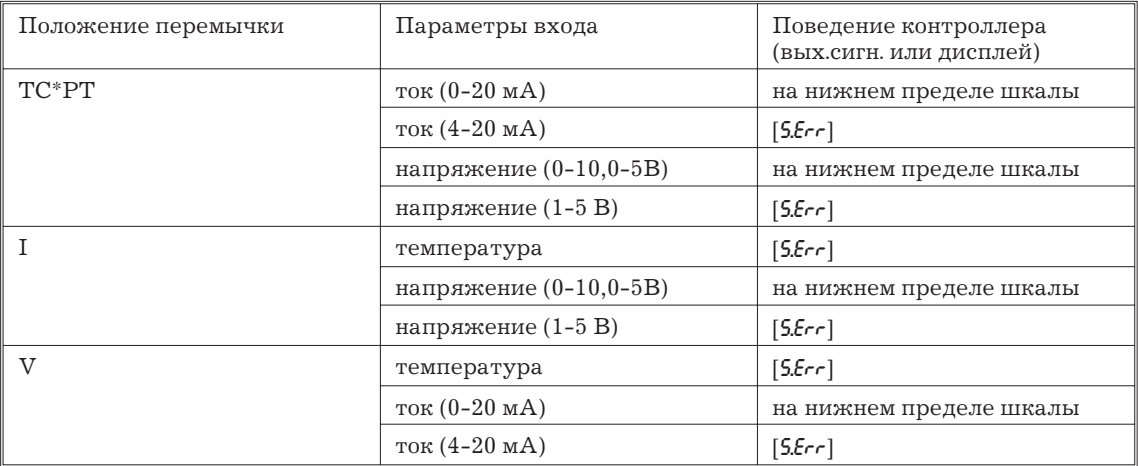

3. Монтаж.

Проверьте правильность подсоединения всех кабелей.

4. Коммуникационные условия.

При использовании интерфейсов RS232C или RS548 убедитесь, что скорость обмена и другие параметры обмена, установленные на компьютере и контроллере, соответствуют друг другу и находятся в разрешенных пределах.

Если после проведения проверок не выявлено никаких отклонений а неполадки все же имеют место, проверьте контроллер более детально, например по дисплею ошибок.

# **7.2. Использование дисплея ошибок.**

При возникновении ошибок функционирования, дисплей 1 попеременно показывает коды ошибки и текущую информацию. Настоящий раздел описывает коды ошибок и действия по устранению неисправностей.

# **Неисправность входа [ ]**

# **Значение**

Неисправность на входе контроллера.

# **Действия**

Проверьте правильность подключения входов, отсутствие обрывов, коротких замыканий, правильность выбора параметров входа и положение перемычки типа входа.

#### **Поведение контроллера**

Состояние манипулируемой переменной на выходе соответствует заданной установке параметра [MV at PV error] режима 2. Выход тревожной сигнализации активизируется при превышении верхнего предела.

# Ошибки памяти [ $E111$ ]

#### **Значение**

Ошибки при выполнении действий в памяти контроллера.

### **Действия**

Сначала отключите, а затем включите напряжение питания. Если индикация дисплея не изменяется контроллер подлежит ремонту. Если показания дисплея вернулись к нормальным, вероятной причиной сбоя могли быть внешние наводки, нарушившие работу системы управления контроллера. Проверьте оборудование на отсутствие помех.

### **Поведение контроллера**

Выходной сигнал переходит в состояние "отключено"(2mA max на выходе 4-20 mA и в случае других выходов состояние, равное 0%). Выход тревоги отключается.

# **Ошибки аналогово-цифрового преобразователя [E333]**

#### **Значение**

Ошибки схемы АЦП.

### **Действия**

Сначала отключите, а затем включите напряжение питания. Если индикация дисплея не изменяется, контроллер подлежит ремонту. Если показания дисплея вернулись к нормальным вероятной причиной сбоя могли быть внешние наводки, нарушившие работу системы управления контроллера. Проверьте оборудование на отсутствие наводок.

### **Поведение контроллера**

Выходной сигнал переходит в состояние "отключено" (2mA max на выходе 4-20 mA и в случае других выходов состояние, равное 0%). Выход тревоги отключается.

# **Ошибки данных градуировки [ ]**

Этот код ошибки появляется только при использовании температурного входа и выводится на дисплей в течение 2 сек после включения питания.

### **Значение**

Ошибка данных градуировки.

#### **Действия**

Контроллер подлежит ремонту.

### **Поведение контроллера**

Оба выхода контроллера, регулирующий и тревожный, функционируют, однако точность показаний при этом не обеспечивается.

# **Превышение диапазона индикации [ ], [ ]**

### **Значение**

Не являясь по существу неисправностью, это означает, что измеряемое значение вышло за пределы диапазона индикации дисплея более,чем на +- 10%.

 $[cccc]$  - когда измеряемое значение меньше "-1999"

[))))] - когда измеряемое значение больше " 9999"

### **Поведение контроллера**

Регулирование продолжается в нормальном режиме.

### **7.3. Использование выхода сигнала ошибки.**

Контроллер позволяет распределить сигнал ошибки на один из выходов. Для детального ознакомления с процедурой см.3.3 "Установка спецификаций выхода",стр.3.5

# **LBA**

Тревога обрыва контура может использоваться с целью определения обрывов при нарушении нормальной регулирующего контура. Для детального ознакомления см.стр.4.9

LBA позволяет определить следующие неисправности:

1. перегорание нагревателей;

2. неисправности на выходе (закорачивание контактов, пробой транзисторов и т.д.);

3. неисправность датчика (неизменное значение входного сигнала и т.д.).

При использовании функции LBA установите в режиме 2 параметр времени определения обрыва контура [LBA detection time] в cоответствии с характеристиками регулирования.

### **Неисправности входа.**

При распределении ошибки 1 на один из выходов контроллера, этот сигнал может обозначать неисправность входа. При появле нии неисправности применяйте меры, описанные в разделе "Неисправности входа", стр.7.3.

# **Неисправности АЦП.**

При распределении ошибки 2 на один из выходов контроллера этот сигнал может обозначать неисправность входа. При появлении неисправности, применяйте меры, описанные в разделе "Неисправности АЦП", стр.7.3.

# **7.4. Проверка ограничений функционирования**

Иногда, вследствие задания некоторых комбинаций режимов, функции автоматической настройки "AT" и самонастройки "ST" перестают действовать. В таблице сведены основные ограничения функционирования.

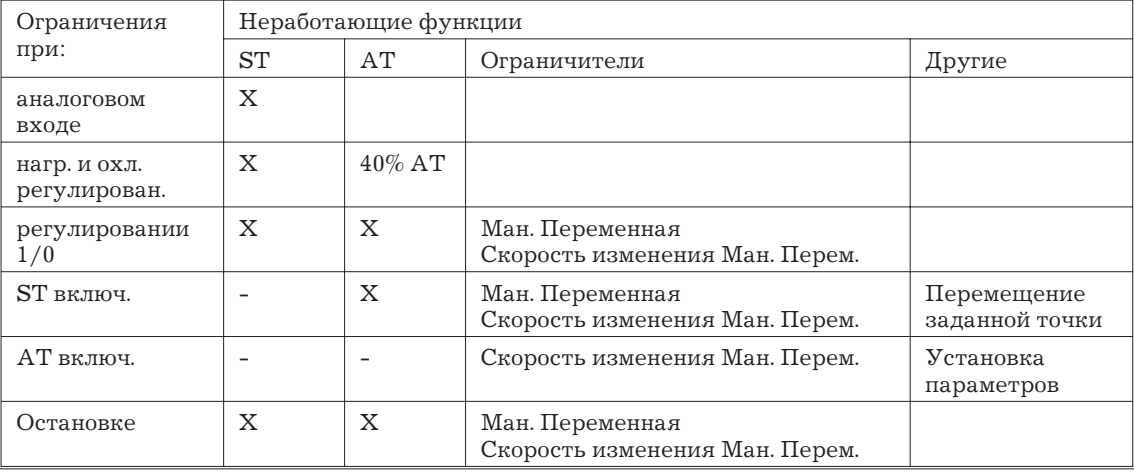

"Х" - означает комбинации или условия, не приемлемые в процессе автоматической настройки и самонастройки.

"-" - означает невозможную комбинацию.
# **Приложение.**

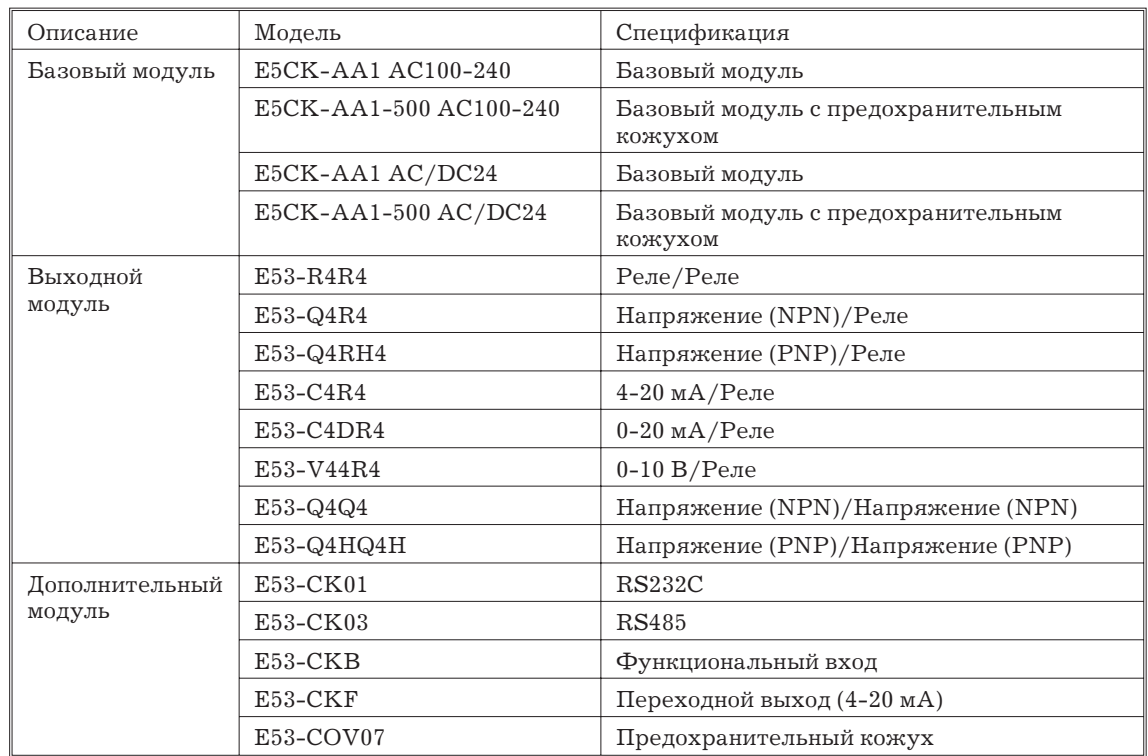

## **Список моделей**

# **Спецификация**

# **Общаая характеристика**

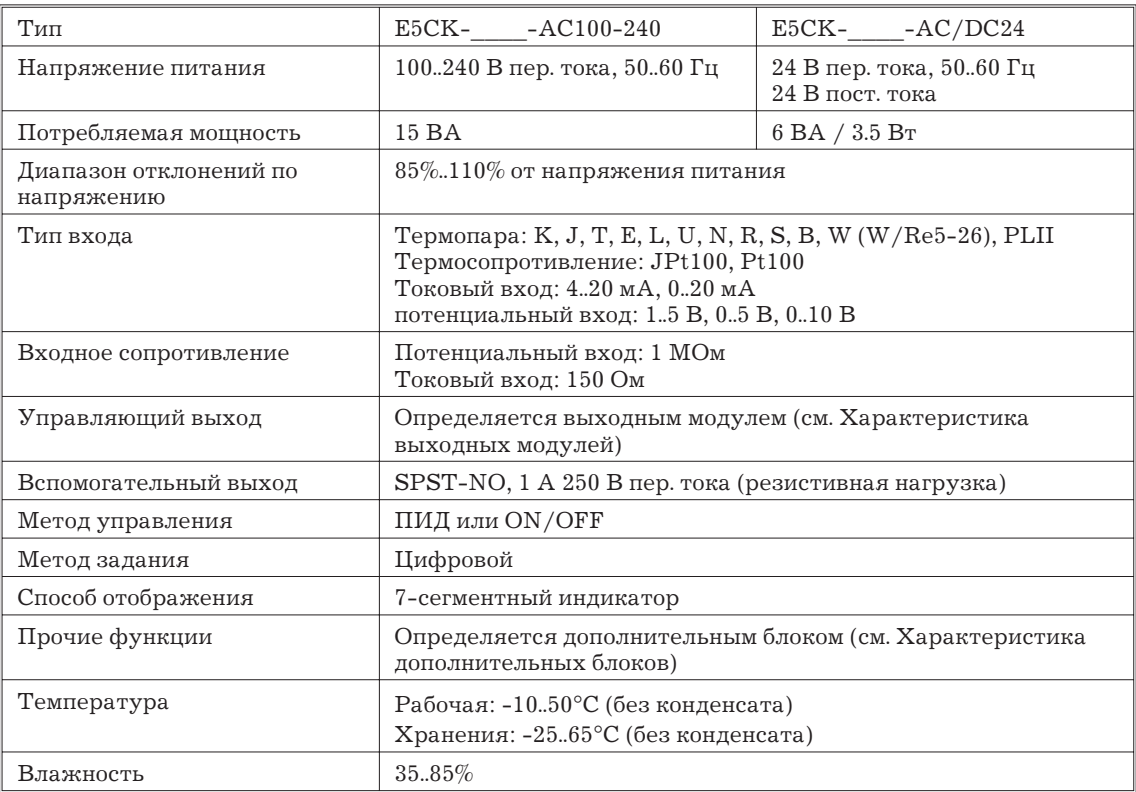

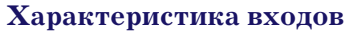

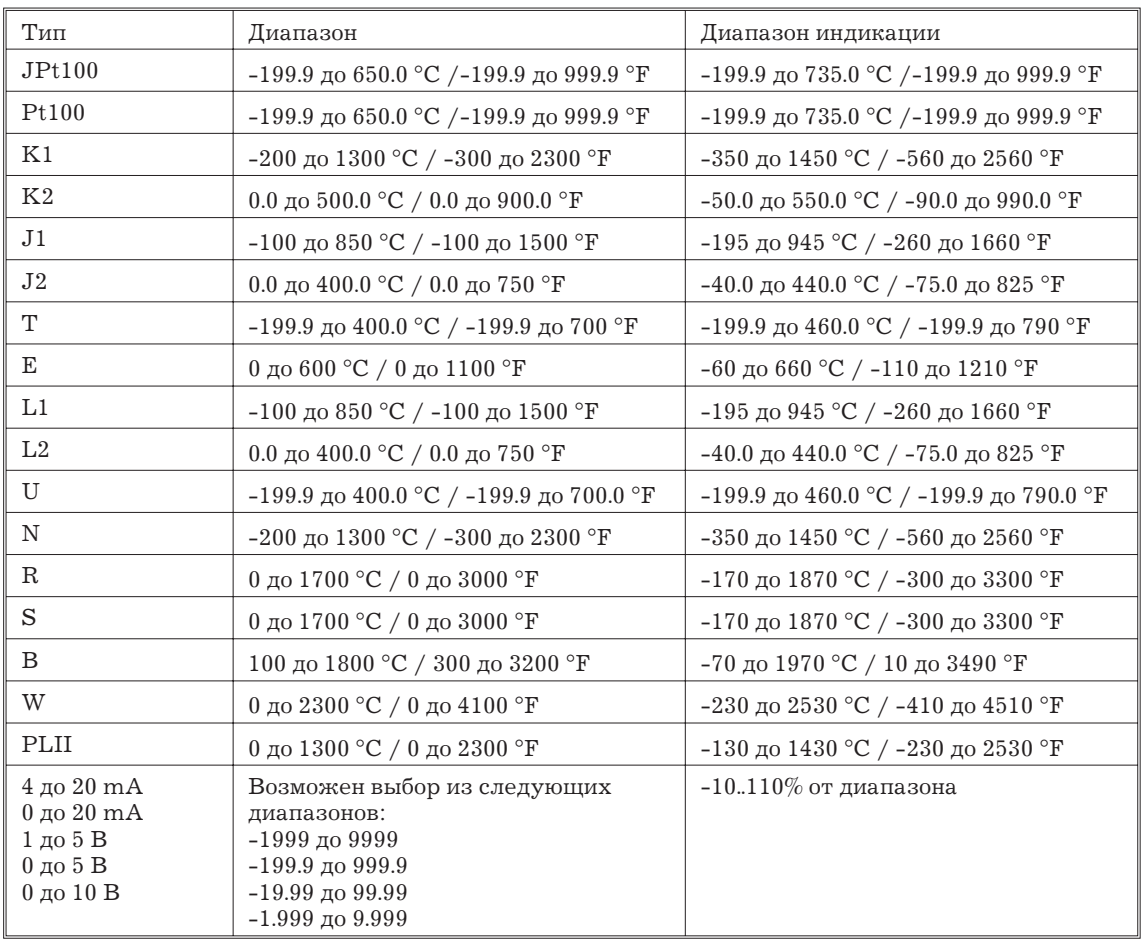

# **Характеристика**

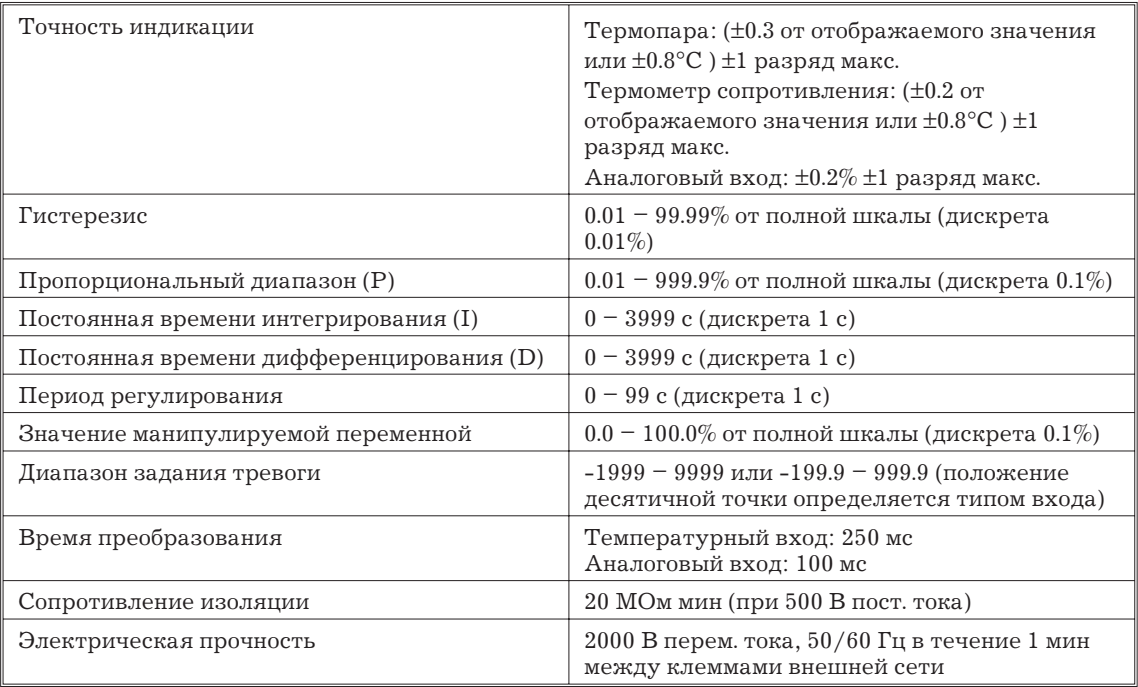

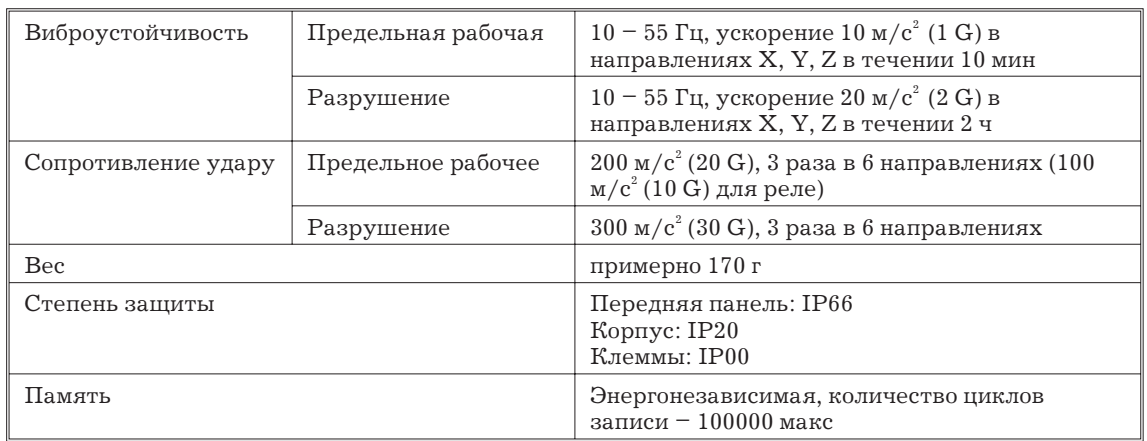

# **Характеристика выходных модулей**

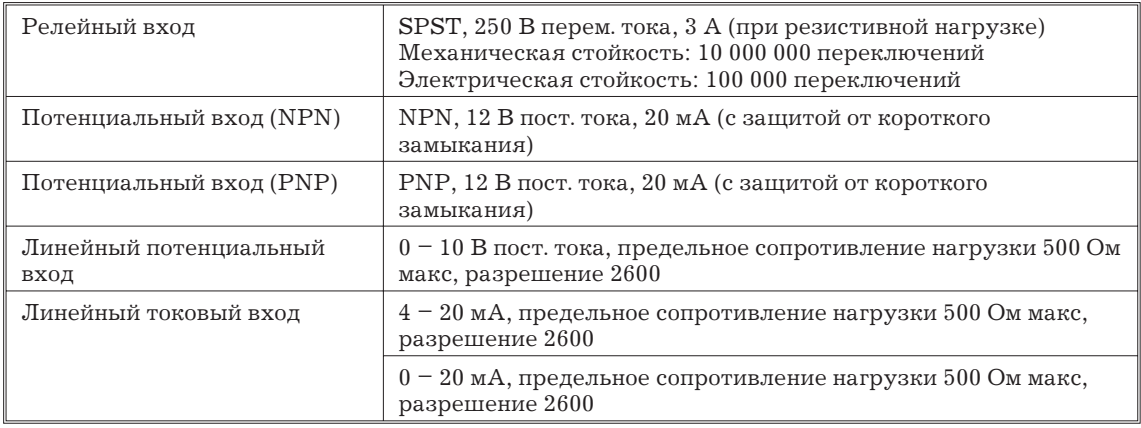

## **Характеристика дополнительных модулей**

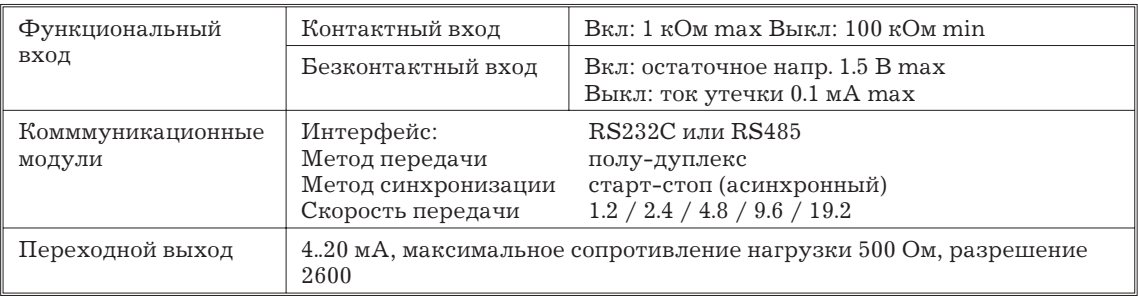

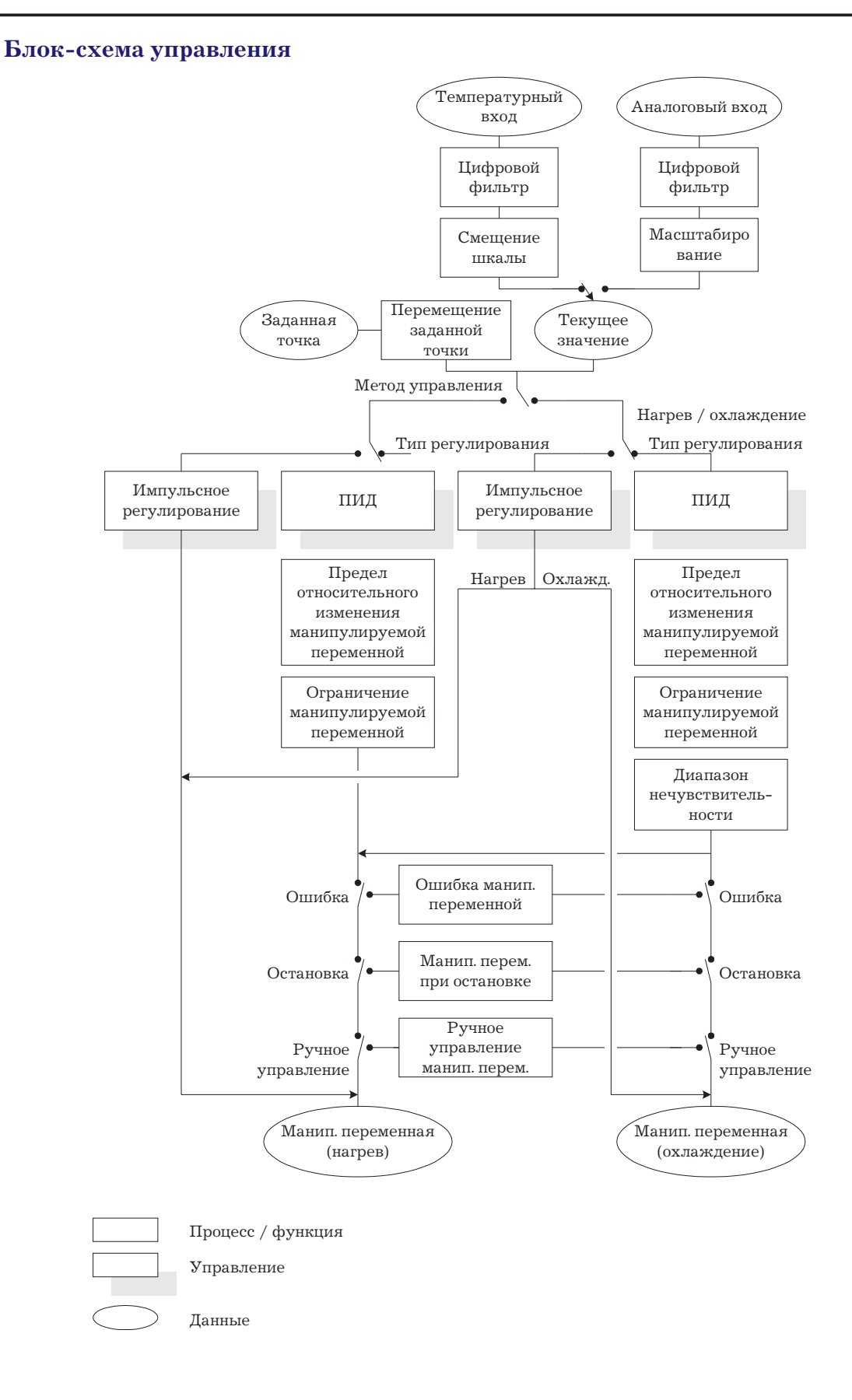

# Список параметров

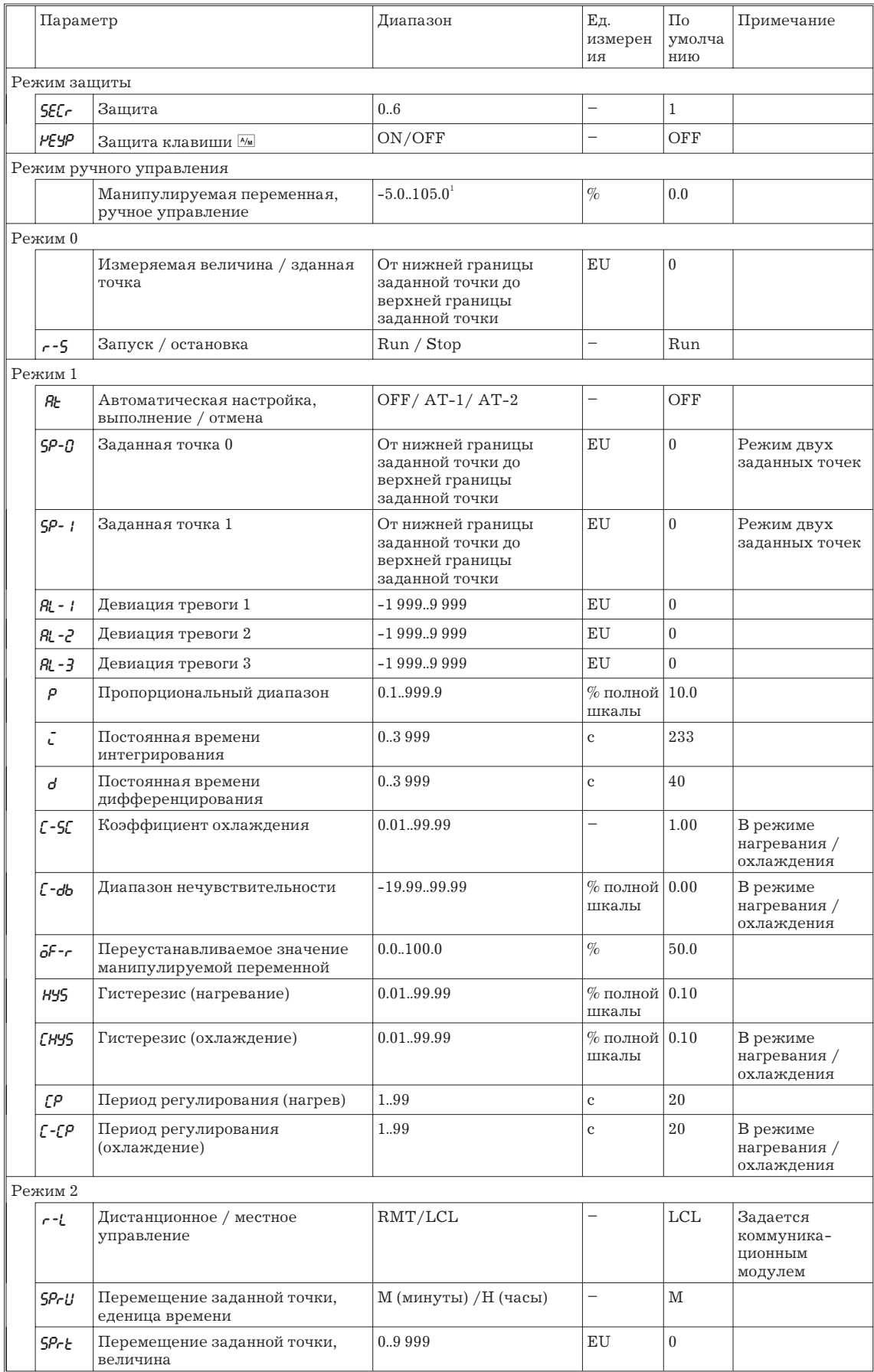

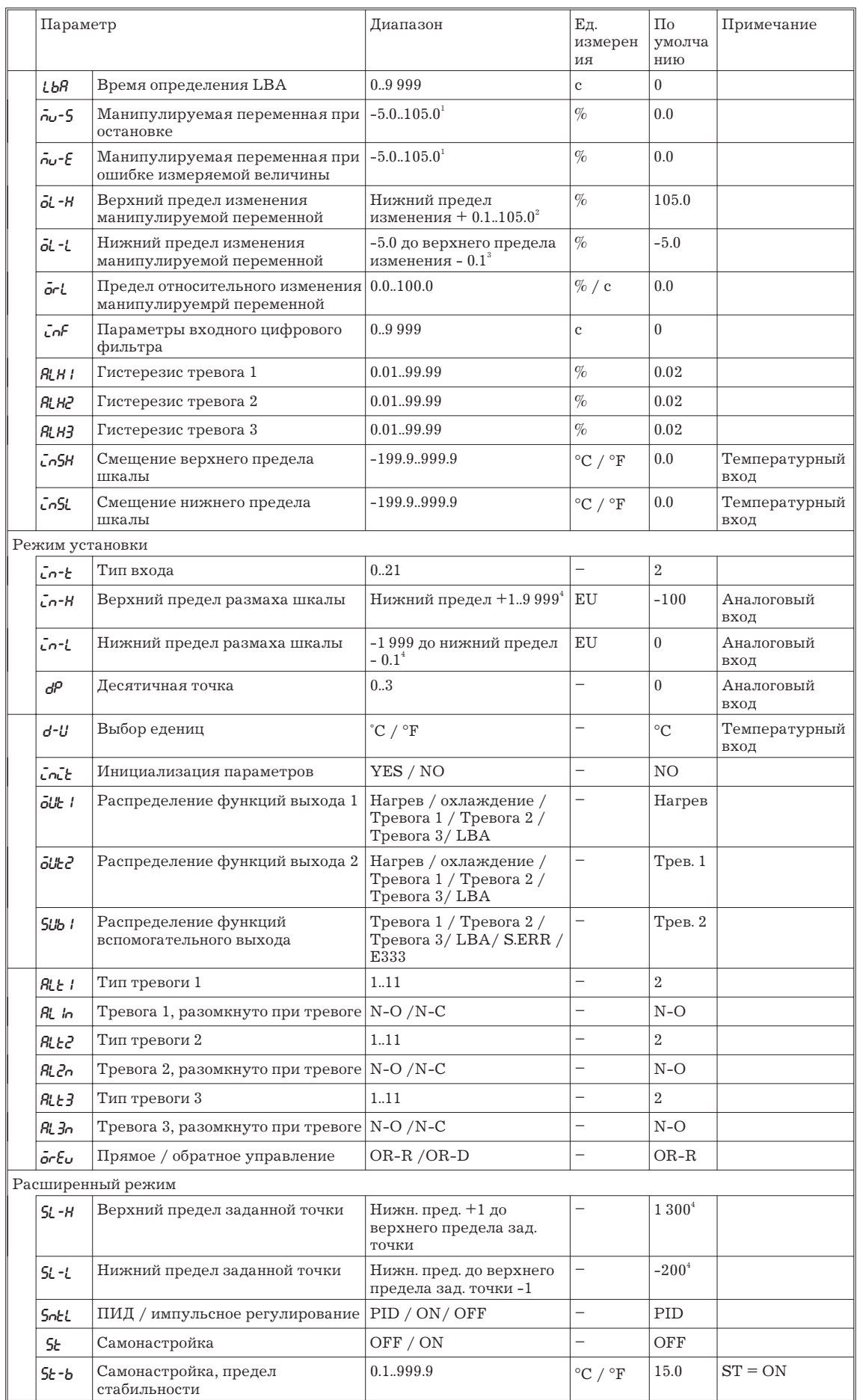

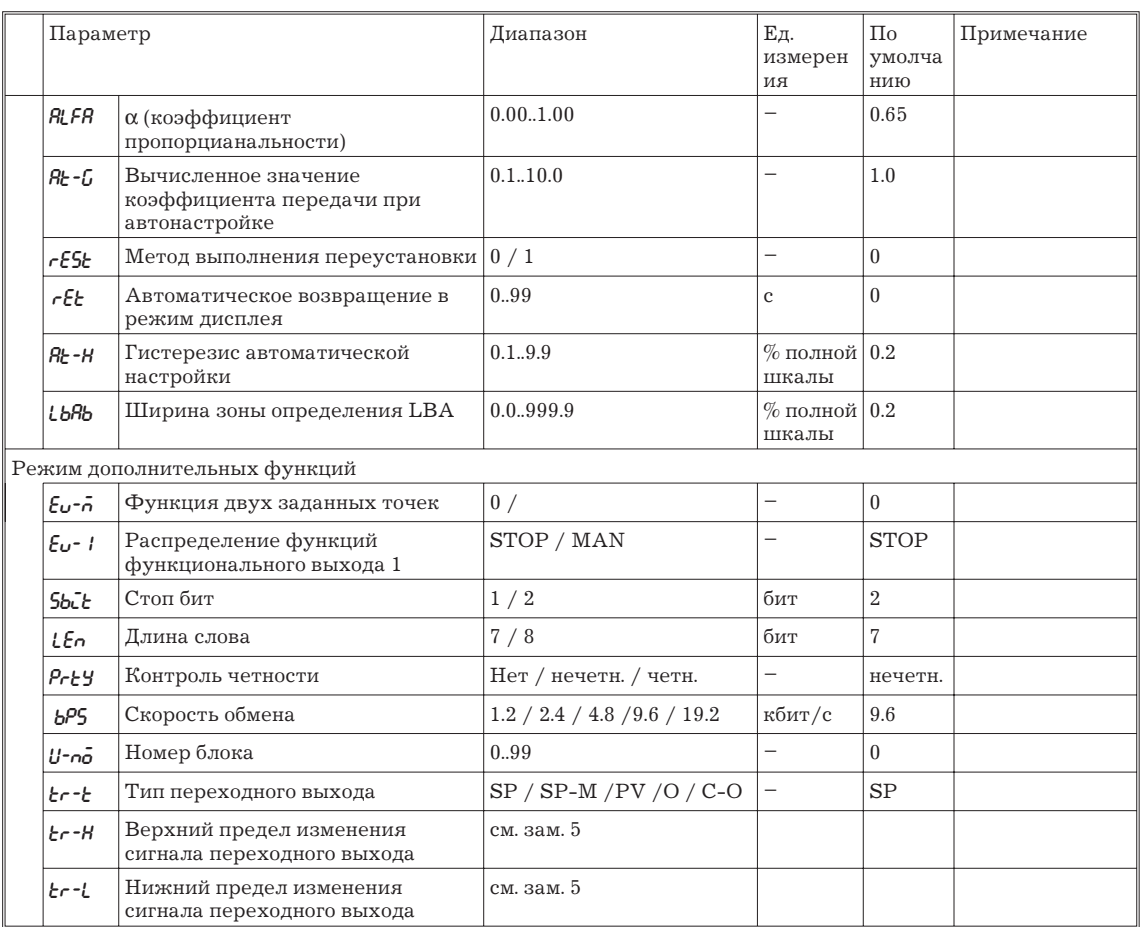

Замечание:

1. В режиме нагревания / охлаждения нижний предел состовляет -105.0%

2. В режиме нагревания / охлаждения диапазон составляет 0.0.105.0%

3. В режиме нагревания / охлаждения диапазон составляет -105.0..0.0%

4. При выборе температурного входа, тип датчика, выбранного в параметре "тип входа" (режим установки) должен соответствовать верхнему и нижнему пределам размаха шкалы.

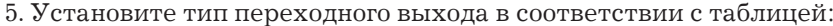

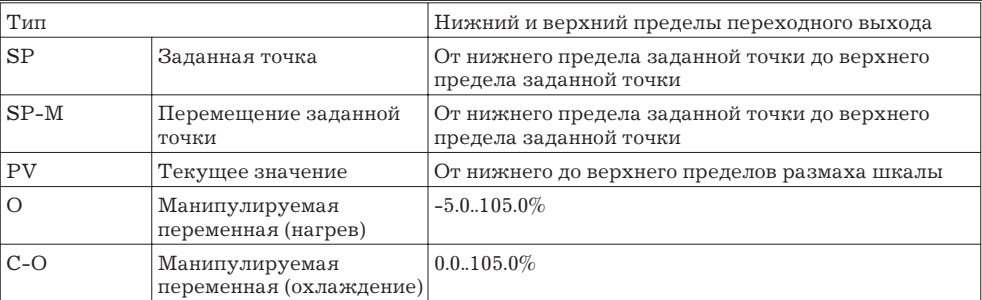

#### **Скрытая самонастройка.**

Является функцией, дающей контроллеру возможность самостоятельного определения и установки наиболее подходящих для текущего процесса значений ПИД-параметров.

#### **Особенности.**

Контролер самостоятельно определяет необходимость выполнения скрытой самонастройки.

#### **Функция скрытой самонастройки.**

Функция скрытой самонастройки имеет три режима.

В режиме пошаговой настройки (SRT), ПИД-константы настраиваются, используя "метод шагового отклика" во время изменения значения заданной точки.

В режиме настройки по "возмущениям", (DT) ПИД-константы задаются таким образом, чтобы регулируемая температура находились в заранее определенных пределах при наличии внешних мешающих воздействий.

В режиме настройки по перерегулироанию (HT), ПИД-константы изменяются в случае наличия повторяющихся отклонений измеряемой величины от стабильного значения, при этом изменения параметров направлены на уменьшение величины отклонений.

*Замечание:* Подавайте питающее напряжение на нагрузку одновременно с включением режима регулирования контроллера или до момента его включения. Время, за которое измеряемая температура после включения нагрузки остается неизменной, определяется контроллером сразу после его включения. Если нагрузка, которой являются нагреватели, включается позже контроллера, вычисленное контроллером время будет больше, чем в действительности, следовательно, контроллером будут заданы неподходящие значения ПИД-параметров. При вычислении контроллером особенно большого времени неизменяющейся температуры контрольное значение будет на короткий промежуток времени установлено в "0%", а затем возвращено в значение "100%" и восстановлены значения констант. Обратный переход выполняется только при больших значениях определенного контроллером времени неизменяющейся температуры, поэтому при запуске процесса регулирования следуйте вышеизложенным рекомендациям.

**Условия запуска режима пошаговой настройки.**

Режим начинает действовать при одновременном выполнении следующих условий в момент включения контроллера или изменения значения заданной точки.

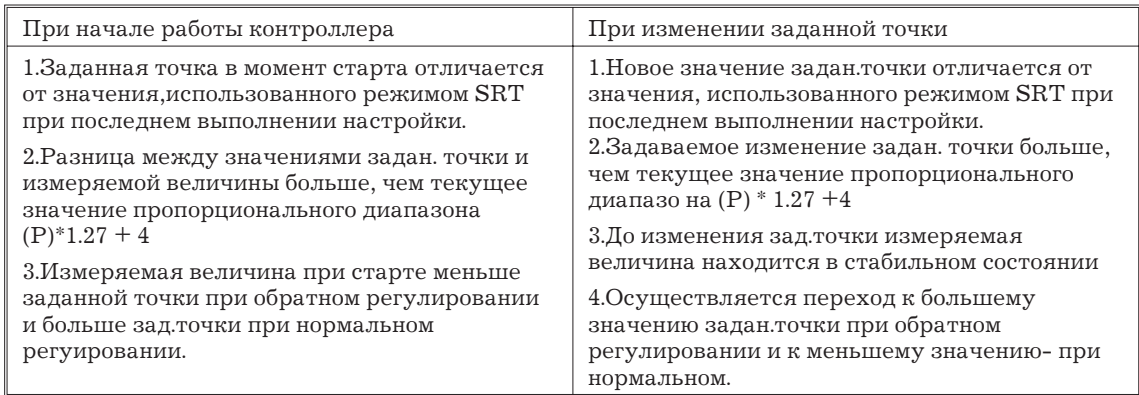

*Замечание:* При выпуске изготовителем последнее значение использованной заданной точки установлено равным "0" и при изменении от ПИД-управления к ПИД-управлению со скрытой самонастройкой.

#### **Задание завершающего условия для пошагового регулирования.**

В целях предотвращения перерегулирования численное значение регулируемой в течение шага величины должно задаваться непрерывно только тогда, когда текущее отклонение равно или больше, чем полученное значение в пропорциональном диапазоне (P)\*1.27. Шаговое регулирование не применяется, если отклонение становится меньше этого значения.

#### **Условия обновления ПИД-констант.**

При задании значения регулируемой за шаг температуры, до приведения процесса к максимуму температурной кривой (R), контроллер не изменяет ни одного из ПИД-параметров. Если величина пропорционального диапазона, полученная из величин R и L, измеренных до задания завершающих условий, больше текущего значения, ПИД-параметры будут изменены, т.к. измеряемое значение находится в направлении подходящего значения пропорционального диапазона, а значение заданной точки в этот момент будет заданной точкой пошагового режима.

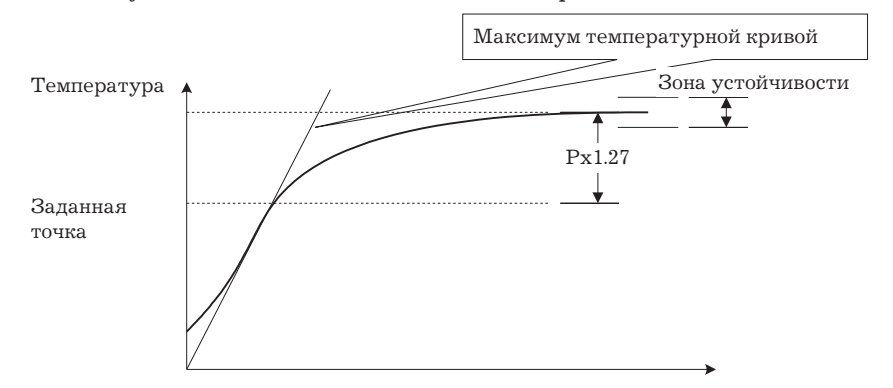

#### **Статус стабильной температуры.**

Если в течение некоторого определенного времени температура находится в пределах стабильности, считается, что температура стабильна. Это время называется временем определения стабильности. Подобно ПИД-константам, время определения стабильности задается режимом скрытой самонастройки в соответствии с характеристиками объекта регулирования. Если температура стабильна, режим самонастройки не активизируется , так как контроллер считает процесс регулирования плавным.

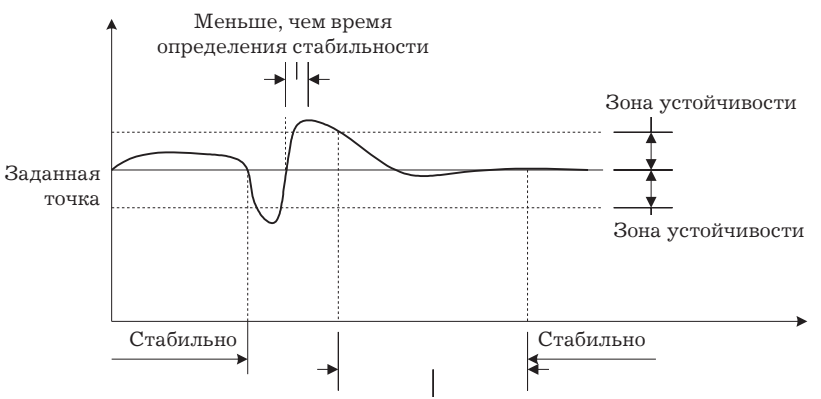

Время определения стабильности

#### **Статус баланса температуры.**

Если в течение 60 сек при отсутствии изменений выходного сигнала измеряемая величина стабильна, считается, что достигнут баланс температуры.

#### **Условия запуска режима самонастройки по "возмущениям".**

1.Режим активизируется, если температура, находящаяся в пределах стабильности, начинает изменяться вследствие внешнего возмущения и отклонение температуры от стабильного значения превышает заранее заданный предел стабильности. В результате температура становится вновь стабильной, причем обеспечивается регулирование таким образом, чтобы количество максимумов температуры не превышало четырех.

2.Режим активизируется, если при изменении заданной точки не выполняются условия активизации режима пошаговой настройки. Температура приводится в стабильное состояние, количество максимумов в процессе регулирования не превышает четырех.

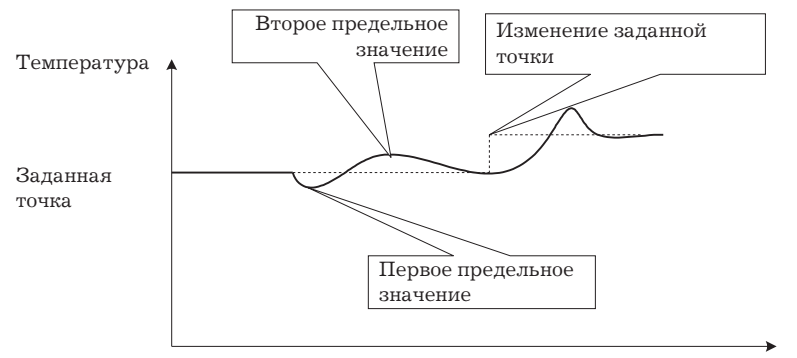

#### **Условия запуска режима самонастройки по перерегулированию**

Режим активизируется, если в процессе регулирования появляются четыре или более отклонений температуры от стабильного значения, а режим пошагового регулирования не активизирован.

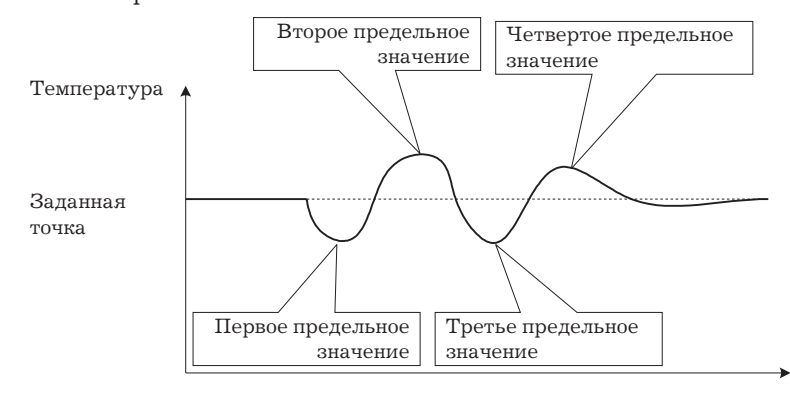

*Замечание:* В особых случаях применения, когда температура периодически изменяется из-за внешних воздействий, необходимо устанавливать внутренние параметры контроллера.

*Уважаемые Пользователи!*

*Данное Руководство постоянно совершенствуется.*

*В случае, если у Вас будут какие-либо замечания к данному Руководству, просим Вас сообщать о них по следующим телефонам в г. Минске:*

*017 / 229 24 22, 229 28 89*

*или E-Mail: witaly\_z@hotmail.com*

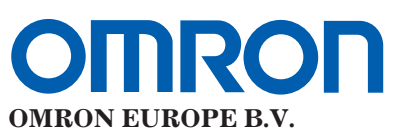

Представительство в СНГ

Россия, 107005 Москва Бригадирский пер. 6 Тел. (095) 258 62 20, 258 62 21 Факс (095) 258 62 80